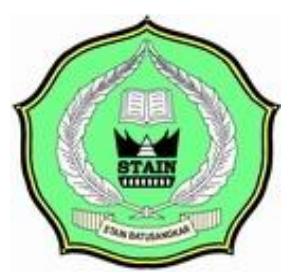

# **DESAIN SISTEM INFORMASI SIMULASI UJIAN SMP NEGERI 3 PARIANGAN**

# **TUGAS AKHIR**

*Diajukan Kepada Program D.III Manajemen Informatika untuk Memenuhi Syarat Guna Mencapai Gelar Ahli Madya dalam Bidang Ilmu Manajemen Informatika*

**Oleh :**

**RIYAN FEBRI KASIH NIM. 10.205. 058**

**PROGRAM STUDI MANAJEMEN INFORMATIKA SEKOLAH TINGGI AGAMA ISLAM NEGERI (STAIN) BATUSANGKAR 2014**

#### PERSETUJUAN PEMBIMBING

Pembimbing penulis Tugas Akhir atas nama Riyan Febri Kasih, NIM 10 205 058 judul:"DESAIN SISTEM INFORMASI SIMULASI UJIAN PADA SMP NEGERI 3 PARIANGAN" memandang bahwa Tugas Akhir yang bersangkutan telah memenuhi persyaratan ilmiah dan dapat disetujui untuk dilanjutkan ke sidang komprehensif. Demikian tanda persetujuan ini diberikan untuk dapat dipergunakan sebagaimana mestinya.

Mengetahui: Ka. Prodi Manajemen Informatika Batusangkar, Januari 2014 Pembimbing

Iswandi, M.Kom NIP. 19700510 2003121004

M.Kom endi NIP. 19770127 200912 1002

## PENGESAHAN TIM PENGUJI

Tugas Akhir yang berjudul "DESAIN SISTEM INFORMASI SIMULASI UJIAN SMP 3 PARIANGAN" oleh RIYAN FEBRI KASIH Nim. 10 205 058, telah diujikan pada Sidang Komprehensif Sekolah Tinggi Agama Islam Negeri (STAIN) Batusangkar, Kamis 05 Februari 2014 dan dinyatakan telah dapat diterima sebagai salah satu syarat untuk mencapai gelar Ahli Madya Program Diploma III (D.III) Manajemen Informatika.

Batusangkar, 7 Februari 2014

Tim Penguji Sidang Komprehensif Ketua/Sekretaris

**ADRIVENDI** .M. KOM NIP. 1977 0127 2009 12 1 002

Anggota

**JKRAWAHYU, M. KOM** NIP. 1974 0507 2005 01 1 006

FAUZI, MS, M.KOM NIP. 1977 0613 2009 01 1 010

Mengetahui Ketua Program Studi D.III Manajemen Informatika **STAIN Batusangkar** 

#### **ABSTRAK**

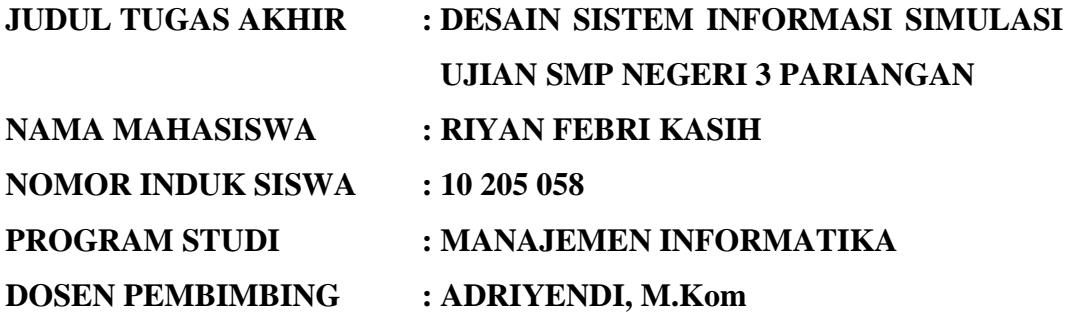

Penelitian ini dilakukan bertujuan untuk mempermudah siswa atau guru dalam memberikan informasi ujian serta materi-materi yang diperlukan oleh siswa untuk menghadapi ujian, dan diharapkan dapat menjadi bahan kajian untuk perbaikan sistem yang sedang dipakai, sehingga dapat mempermudah segala kendala-kendala yang ada. Dalam melakukan penelitian penulis menemukan adanya masalah pemberian informasi ujian serta soal pra ujian sebagai bahan latihan siswa, hal ini menyebabkan kurang maksimalnya hasil ujian siswa. Dengan menggunakan sistem yang baru diharapkan membantu proses pengolahan informasi data ujian pada SMP Negeri 3 Pariangan. Adapun *software* aplikasi yang digunakan yaitu bahasa pemograman *Adobe Dreamwheaver*, *database MySQL* . Metode yang digunakan dalam pengolahan data ini adalah metode Simulasi pada ujian SMP Negeri 3 Pariangan.

*Kata Kunci : Desain, Sistem Informasi, Simulasi.*

#### **KATA PENGANTAR**

دنيس بالفظائفا است

Puji dan syukur Penulis ucapkan kehadirat Allah SWT yang selalu melipahkan rahmat, hidayah, kesehatan serta kesempatan kepada Penulis penulis dapat menyelesaikan tugas akhir ini. Shawalat kepada Nabi Muhammad Saw yang telah membawa umat Islam dari lembah kehinaan, dari dunia keterpurukan ke dunia yang penuh dengan Ilmu Pengetahuan bagi seluruh umat manusia untuk kemaslahatan hidup didunia dan akhirat.

Maksud dan tujuan pembuatan tugas akhir ini adalah untuk memberikan sumbangan pemikiran kepada almamater serta untuk memenuhi sebagian persyaratan untuk mencapai derajat Diploma III Program Studi Manajemen Informatika Sekolah Tinggi Agama Islam Negeri (STAIN) Batusangkar.

Dalam penulisan tugas akhir ini penulis banyak mendapat bimbingan dan bantuan baik moril maupun materil dari berbagai pihak. Oleh karena itu pada kesempatan ini penulis menyampaikan ucapan terima kepada :

- 1. Bapak Prof .DR. H. Hasan Zaini, M.A selaku Ketua Sekolah Tinggi Agama Islam Negeri (STAIN) Batusangkar.
- 2. Bapak Drs. Syamsuir, M.Ag selaku ketua jurusan Syariah STAIN Batusangkar.
- 3. Bapak Iswandi, M.Kom selaku Ketua Prodi Manajemen Informatika STAIN Batusangkar yang telah memberikan bimbingan serta pengarahan dalam kegiatan penelitian dan penulisan laporan ini.
- 4. Bapak Adriyendi M.Kom, selaku dosen pembimbing yangtelah memberikan banyak arahan dan nasehat kepada penulis dalam penyelesaian tugas akhir ini.
- 5. Bapak Drs. Afwadi selaku Pembimbing Akademik yang telah memberikan semangat serta bimbingan untuk pembuatan tugas akhir ini.
- 6. Bapak Drs.Wefi enardi,selaku kepala sekolah SMP Negeri 3 Pariangan yang telah memberi izin kepada penulis untuk melakukan penelitian dan mengambil data di SMP Negeri 3 Pariangan.
- 7. Ibuk Dona Rafika S.E sebagai kepala tata usaha SMP Negeri 3 Pariangan yang telah memberikan data-data dan keterangan yang penulis butuhkan untuk penulisan tugas akhir ini.
- 8. Kasih sayang dan cinta buat kedua Orang tua penulis, kakanda serta adinda yang telah memberikan dukungan baik dukungan moril maupun dukungan materil untuk menyelesaikan pembuatan tugas akhir ini.
- 9. Seluruh Pegawai dan Pengajar SMP Negeri 3 Pariangan yang telah membantu penulis selama mengumpulkan data yang diperlukan dalam penyusunan tugas akhir ini.
- 10. Seluruh dosen, staf, dan karyawan/ti STAIN Batusangkar.

Penulis sadar bahwasanya tugas akhir ini jauh dari kesempurnaan, oleh karena itu kritikan dan saran yang sifatnya membangun sangat penulis harapkan untuk kesempurnaan tugas akhir ini. Penulis juga berharap semoga penulisan tugas akhir ini memberikan manfaat kepada kita semua. Amin...

Akhirnya kepada Allah SWT jualah penulis bermohon dan bersujud semoga keikhlasan yang diberikan akan dibalas-Nya. *Amin Ya Robbal'alamin.*

Batusangkar, Januari 2014

Penulis

#### RIYAN FEBRI KASIH

### **DAFTAR ISI**

# PERSETUJUAN PEMBIMBING **HALAMAN PENGESAHAN**

# Hal

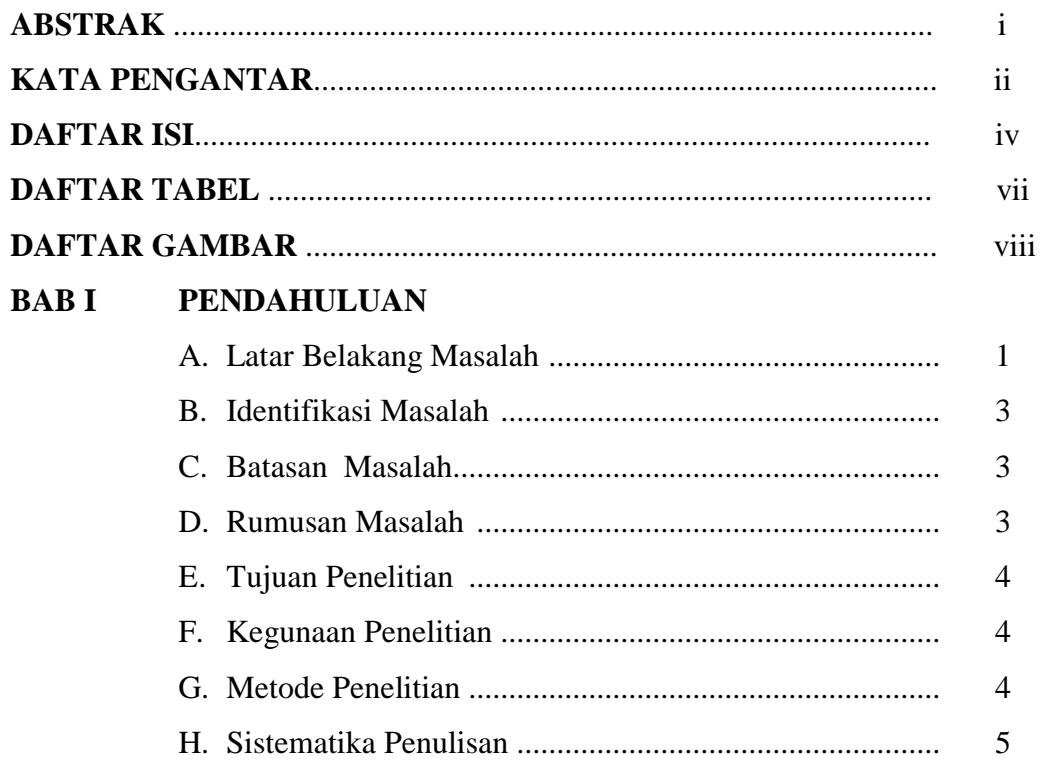

# **BAB II LANDASAN TEORI**

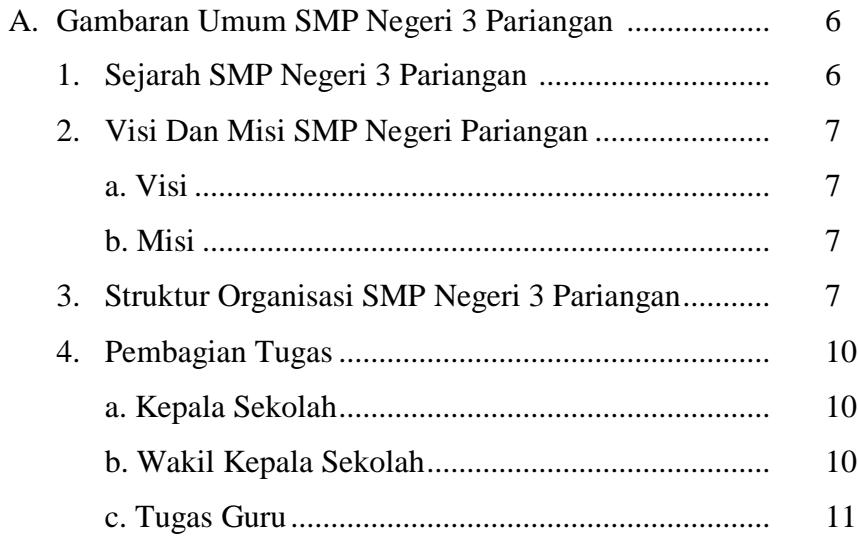

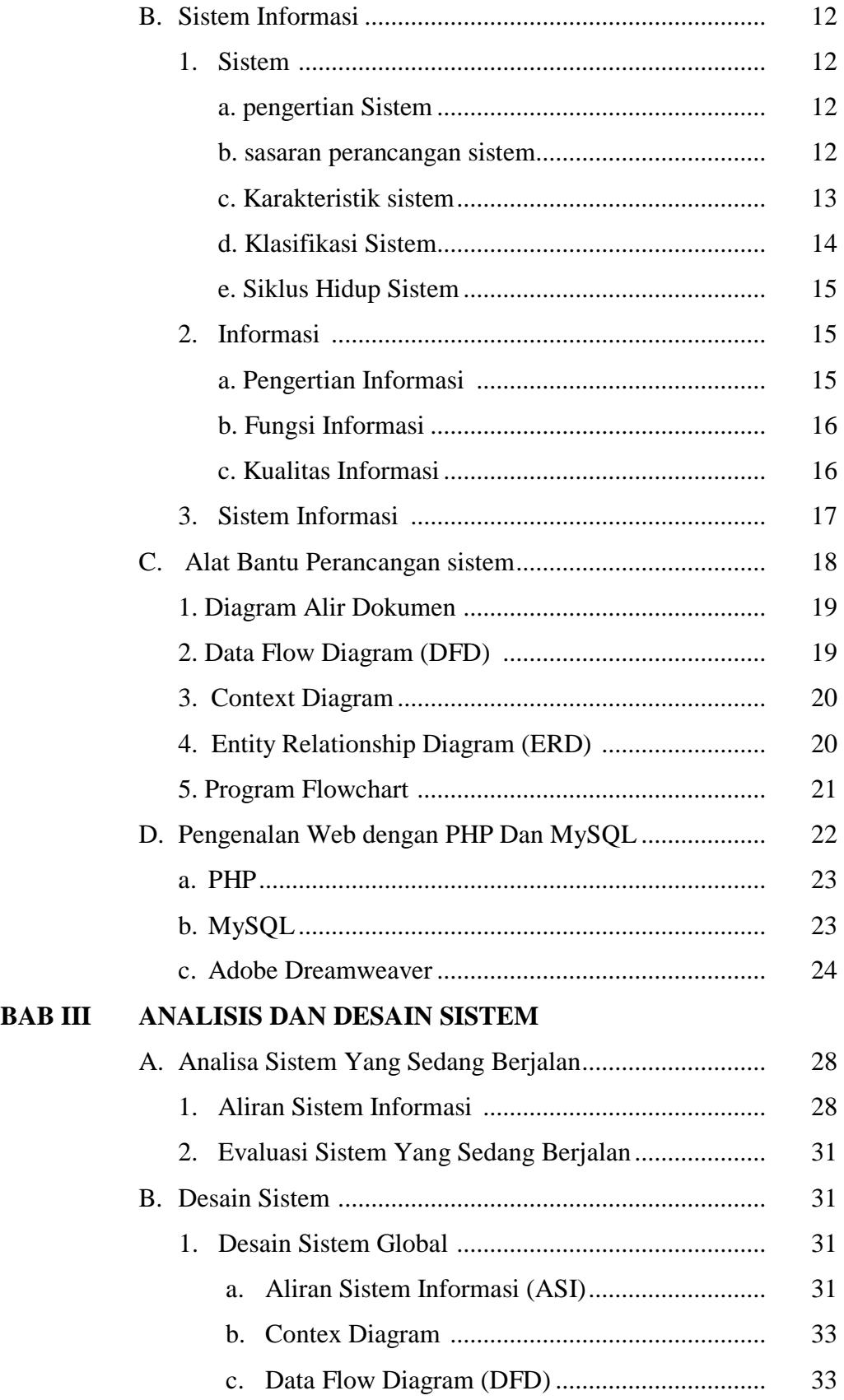

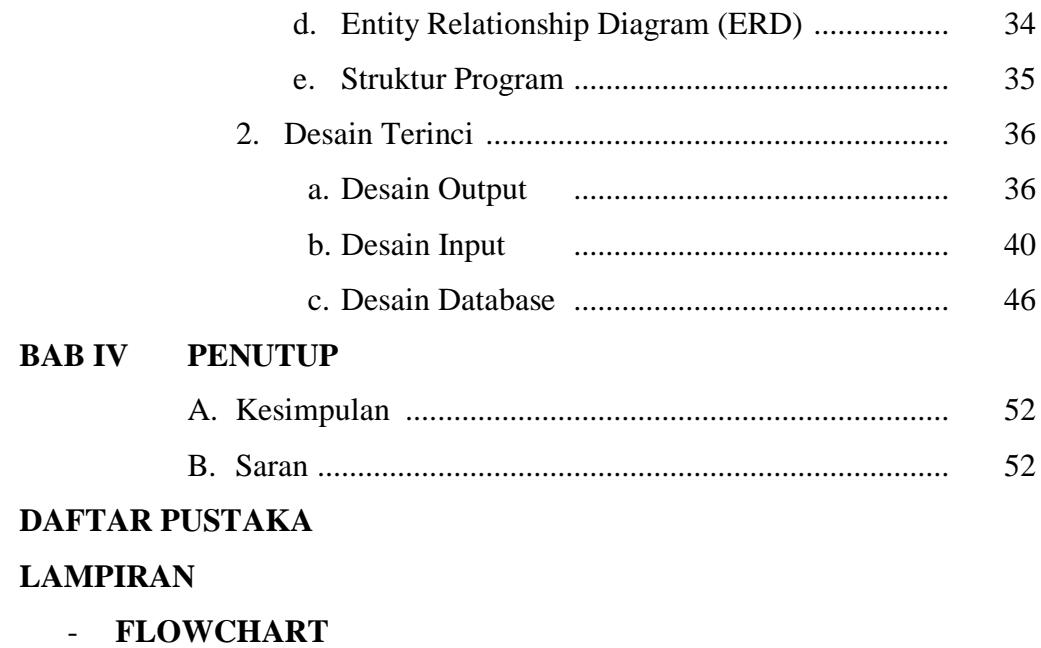

- **LISTING PROGRAM**

### **DAFTAR TABEL**

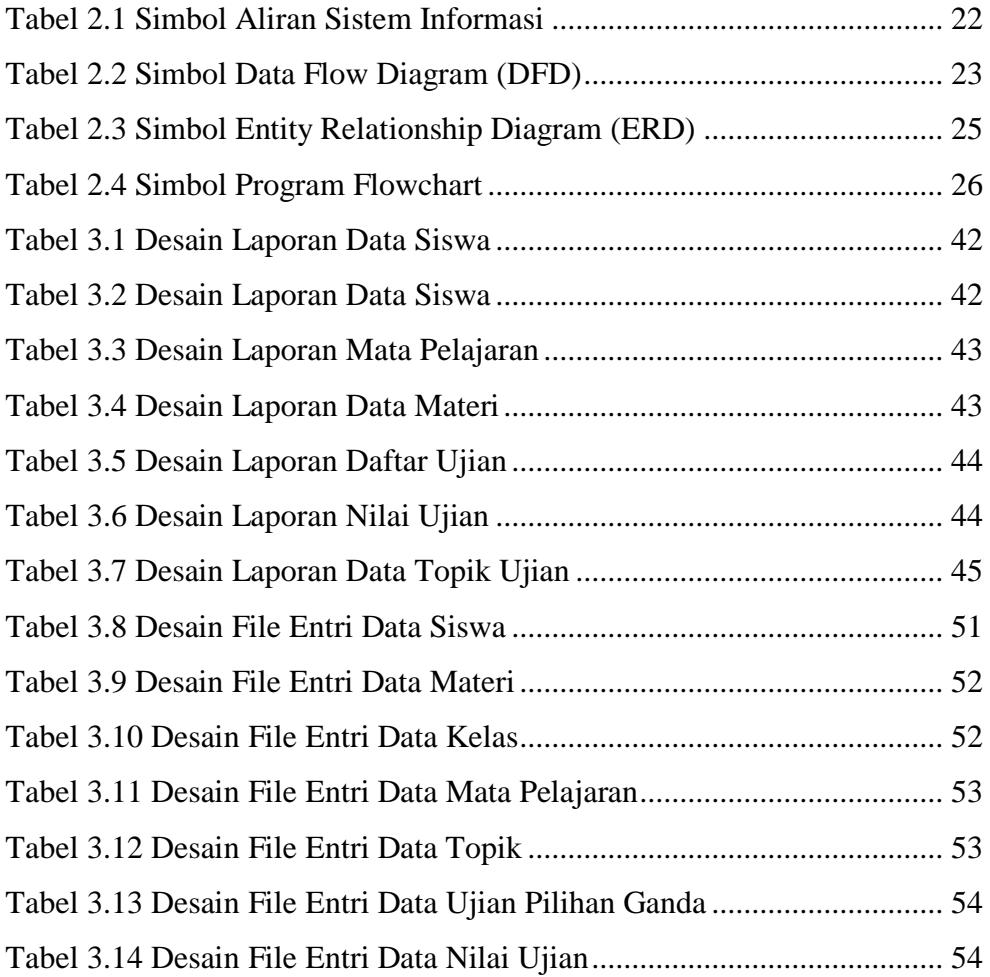

# **DAFTAR GAMBAR**

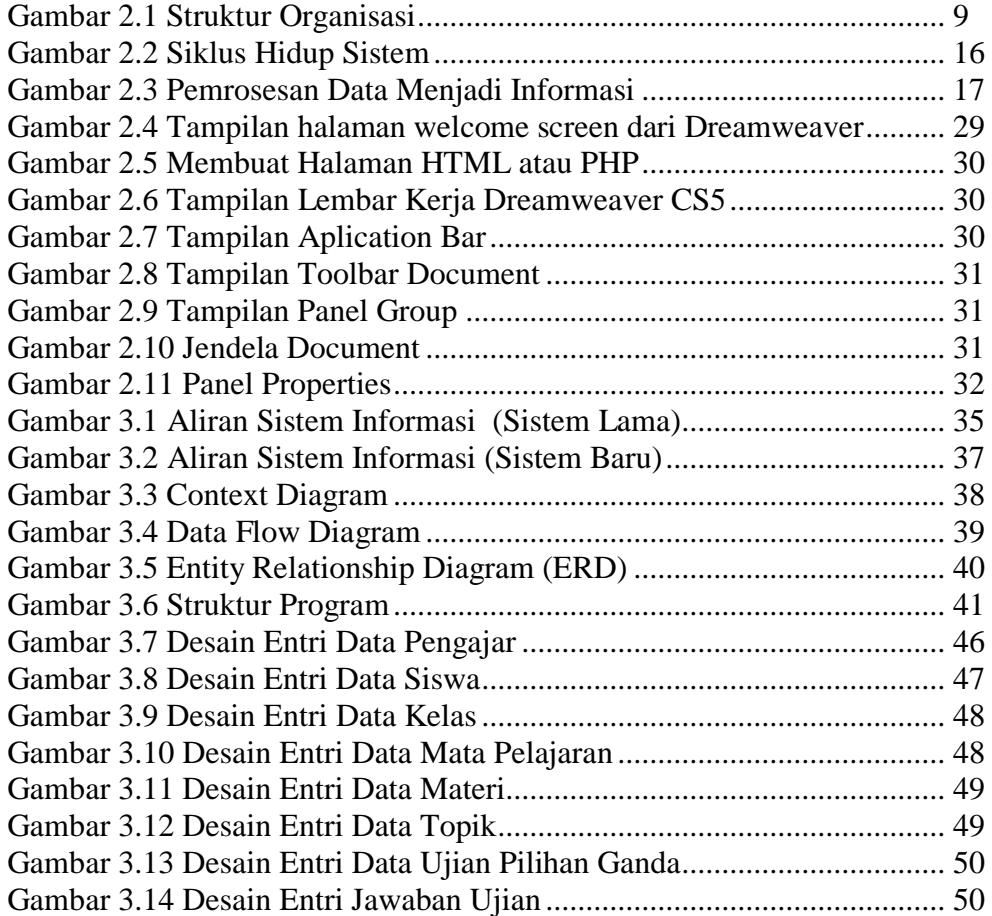

# **BAB I PENDAHULUAN**

#### **A. Latar Belakang Masalah**

SMP Negeri 3 Pariangan merupakan salah satu sekolah yang dibangun berdasarkan permintaan masyarakat Nagari Tabek khususnya, dan Pemerintah Kecamatan Pariangan pada umumnya. Pembanguanan sekolah ini disetujui, mengingat jumlah penduduk dan letak geografis yang sangat mendukung, sehingga akan mempermudah masyarakat sekitar khususnya Nagari Tabek untuk melanjutkan sekolah kejenjang yang lebih tinggi.

Ditinjau dari segi pengolahan data dan informasi pada SMP Negeri 3 Pariangan, pemberian informasi masih dilakukan dengan cara menempelkan surat pemberitahuan atau daftar ujian pada dinding majalah sekolah, hal ini menyita waktu dan memungkinkan adanya siswa yang tidak mendapatkan informasi karena berbagai halangan seperti sakit, jauh dari sekolah, atau halangan lain yang membuat siswa tidak mungkin hadir di sekolah, sehingga akan berdampak buruk dalam persiapan ujian siswa, karena siswa tidak mengetahui jadwal ujian dan tidak memiliki materi sebagai bahan hafalan akan kebingungan saat ujian dilaksanakan. Nilai ujian adalah salah satu nilai yang sangat penting dalam menentukan naik kelas atau mengulang seorang siswa (Wefi Enardi, 2013).

Pemberian informasi ujian seperti yang dilakukan oleh sistem SMP Negeri 3 Pariangan masih memiliki kekurangan, diantaranya informasi yang ditampilkan tidak langsung sampai kepada masing-masing siswa, siswa yang tidak memiliki materi akan kesusahan dalam ujian karena tidak adanya bahan acuan dalam ujian kecuali yang diberikan guru saat proses belajar mengajar berlangsung. Oleh sebab itu diharapkan adanya suatu usaha menjadikan komputer sebagai media pengolahan data untuk mempermudah pemberian informasi baik itu jadwal ujian ataupun materi ujian agar siswa mendapatkan hasil yang maksimal.

Berdasarkan hal tersebut penulis ingin mempermudah kinerja guru pada SMP Negeri 3 Pariangan dalam pengolahan jadwal ujian dan materi ujian. Penulis akan merancang sebuah sistem pengolah informasi ujian sekaligus mengaplikasikanya kedalam bahasa pemograman Web dengan menggunakan aplikasi PHP pada Adobe Dreamwheaver Cs5. (Andi Cs, 2011) dan MySQL sebagai pengolah *Database*.

Sehingga diharapkan akan mempermudah waktu pemrosesan data serta menghasilkan data yang lebih cepat, akurat dan dapat mengurangi kesalahan yang dapat terjadi agar dapat merancang sebuah sistem yang lebih efektif dan efisien.

Untuk itu penulis mengusulkan metode Simulasi (Udin Syafudin Sa'ud,2005) menjelaskan simulasi adalah sebuah replikasi atau visualisasi dari prilaku sebuah sistem misalnya sebuah perencanaan pendidikan, yang berjalan pada kurun waktu tertentu. Jadi dapat dikatakan bahwa simulasi itu adalah sebuah model yang berisi seperangkat variabel yang menampilkan ciri utama dari sistem kehidupan yang sebenarnya. Dengan metode ini akan mempermudah siswa menampilkan hasil ujian yang lebih baik dikarenakan persiapan yang lebih baik. Kelebihan metode ini adalah dapat dijadikan bekal bagi siswa dalam menghadapi situasi yang sebenarnya, dapat mengembangkan kreatifitas karena melalui simulasi siswa dapat kesempatan untuk memainkan peranan sesuai dengan topik yang disimulasikan, dapat memupuk keberanian dan percaya diri siswa, serta dapat meningkatkan gairah siswa dalam proses ujian. Untuk itu metode ini sangat tepat untuk merubah sistem lama menjadi sistem baru yang terkomputerisasi.

Dari persoalan di atas, penulis mencoba membahas pemecahannya dalam bentuk Tugas Akhir yang bejudul **"SISTEM INFORMASI SIMULASI UJIAN SMP NEGERI 3 PARIANGAN"**

#### **B. Identifikasi Masalah**

Berdasarkan gambaran masalah dalam latar belakang di atas, maka untuk lebih mengarahkan pembahasan mendalam, maka penulis dapat mengidentifikasi beberapa permasalahan yang terjadi, yaitu :

- 1. Informasi jadwal ujian yang masih dilakukan dengan cara menempelkan surat pemberitahuan atau daftar ujian pada dinding majalah sekolah sehingga informasi yang diberikan tidak merata sampai ke masingmasing siswa, hal ini berakibat buruk pada persiapan ujian siswa.
- 2. Materi yang diberikan saat proses belajar mengajar, tidak semuanya ditangkap dan dimengerti oleh siswa, sehingga yang tidak memiliki catatan materi akan kebingungan saat dilaksankan ujian.
- 3. Tidak adanya latihan-latihan atau soal pra ujian, sehingga siswa tidak terlatih dalam mengerjakan soal ujian.

#### **C. Batasan Masalah**

Agar memperoleh penelitian yang maksimal dan terfokus maka, penulis membatasi penelitian pada pembuatan program aplikasi sistem informasi simulasi ujian berbasis web menggunakan PHP dan MySQL. Batasan masalah dari pengolahan Tugas Akhir ini terdiri dari :

- 1. Pengolahan data informasi jadwal ujian.
- 2. Pengolahan data materi ujian.
- 3. Pengolahan data simulasi ujian pada SMP Negeri 3 Pariangan*.*
- 4. Pembuatan sistem ini hanya pada SMP Negeri 3 Pariangan.

#### **D. Rumusan Masalah**

Berdasarkan batasan masalah yang telah dikemukakan di atas, maka dapat dirumuskan suatu masalah penelitian yang akan dibahas, yaitu sistem informasi bagaimana yang tepat untuk pengolahan data simulasi ujian pada SMP Negeri 3 Pariangan?

#### **E. Tujuan Penelitian**

Dalam penyusunan tugas akhir ini penulis mengadakan penelitian dengan mengumpulkan data-data yang berhubungan dengan masalah proses Pengolahan Data simulasi ujian SMP Negeri 3 Pariangan, dengan tujuan :

- 1. Merancang sebuah sistem informasi pengolahan data simulasi ujian pada SMP Negeri 3 Pariangan.
- 2. Diharapkan hasil penelitian ini dapat membantu pihak SMP Negeri 3 Pariangan, sehingga dapat menjadi sekolah yang lebih baik lagi kedepanya.

#### **F. Kegunaan Penelitian**

- 1. Sebagai implementasi dan pengembangan ilmu yang telah penulis dapatkan selama masa perkuliahan.
- 2. Sebagai bahan kajian dan masukan bagi SMP Negeri 3 Pariangan.
- 3. Sebagai tambahan referensi bagi pembaca yang akan melakukan penelitian lebih lanjut.
- 4. Bagi penulis, sebagai persyaratan untuk memperoleh gelar Ahli Madya Program Diploma III (D.3) Manajemen Informatika pada STAIN Batusangkar.

#### **G. Metode Penelitian**

 Untuk menyelesaikan tugas akhir ini, penulis melakukan beberapa metodelogi penelitian untuk memecahkan masalah tersebut. Adapun metodemetode penelitian dalam pengumpulan data adalah :

1. Studi lapangan (*Field Research*)

Dalam hal ini, penulis mengadakan penelitian langsung pada objek penelitian yaitu SMP Negeri 3 Pariangan mengenai hal-hal yang diteliti. Dan mengadakan tanya jawab secara langsung dengan guru pada sekolah tersebut.

2. Studi Kepustakaan Teknik (*Library Research*)

Pengumpulan data secara teoritis yang dilakukan dengan bantuan buku yang berhubungan dengan masalah yang diteliti.

3. Penelitian Laboratorium (*Laboratory Research*)

Penulis melakukan pengolahan data yang telah dikumpulkan dengan menggunakan komputer sebagai alat bantu dalam pembuatan tugas akhir ini.

#### **H. Sistematika Penulis**

Penulisan laporan ini membagi pokok pembahasan atas bab-bab sebagai berikut :

1. Bab I Pendahuluan

Bab ini terdiri dari latar belakang masalah, identifikasi masalah, batasan masalah, rumusan masalah, tujuan penelitian, kegunaan penelitian, metode penelitian dan sistematika penulisan.

2. Bab II Landasan Teori

Membahas tentang teori yang melandasi penulisan ini yaitu profil Sekolah SMP Negeri 3 Pariangan, pengertian sistem, informasi, sistem informasi, alat bantu perancangan, dan sekilas mengenai bahasa pemograman yang digunakan serta uraian singkat.

3. Bab III Analisa dan Perancangan

Bab ini membahas mengenai analisa sistem dan pembahasan meliputi sistem yang sedang berjalan, rancangan sistem yang mencakup perancangan global dan perancangan terinci, desain *database.*

4. Bab IV Penutup

Bab ini berisi kesimpulan yang didapat selama pembuatan laporan tugas akhir serta saran-saran yang akan menjadi masukan bagi perkembangan sistem selanjutnya.

#### **BAB II**

### **LANDASAN TEORI**

#### **A. Gambaran Umum SMP Negeri 3 Pariangan**

#### **1. Sejarah SMP Negeri 3 Pariangan**

Sekolah SMP Negeri 3 Pariangan didirikan berdasarkan permintaan masyarakat desa Tabek khususnya, pemerintah Kecamatan Pariangan pada umumnya. Mengingat jumlah penduduk dan geografisnya, sangat memungkinkan untuk mendirikan sekolah SMP Negeri 3 Pariangan sebagai lembaga formal. Jadi pada tahun 1993 berdirilah SMP Negeri 3 Pariangan, langsung dibawah pimpinan Bapak Suardi Aziz.BA, waktu itu juga menjabat selaku kepala SMP Negeri 3 Pariangan.

Penyediaan lahan merupakan kesepakatan masyarakat Tabek, serta ninik mamak yang berhasil membuat suatu keputusan menyediakan lahan untuk pembangunan sekolah. Lahan sekolah merupakn tanah masyarakat yang dibeli oleh nagari dan disumbangkan kepemerintah. Namun dalam hal ini masalah tanah masih milik panitia pembebasan tanah. Berdasarkan pantauan sementara sampai sekarang masih belum tuntas . Luas tanah keseluruhan  $15.000 \text{ m}^3$ .

Siswa pada umumnya terdiri dari lingkungan nagari Tabek :

- a. Tahun 1993/1994 terdiri dari 2 lokal.
- b. Tahun 1994/1995 terdiri dari 4 lokal , 2 kelas 1 dan 2 kelas 2.
- c. Tahun 1995/1996 terdiri dari 6 lokal, 2 kelas 2, 2 kelas 2, 2 kelas 3.
- d. Tahun 1996/1997 terdiri dari 6 lokal, 2 kelas 1, 2 kelas 2, 2 kelas 3.
- e. Tahun 1997/1998 terdiri dari 6 lokal, 2 kelas 1, 2 kelas 2, 2 kelas 3.
- f. Tahun 2004 terdiri dari 7 lokal, 2 kelas 1, 2 kelas 2, 3 kelas 3.
- g. Tahun 2005 terdiri dari 7 lokal, 3 kelas 7, 2 kelas 8, 2 kelas 9.
- h. Tahun 2006 Sekarang terdiri dari 8 lokal, 3 kelas 7, 3 kelas 8, 2 kelas 9.

#### **2. Visi dan Misi SMP Negeri 3 Pariangan**

a. Visi

Cerdas, bermutu, menguasai ilmu pengetahuan dan teknologi berlandaskan iman dan taqwa.

b. Misi

Untuk mewujudkan Visi sebagaimana disebutkan diatas, maka dengan merujuk pada tugas pokok dan fungsi SMP Negeri 3 Pariangan maka perlu di dukung oleh Misi sebagaimana di bawah ini :

- 1) Melaksanakan PBM dan BK secara efektif dan efisien .
- 2) Melengkapi dan memanfaatkan sumber dan sarana belajar secara maksimal.
- 3) Memupuk semangat belajar siswa.
- 4) Mendorong siswa dan guru mengenal dan mengembangkan potensi diri secara optimal .
- 5) Mengirim siswa untuk mengikuti setiap perlombaan.
- 6) Menghayati dan mengamalkan ajaran islam secara baik.
- 7) Meningkatkan kepedulian warga sekolah terhadap kemajuan sekolah.
- 8) Membudayakan pencerminan norma Budaya Alam Minangkabau dalam pergaulan.

#### **3. Struktur Organisasi SMP 3 Pariangan**

Berdasarkan tinjauan dari segi wewenang, tanggung jawab, serta hubungan kerja dalam organisasi dapat dikelompokkan empat macam jenis organisasi yaitu :

a. Organisasi Garis (*Line Organitation*)

Setiap tugas perencanaan, pelaksanaan, dan pengawasan berada di satu tangan, dan garis kewenangan langsung dari pimpinan kepada bawahan.

b. Organisasi garis dan staff (*Line and staff Organitation*)

Secara formal pada organisasi ini yang berhak memberikan keputusan hanyalah pimpinan. Sedangkan staf hanyalah sebagai pembantu dan bertugas memberikan nasehat kepada pimpinan.

#### c. Organisasi Panitia (*Commitee Organization*)

Organisasi ini memiliki tugas tertentu dimana jangka waktu berlakunya terbatas, seluruh unsur pimpinan duduk dalam panitia, tugas kepemimpinan dan pertanggungjawaban dilaksanakan secara kolektif, semua anggota mempunyai hak, wewenang dan tanggung jawab yang umumnya sama, serta para pelaksana dikelompokkan menurut bidang tugas tertentu.

#### d. Organisasi Fungsional (*Fungsional Organitation*)

Organisasi fungsional ini disusun berdasarkan sifat dan bentuk fungsi yang harus dilaksanakan. Organisasi ini juga melibatkan tenaga ahli dalam bidang khusus semaksimal mungkin.

Adapun struktur organisasi SMP Negeri 3 Pariangan secara lengkap dapat dilihat sebagai berikut:

#### **4. Pembagian Tugas**

a. Kepala Sekolah

Bertugas:

- 1) Menyusun perencanaan seluruh kegiatan sekolah.
- 2) Mengorganisasikan semua kegiatan sekolah.
- 3) Mengarahkan kegiatan sekolah.
- 4) Mengkoordinir kegiatan sekolah.
- 5) Mengawasi semua kegiatan.
- 6) Mengevaluasi semua kegiatan.
- 7) Mengambil kebijakan dan keputusan.
- 8) Mengatur kegiatan OSIS dan menjalin hubungan dengan masyarakat.
- 9) Mengatur pelaksanaan PBM dan administrasi.
- 10) Melaksanakan suvervisi KBM, Ekstra, TU dan lain-lain.
- b. Wakil Kepala Sekolah

Bertugas membantu kepala sekolah terutama dalam bidang:

- 1) Menyusun perencanan membuat program dan melaksanakan program PBM/ Ekstra.
- 2) Mengorganisasikan semua kegiatan PBM dan Ekstra.
- 3) Mengarahkan pelaksanaan kegiatan PBM dan Ekstra.
- 4) Mengatur Pelaksanaan tugas guru.
- 5) Mengorganisasian tugas guru.
- 6) Mengawasi pelaksanaan tugas guru.
- 7) Memberi penilaian terhadapp guru.
- 8) Membuat laporan.
- 9) Mengkoordinir bantuan bea siswa serta penyaluran dananya.
- 10) Mengawasi pelaksanaan PBM dan K3 sekolah.

c. Tugas Guru

Guru bertanggung jawab kepada kepala sekolah dan mempunyai tugas melaksanakan proses belajar menggajar secara efektif dan efisien. Tugas dan tanggung jawab seorang seorang guru meliputi:

- 1) Membuat program pengajaran/rencana kegiatan belajar mengajar.
- 2) membuat silabus dan RPP.
- 3) Melaksanakan kegiatan belajar mengajar
- 4) Melaksanakan kegiatan belajar penilaian belajar tengah semester dan semester.
- 5) Mengisi daftar nilai siswa.
- 6) melaksanakan analisis hasil evaluasi belajar
- 7) menyusun dan melaksanakan program perbaiakn dan pengajaran
- 8) Melaksanakan kegiatan membimbing siswa dalam kegiatan proses belajar mengajar.
- 9) Membuat alat pelajaran/ alat program.
- 10) Membuat alat pelajaran/alat peraga.
- 11) Menciptakan karya seni.
- 12) Mengikuti kegiatan pengembangan kurikulum.
- 13) Melaksanakan tugas tertentu di sekolah.
- 14) Mengadakan pengembangan setiap bidang pengajaran yang menjadi tanggung jawab.
- 15) Membuat lembaran kerja siswa (LKS).
- 16) Membuat catatan tentang kemajuan hasil belajar masing-masing siswa.
- 17) Meneliti daftar hadir siswa sebelum memulai pelajaran.
- 18) Mengatur kebersihan ruang kelas dan ruang pratikum.
- 19) Mengumpulkan dan menghitung angka kredit untuk kenaikan pangkatnya.
- 20) Mengawasi pelaksanaan K3 oleh siswa

#### **B. Sistem Informasi**

Pada dasarnya sistem informasi mempunyai peranan penting dalam setiap organisasi. Untuk menuju pada pengertian sistem informasi secara utuh, diperlukan pemahaman yang tepat tentang konsep data dan informasi. Karena keterkaitan keduanya sangat erat sebagaimana hubungan antara sebab dan akibat.

#### **1. Sistem**

Istilah sistem menjadi sangat populer belakangan ini. Sistem digunakan untuk mendeskripsikan banyak hal, khususnya untuk aktifitasaktifitas yang diperlukan untuk pemrosesan data. Untuk itu diperlukan pemahaman mengenai sistem dan hal yang berkaitan dengannya.

#### **a. Pengertian Sistem**

Dalam kamus Inggris-Indonesia-nya Jhon M. Echolas dan Hassan Shadily, *"System"* diartikan sebagai susunan. Seperrti misalnya yang terdapat dalam kata sistem syaraf berarti susunan syaraf, sistem jaringan berarti susunan jaringan dan lain sebagainya. Sedangkan menurut M.J Alexander dalam buku *information system analysis: theory and application*, sistem merupakan suatu grup dari elemenelemen baik yang berbentuk fisik maupun non fisik yang menunjukkan suatu kumpulan saling berhubungan di antaranya dan berinteraksi bersama-sama menuju satu atau lebih tujuan , sasaran atau akhir sebuah sistem(Teguh wahyono,2004).

Berdasarkan uraian diatas dapat disimpulkan sistem adalah susunan dari elemen-elemen baik fisik maupun non fisik yang saling berhubungan menuju satu tujuan atau lebih.

#### **b. Sasaran Perancangan Sistem**

Sasaran-sasaran yang akan dicapai dalam perancangan suatu sistem adalah:

- 1) Perancangan sistem harus berguna, mudah dipahami dan nantinya mudah digunakan.
- 2) Perancangan sistem harus dapat mendukung tujuan utama perusahaan.
- 3) Perancangan sistem harus efisien dan efektif untuk dapat mendukung pengolahan data transaksi manajemen dan mendukung keputusan yang diambil oleh pihak manajemen.
- 4) Perancangan sistem harus dapat mempersiapkan rancangan bangunan yang terinci untuk masing-masing komponen dari sistem informasi.

### **c. Karateristik sistem**

Suatu Sistem memiliki karakteristik atau sifat-sifat tertentu yang mencirikan bahwa rangkaian prosedur-prosedur tersebut adalah sebuah sistem. Untuk lebih jelasnya karakteristik sistem dapat diuraikan sebagai berikut :

1) Komponen Sistem (*Component*)

Suatu sistem terdiri dari sejumlah komponen yang saling berinteraksi, yang saling bekerja sama membentuk suatu komponen sistem atau bagian-bagian dari sistem. Sebuah sistem dapat mempunyai sistem yang lebih besar yang disebut *Supra System*.

2) Batasan Sistem (*Boundary*)

Merupakan daerah yang membatasi suatu sistem dengan sistem yang lain atau dengan lingkungan luarnya.

3) Sub Sistem

Merupakan bagian-bagian dari sistem yang beraktivitas dan berinteraksi satu sama lain untuk mencapai tujuan dengan sasarannya masing-masing.

4) Lingkungan Luar Sistem (*Environtment*)

Yaitu sistem yang ada di luar dari batas sistem yang dipengaruhi oleh operasi sistem.

5) Penghubung Sistem (*Interface*)

Merupakan media penghubung antara sub sistem dengan sub sistem lain. Adanya penghubung ini memungkinkan berbagai sumber daya mengalir dari satu sub sistem ke sub sistem lainnya.

6) Masukan Sistem (*Input*)

Merupakan energi yang masuk ke dalam sistem, berupa masukan perawatan dan masukan sinyal. Masukan perawatan adalah energi yang dimasukan agar sistem tersebut dapat berinteraksi.

7) Keluaran Sistem (*Output*)

Yaitu hasil energi yang diolah dan diklasifikasikan menjadi keluaran yang berguna dan sisa pembuangan.

8) Pengolahan Sistem (*Process*)

Suatu sistem dapat mempunyai suatu bagian pengolah yang mengubah masukan menjadi keluaran.

9) Sasaran Sistem (*object*)

Tujuan atau sasaran yang ingin dicapai oleh sistem, akan dikatakan berhasil apabila mengenai sasaran atau tujuan.

### **d. Klasifikasi Sistem**

Dari berbagai sudut pandang, sistem dapat diklasifikasikan sebagai berikut :

- 1) Sistem alamiah (*natural system*) dan sistem buatan manusia (*human made system*), sistem alamiah merupakan sistem yang terjadi karena proses alam dan tidak terdapat campur tangan manusia. Sedangkan sistem buatan manusia dirancang dan diciptakan oleh manusia.
- 2) Sistem tertutup (*closed system*) dan sistem terbuka (*open system*), sistem tertutup adalah sistem yang bekerja tidak berhubungan

dengan lingkungan lainya. Sedangkan sistem terbuka adalah sistem yang selalu berhubungan dengan lingkungan luarnya untuk melakukan proses dalam mendapatkan output.

#### **e. Siklus Hidup Sistem**

Menurut (Faisal, 2008) siklus hidup sistem merupakan serangkaian tugas yang mengikuti pola-pola yang telah diatur sedemikian rupa dan akan terus memperbarui dengan tetap mengikuti prosedur yang bekerja secara terus menerus. Siklus hidup sistem dapat digambarkan sebagai berikut :

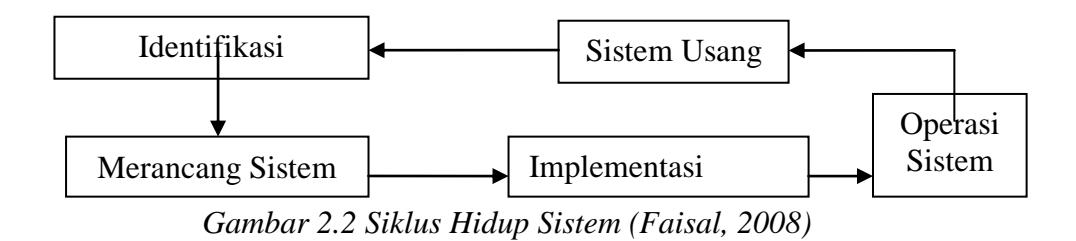

### **2. Informasi**

Sejalan dengan perkembangan zaman informasi semakin hari semakin dibutuhkan dalam berbagai aspek. Karena dengan informasi dapat meningkatkan kualitas kehidupan manusia dengan memanfaatkan informasi dengan benar.

#### **a. Pengertian Informasi**

Menurut (Gordon B. Davis) informasi sebagai data yang telah diolah menjadi bentuk yang berguna bagi penerimanya dan nyata, berupa nilai yang dapat dipahami di dalam keputusan sekarang maupun masa depan. Sedangkan menurut (Barry E. Cushing) dikatakan bahwa informasi merupakan sesuatu yang menunjukkan hasil pengolahan data yang diorganisir dan berguna kepada yang menerimanya. Informasi juga disebut data yang diproses atau data yang memiliki arti.

Berdasarkan pengertian diatas, dapat disimpulkan informasi merupakan hasil pengolahan data yang diorganisir berupa nilai yang dapat dipahami di dalam keputusan sekarang maupun masa depan.

Data dan informasi mempunyai hubungan yang sangat erat. Karena tanpa data informasi tak akan ada nilainya. Ini dikarenakan informasi merupakan bentuk dari data yang telah diolah sedemikian rupa Adapun hubungan antara data informasi digambar sebagai berikut :

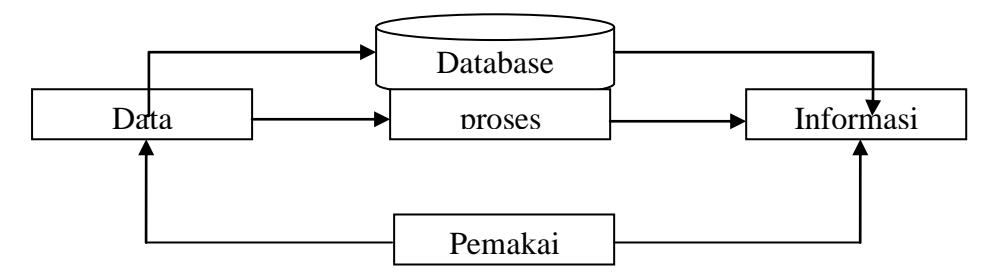

 *Gambar 2.3 Pemrosesan Data Menjadi Informasi (Kadir, 2003)*

#### **b. Fungsi Informasi**

Informasi yang disampaikan kepada pengguna merupakan *output* dari data yang telah diolah. Ini tak lepas dari fungsi informasi, dimana fungsi informasi itu sendiri yaitu untuk menambah pengetahuan atau ilmu bagi pengguna juga bisa mengurangi ketidak pastian pengguna informasi tersebut. Dan juga sebagai bahan pengambil keputusan untuk bertindak berdasarkan hasil yang telah dicapai.

#### **c. Kualitas Informasi**

Kualitas informasi sangat diperlukan bagi pengguna informasi. Setelah mengetahui fungsi informasi ada baiknya jika mengetahui kualitas informasi, agar dapat menuju pada pemahaman informasi yang baik. Dalam (Wahyono, 2004) kualitas informasi tergantung pada 3 hal yaitu :

1) Relevansi (*relevancy*)

Informasi dikatakan berkualitas apabila relevan bagi pemakainya, informasi akan relevan jika memberikan manfaat bagi pemakainya.

2) Akurasi (*accuracy*)

Sebuah informasi dapat dikatakan akurat jika inforamasi tersebut tidak biasa atau menyesatkan, bebas dari kesalahankesalahan dan harus jelas mencerminkan maksudnya .

3) Tepat Waktu (*timeliness*)

Sebuah informasi yang dihasilkan dari suatu proses pengolahan data, datangnya tidak boleh terlambat.

#### **3. Sistem Informasi**

Mengacu pada pendapat James B Bower dan kawan-kawan dalam bukunya *computer Oriented Accounting Informations System,* maka sistem penghasil informasi atau yang dikenal dengan nama sistem informasi memiliki pengertian suatu cara tertentu untuk menyediakan informasi yang dibutuhkan oleh organisasi untuk beroperasi dengan cara yang sukses dan untuk organisasi bisnis dengan cara yang menguntungkan.

Pada dasarnya sistem informasi merupakan suatu sistem yang dibuat oleh manusia yang terdiri dari komponen-komponen dalam organisasi untuk mencapai suatu tujuan yaitu menyajikan informasi. Sistem informasi di dalam suatu organisasi yang mempertemukan kebutuhan pengolahan transaksi, mendukung operasi, bersifat manajerial, dan kegiatan strategi dari suatu organisasi dan menyediakan pihak luar tertentu dengan laporan-laporan yang diperlukan.

Sistem informasi menerima masukan data dan instruksi, mengolah data tersebut sesuai instruksi, dan mengeluarkan hasilnya. Model dasar sistem menghendaki agar masukan, pengolahan dan keluaran tiba pada saat bersamaan, yang sebaiknya sesuai untuk sistem pengolahan informasi

yang paling sederhana, dimana semua masukan tersebut tiba pada saat bersamaan tetapi hal tersebut jarang terjadi.

#### **C. Alat Bantu Perancangan Sistem**

Ketika merancang suatu sistem terdapat banyak hal yang harus diperhatikan sehingga perlu digunakan alat bantu untuk memodelkan aplikasi yang akan dibuat. Pada perancangan sistem informasi yang akan dilakukan, penulis akan melakukan pemodelan sistem dengan menggunakan diagram, di antaranya :

1. Diagram Alir Dokumen (DAD)

Puspita (2011) menjelaskan DAD menggambarkan bagaimana proses aliran dokumen yang terjadi didalam sebuah sistem, dimulai dari awal terbentuknya dokumen, pemprosesan yang terjadi, sampai kepada dokumen hasil dari proses yang dilakukan dan tujuan dari dokumen tersebut.

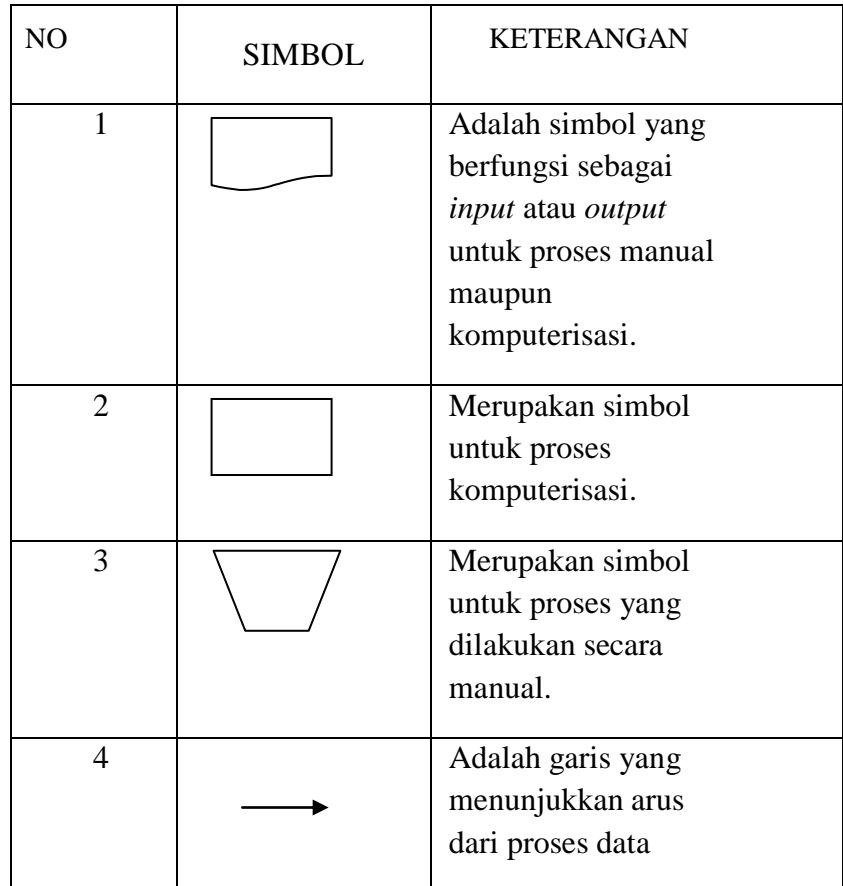

| 5 | Berfungsi sebagai<br>penghubung dalam<br>satu halaman |
|---|-------------------------------------------------------|
| 6 | Berfungsi sebagai<br>penghubung antar<br>halaman      |
|   | Merupakan simbol untuk<br>penyimpanan dokumen<br>ine  |

*Tabel 2.1 Diagram alir dokumen ( Puspita, 2011)*

2. Data Flow Diagram (DFD)

Pohan, Kusniriyanto (1997) menjelaskan bahwa data flow diagram adalah sebuah teknis grafis yang menggambarkan aliran informasi dan transformasi yang diaplikasikan pada saat data bergerak dari input menjadi output. DFD memberikan suatu mekanisme bagi pemodelan fungsional dan pemodelan aliran informasi. Model ini menggambarkan sistem sebagai jaringan kerja antar fungsi yang berhubungan satu sama lain dengan aliran dan penyimpanan data.

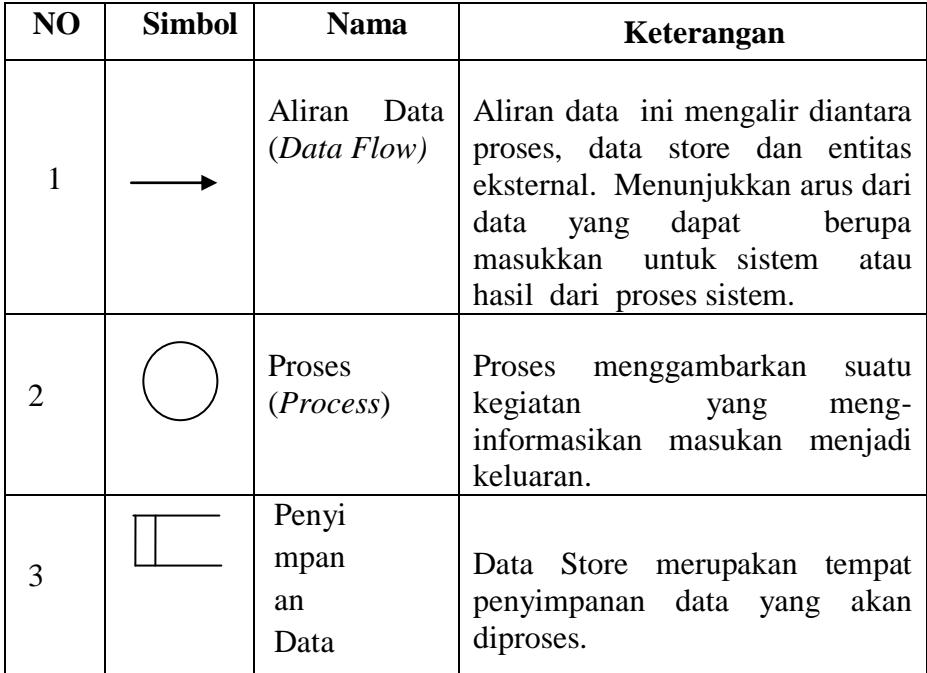

|  |  | (Data Store)         |                                     |
|--|--|----------------------|-------------------------------------|
|  |  | Kesat                | Yaitu<br>entitas                    |
|  |  | uan                  | dilingkungan luar sistem            |
|  |  | Luar                 | berupa<br>dapat<br>orang,           |
|  |  | (External<br>Entity) | organisasi, atau sistem<br>lainnya. |

*Tabel 2.2 Simbol DFD (Pohan,1997)*

3. Context Diagram

Context Diagram adalah diagram yang menggambarkan sistem dalam suatu proses atau simbol proses dan hubungannya dengan *entity* eksternal. Context Diagram menyoroti semua karakteristik penting sistem yaitu :

- a) Kelompok pemakai, organisasi sistem yang lain dimana sistem melakukan komunikasi yang disebut terminator.
- b) Data masuk, data yang diterima sistem dari lingkungan dan harus diproses dengan cara tertentu.
- c) Data keluar, data yang dihasilkan sistem dan diberikan ke pihak luar.
- d) Penyimpanan data (*Data Storage*), di guanakan secara bersama antara sistem dan *terminator*.
- e) Batasan antara sistem dengan lingkungan (*rest of the word*).
- 4. Entity Relationship Diagram (ERD)

Entity Relationship Diagram (ERD) adalah bagian yang menunjukkan hubungan antara entity yang ada dalam sistem. Simbol-simbol yang digunakan dapat dilihat pada tabel 2.3 berikut:

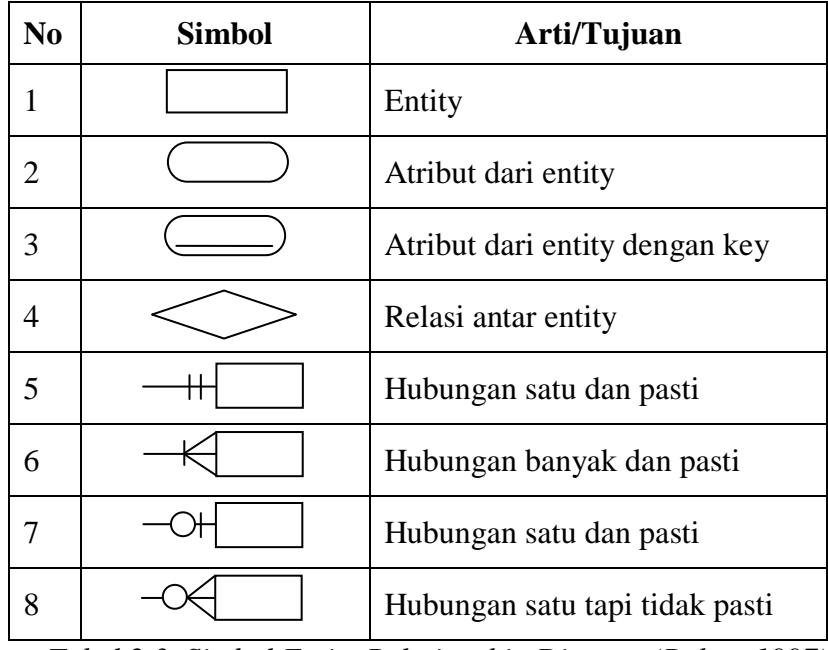

Simbol-simbol yang digunakan dalam ERD

*Tabel 2.3 Simbol Entity Relationship Diagram(Pohan,1997)*

**Bagian dari Entity Relationship Diagram adalah :** 

- a. *Entity* adalah objek yang dapat diidentifikasikan secara unik dengan objek lainnya.
- b. *Attribut* yaitu karakteristik dari *entity* yang menyediakan penjelasan detail tentang *entity* tersebut.
- c. Hubungan atau *relationship* adalah hubungan yang terjadi antara satu *entity* dengan *entity* lainnya.
- 5. Program Flowchart

Flowchart adalah suatu bagan alir yang mampu menggambarkan logika dari suatu program. Simbol-simbol yang digunakan dalam Flowchart :

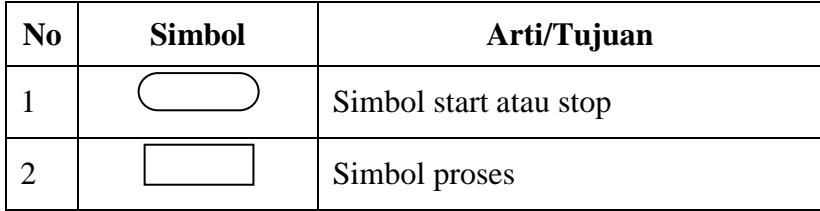

|   | Simbol input atau output          |
|---|-----------------------------------|
|   | Simbol persiapan                  |
|   | Simbol subroutine atau subprogram |
| 6 | Simbol decision                   |
|   | Penghubung                        |
|   | Arus data                         |

*Tabel 2.4 Simbol Program Flowchart (Pohan,1997)*

# **D. Pengenalan Pemograman Web dengan PHP dan MySQL Database Menggunakan Bahasa Pemograman Adobe Dreamweaver CS5**

Perkembangan Web saat ini demikian cepat, hal ini disebabkan oleh beberapa faktor diantaranya perkembangan infrastruktur pendukung yang cukup pesat seperti internet, kebutuhan pelaku industri untuk menggunakan web dan internet sebagai layanan tambahan dalam bisnis mereka, masyarakat yang memandang internet dan web saat ini sebagai kebutuhan dalam semua aspek kehidupan mereka khususnya masyarakat modern diperkotaan.

Web adalah satu aplikasi yang berisikan dokumen-dokumen multimedia (teks, gambar, suara, animasi, video) didalamnya yang menggunakan protokol HTTP (*hypertext transfer prtokol)* dan untuk mengaksesnya menggunakan perangkat lunak yang disebut *browser*. Adapun pemograman web yang biasa di gunakan adalah PHP dan MySQL.

### **A. PHP**

#### 1. Pengertian PHP

PHP adalah bahasa *server-side scripting* yang menyatu dengan HTML untuk membuat halaman web yang dinamis. Karena PHP merupakan *server-side scripting* maka sintak dan perintah-perintah PHP akan dieksekusi diserver kemudian hasilnya dikirimkan ke browser dalam format HTML. Salah satu keunggulan yang dimiliki oleh PHP adalah kemampuannya untuk melakukan koneksi ke berbagai macam software sistem manajemen basis data atau *Database Management System* (DBMS), sehingga dapat menciptakan suatu halaman web yang dinamis. (Rudyanto, 2011)

2. Perintah dasar PHP

Setiap program PHP disebut dengan *script. Script* dapat berupa file teks, yang dapat dibuat dengan menggunakan program editor file teks biasa seperti *notepad*, *edit*, (dalam lingkungan *Unix* atau *Linux*), ataupun yang lainnya. *Script* PHP termasuk dalam *HTML-embedded*, artinya kode PHP dapat disisipkan pada sebuah halaman HTML. Ada beberapa cara untuk menuliskan *script* PHP, yaitu:

a. Format yang sering diajurkan adalah

<?php

Script php

?>

- b. Sedangkan format yang lebih ringkas adalah
	- $\langle$ ?

Script PHP

?>

#### **B. MySQL**

MySQL dikembangkan oleh sebuah perusahaan Swedia MySQL AB yang saat itu bernama *Tcx Data Konsult AB* sekitar tahun 1994-1995. MySQL adalah salah satu jenis *database server* yang sangat terkenal dan banyak digunakan untuk membangun aplikasi web yang menggunakan *database* sebagai sumber dan pengolahan data (Rudyanto, 2011). MySQL merupakan *database* yang pertama kali didukung oleh bahasa pemograman *script* untuk internet (PHP dan *Perl)*. MySQL lebih sering digunakan untuk membangun aplikasi berbasis web, umumnya pengembangan aplikasinya menggunakan bahasa pemograman *script*.

Kepopuleran MySQL tidak lepas dari keunggulannya yaitu akses *database*-nya mudah, kinerja *query* cepat, dapat mencukupi kebutuhan *database* perusahaan-perusahaan skala menengah kecil, dan juga bersifat *open source* dan *free* (tidak perlu bayar untuk menggunakannya).

#### **C. Adobe Dreamwer CS5**

Dreamweaver adalah sebuah HTML editor profesional untuk mendesain web secara visual dan mengolah situs atau halaman web. Dreamweaver merupakan *software* utama yang digunakan oleh *web desainer* maupun *web programer* dalam mengembangkan suatu situs web. Dreamweaver mempunyai ruang kerja, fasilitas dan kemampuan yang mampu meningkatkan produktivitas dan efektivitas dalam desain maupun membangun suatu situs web (Andi, 2011).

Halaman *welcome screen* akan selalu ditampilkan pada saat program Dreamweaver CS5 dijalankan, jika tidak menginginkan halaman tersebut tampil, maka beri tanda centang Gambar berikut merupakan halaman *welcome* pada pilihan *Don't show again*. Jika diperhatikan dalam tampilan awal dreamweaver CS5 terdapat pilihan *Open a Recent Item* yang menampilkan file-file yang pernah terbuka, *Create New* menampilkan pilihan untuk membuat file baru, *Top Features* menampilkan fitur-fitur baru dari Dreamweaver CS5.

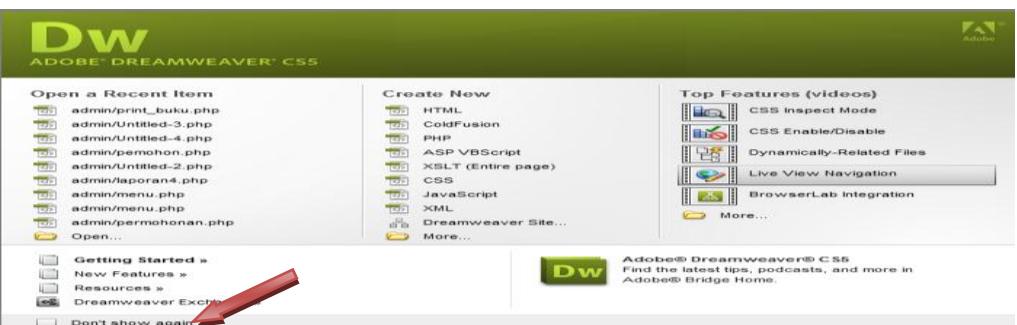

*Gambar 2.4 Tampilan halaman welcome screen dari Dreamweaver CS5* (Andi, 2011)

Pada tampilan awal Dreamweaver CS5 yaitu halam *Welcome Screen,* pilih **HTML** atau pilih **PHP** pada bagian *Create New,* seperti instruksi gambar 2.4 maka ruang kerja Dreamweaver CS5 akan terbuka, seperti terlihat pada gambar 2.5

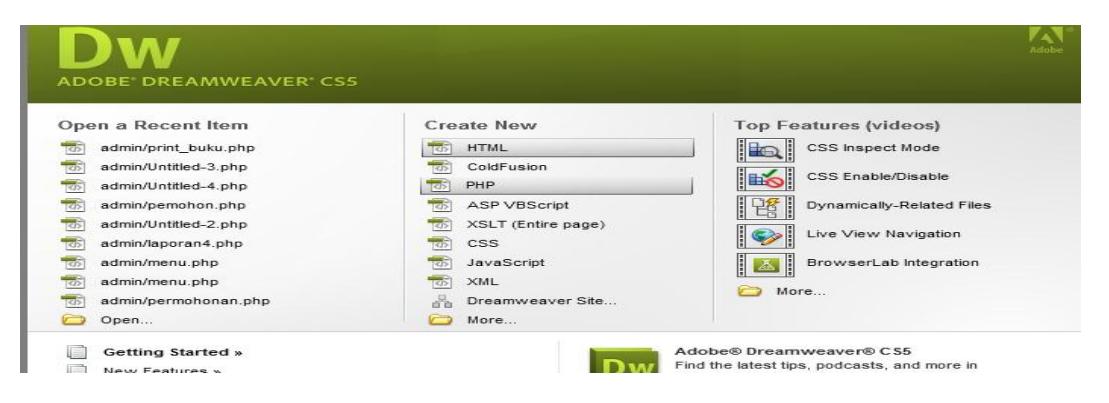

*Gambar 2.5 Membuat Halaman HTML atau PHP*

(Andi, 2011)
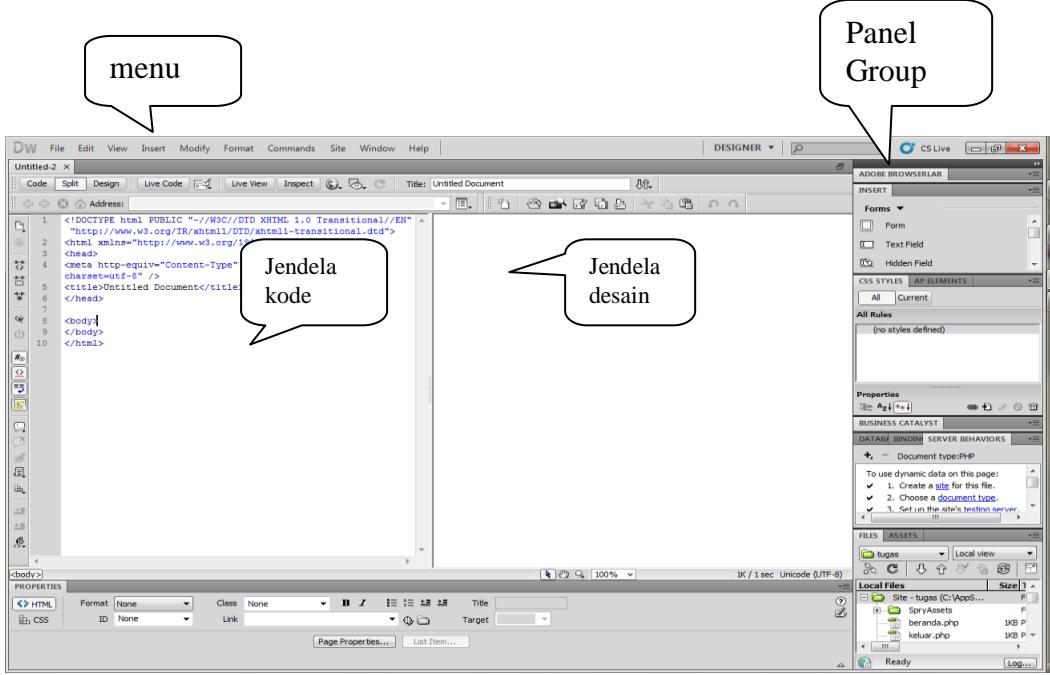

*Gambar 2.6 Tampilan Lembar Kerja Dreamweaver CS5* (Andi, 2011)

a) *Aplication Bar*, berada dibagian paling atas jendela aplikasi Dreamweaver CS5. Baris ini berisi tombol *workspace (workspace switcher),* menu, dan apliksi lainnya.

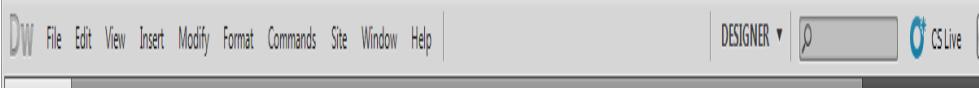

*Gambar 2.7 Tampilan Aplication Bar* (Andi, 2011)

b) *Toolbar Document,* berisi tombol-tombol yang digunakan untuk mengubah tampilan jendela dokumen, sebagai contoh dapat digunakan untuk operasi-operasi umum, misalnya untuk melihat hasil sementara halaman web pada jendela *browser.*

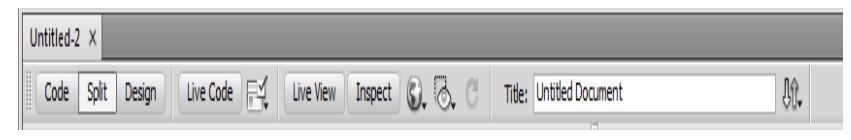

*Gambar 2.8 Tampilan Toolbar Document* (Andi, 2011)

c) *Panel Group,* adalah kumpulan panel yang saling berkaitan, panelpanel ini dikelompokan pada judul-judul tertentu berdasarkan fungsinya. Panel ini digunakan untuk memonitor dan memodifikasi

pekerjaan. Panel group berisi *Insert, CSS Styles, Asset, AP Element, dan Files.*

| <b>DESIGNER</b> |                          | $\sqrt{2}$                |                          | $C^*$ CS Live          | <b>The Communication</b><br>200 |
|-----------------|--------------------------|---------------------------|--------------------------|------------------------|---------------------------------|
|                 |                          |                           | 2 <sup>1</sup>           |                        | m                               |
|                 | INSERT                   |                           | $P = 1$                  |                        | <b>INSERT</b>                   |
| <b>CONTROL</b>  | <b>Forms</b>             |                           |                          |                        |                                 |
|                 | $f(-1)$                  | <b>Form</b>               | <b>ALL</b>               | <b>Billian Program</b> | <b>CSS STYLES</b>               |
|                 | $\mathbb{R}$             | <b>Text Field</b>         |                          | <b>Taxable</b>         | <b>AP ELEMENTS</b>              |
|                 | DOM: N                   | <b>Hidden Field</b>       | <b>COL</b>               |                        |                                 |
|                 |                          | Textarea                  |                          |                        | <b>BUSINESS CATALYST</b>        |
|                 | $\overline{\phantom{0}}$ | Checkbox                  |                          |                        | <b>DATABASES</b>                |
|                 | <b>FRET</b>              | Checkbox Group            |                          |                        |                                 |
|                 | $\sim$                   | Radio Button              |                          |                        | <b>BINDINGS</b>                 |
|                 | <b>FUEL</b>              | <b>Radio Group</b>        |                          |                        | <b>BORN BREISH AVAILABLE</b>    |
|                 | Fri <sup>2</sup> 71      | <b>Select (List/Menu)</b> |                          |                        |                                 |
|                 | 刁                        | <b>Jump Menu</b>          |                          |                        | <b>FILES</b>                    |
|                 |                          |                           | $\overline{\phantom{a}}$ |                        | <b>ASSETS</b>                   |

*Gambar 2.9 Tampilan Panel Group* (Andi, 2011)

d) *Jendela Dokumen* adalah lembar kerja tempat membuat dan mengedit desain halaman web.

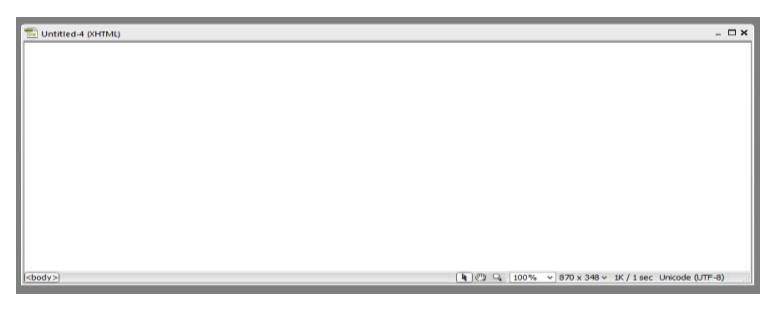

*Gambar 2.10 Jendela Dokumen* (Andi, 2011)

e) *Panel Properties,* digunakan untuk melihat dan mengubah berbagai properti objek atau teks pada jendela desain. Properti untuk satu objek dengan objek lainnya selalu berbeda-beda.

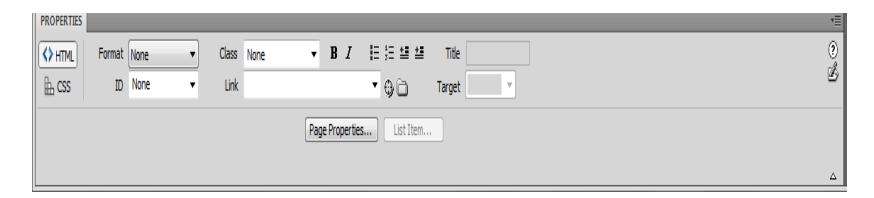

*Gambar 2.11 Panel Properties* (Andi, 2011)

f) *Toolbar Coding,* berisi tombol-tombol yang digunakan untuk melakukan operasi kode-kode standar. *Toolbar* ini hanya tampil pada jendela *code.*

## **BAB III ANALISIS DAN DESAIN SISTEM**

#### **A. Analisa Sistem Informasi Yang Sedang Berjalan**

Tahap analisis dilakukan sebelum tahap perancangan, tahap analisis merupakan tahap yang penting dalam perancangan suatu sistem. Tujuan analisis terhadap sistem yang lama ini adalah untuk mendapatkan suatu hasil yang lebih baik dengan melihat beberapa kelemahan dan kekurangan dari sistem yang lama tersebut.

Permasalahan-permasalahan yang ditemukan pada analisis sistem dapat diatasi dengan mengadakan perubahan-perubahan dengan cara merancang suatu sistem yang baru, dimana sistem baru tersebut merupakan perbaikan dari sistem lama yang tujuannya dapat menutupi kelemahankelemahan yang terdapat pada sistem yang lama.

### **1. Analisa Sistem Informasi**

Analisa sistem yang sedang berjalan adalah suatu acuan untuk merancang suatu sistem yang baru, yang mana hal ini berguna sekali untuk mengetahui kelemahan-kelemahan sistem lama dan mengetahui keunggulan sistem yang baru. Dan sistem yang lama akan dijadikan sebagai perbandingan terhadap sistem yang baru.

Pada SMP Negeri 3 Pariangan pemberian informasi ujian masih dilakukan secara manual, tidak ada proses ataupun kegiatan yang dilakukan secara terkomputerisasi. Untuk lebih jelasnya tentang aliran sistem yang sedang berjalan pada SMP Negeri 3 Pariangan, dapat dilihat dalam bentuk laporan sebagai berikut:

- 1) Guru memberikan materi pelajaran kepada siswa, kemudiann siswa mempelajari materi yang diberikan guru.
- 2) Guru membuat soal ujian untuk setiap materi pelajaran yang diberikan kepada siswa.
- 3) Soal ujian diberikan kepada setiap siswa yang melaksankan ujian, di saat hari ujian tiba.
- 4) Siswa berkewajiban mengerjakan soal ujian yang diberikan guru di saat hari ujian.
- 5) Setelah selesai mengerjakan soal ujian siswa akan mengumpulkan jawaban soal ujian kepada guru.
- 6) Guru akan menilai jawaban siswa dan membuat rekapitulasi nilai ujian.
- 7) Nilai ujian diberikan kepada siswa, sedangkan rekapitulasi nilai diserahkan kepada wali kelas.

Berikut Aliran Sistem Informasi Simulasi ujian pada SMP Negeri 3 Pariangan yang sedang berjalan :

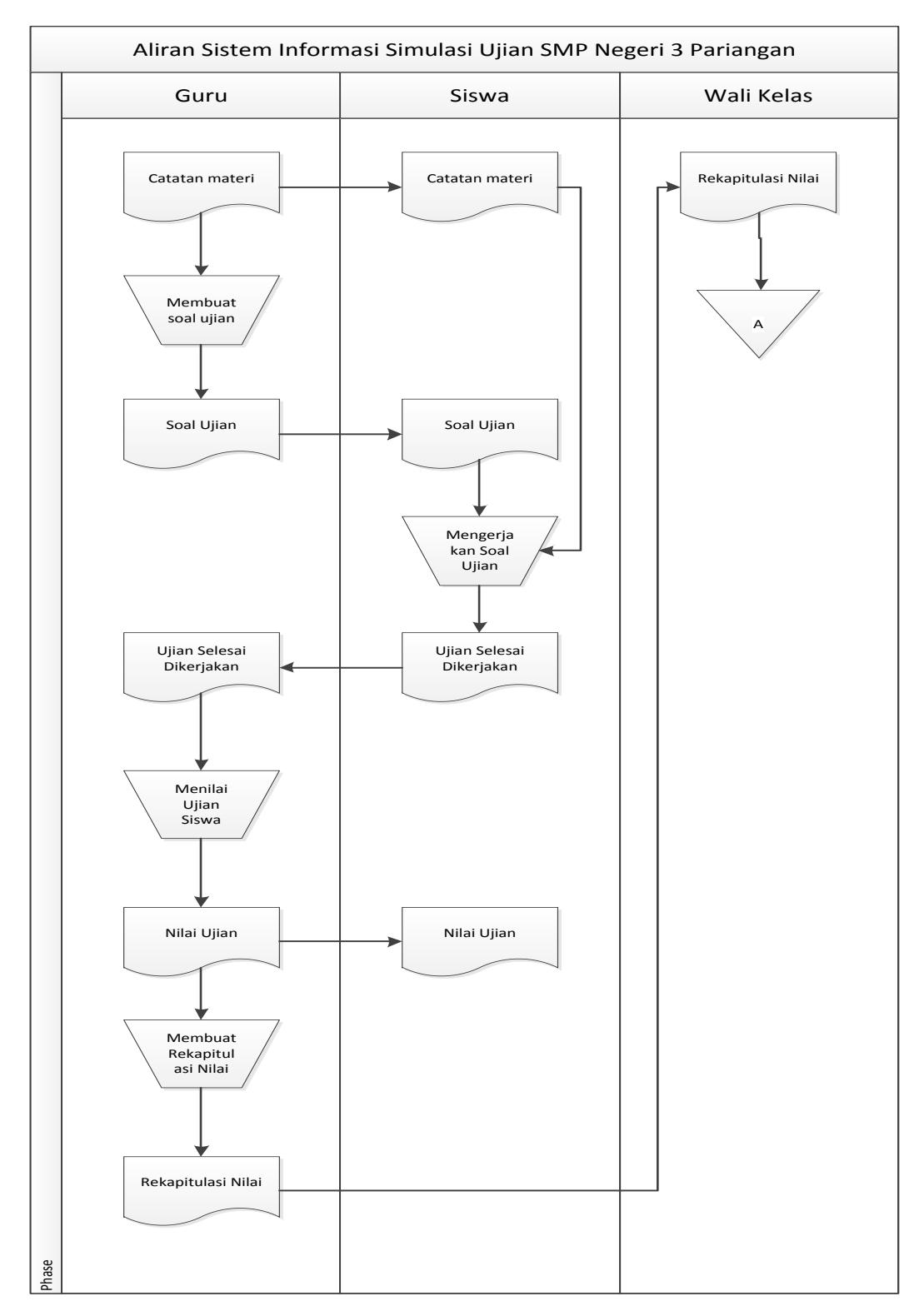

*Gambar 3.1 Aliran Sistem Informasi Simulasi Ujian SMP Negeri 3 Pariangan yang sedang berjalan*

### **2. Evaluasi Sistem Yang Sedang Berjalan**

Evaluasi sistem dilakukan untuk mengetahui masalah yang terjadi pada sistem yang lama sebagai dasar untuk merancang sistem yang baru. Sistem yang ada sudah dapat dikatakan berjalan dengan baik, tetapi jika dilihat dari alur kegiatan masih memiliki beberapa kelemahan. Kelemahan sistem tersebut ialah masih banyaknya kegiatan yang dilakukan secara manual, belum adanya *database* sebagai akses pengolahan data yang optimal, serta pemberian informasi yang lambat karena jika siswa ingin mengetahui atau mendapatkan meteri ujian harus menunggu guru bidang studi memberikan materi, sehingga bagi siswa yang tidak hadir waktu pemberian materi berlangsung, akan sulit mengerjakan ujian.

Maka untuk mengatasi masalah kelemahan sistem tersebut agar lebih mempermudah akses siswa atau guru, maka penulis merancang sebuah aplikasi khusus berbasis web.

### **B. Desain Sistem**

Desain sistem adalah tahap perencanaan dan perancangan sistem yang dibutuhkan oleh sistem baru agar kualitas sistem informasi lebih menguntungkan bagi *user* dan pengunjung.

#### **1. Desain Sistem Global**

Desain sistem secara umum atau disain global dapat didefenisikan sebagai suatu gambaran, perencanaan dan pembuatan sketsa pengaturan dari beberapa elemen yang terpisah dalam satu kesatuan yang utuh dan sesuai dengan fungsinya.

### **a. Aliran Sistem Informasi (ASI) Baru**

Perancangan aliran sistem informasi baru dapat dilakukan setelah menganalisis aliran sistem informasi lama, berikut adalah proses sistem informasi Simulasi Ujian pada SMP Negeri 3 Pariangan yang baru sehingga dapat memaksimalkan kinerja pada SMP Negeri 3 Pariangan :

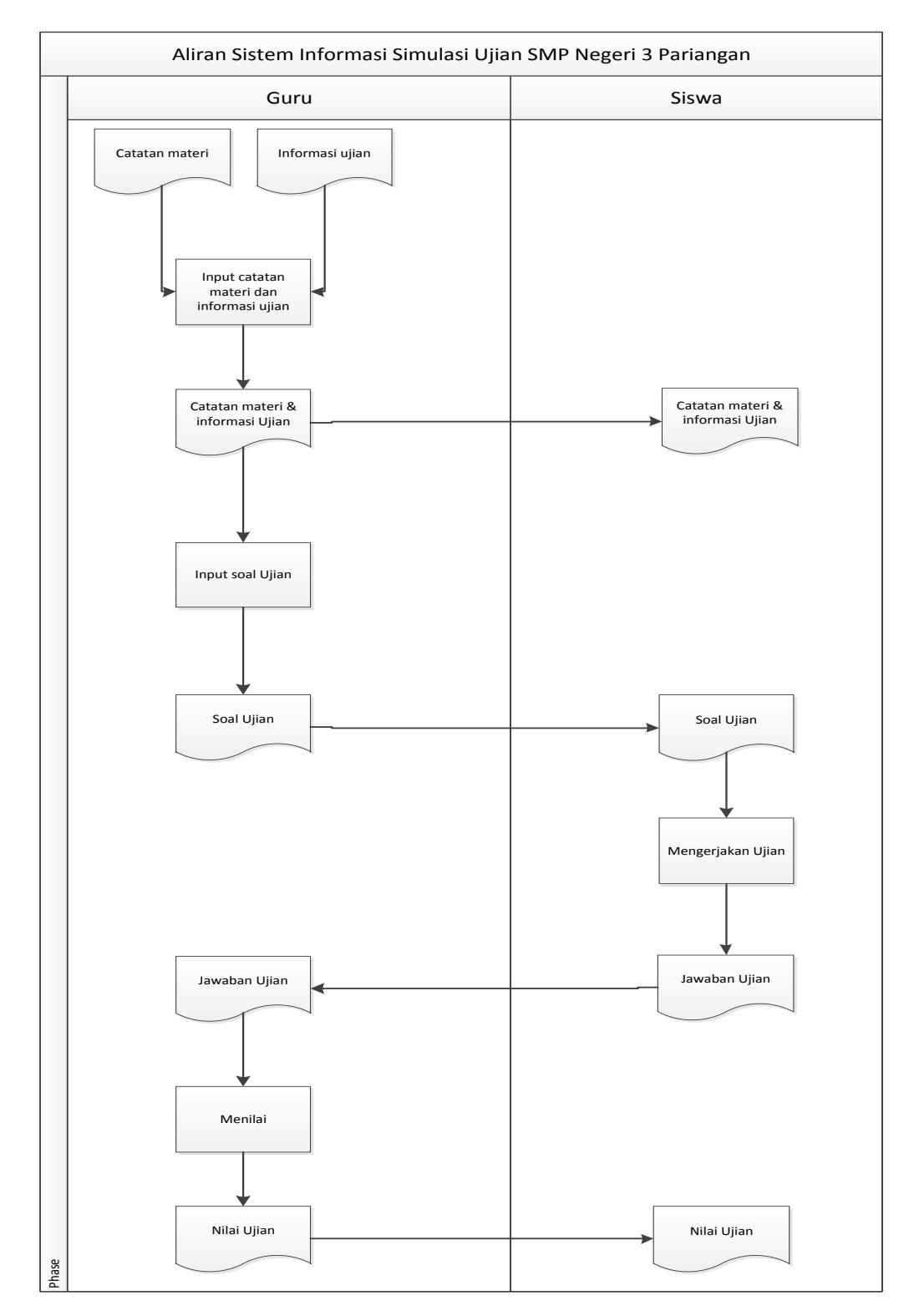

*Gambar 3.2 Aliran Sistem Informasi Baru Pada SMP Negeri 3 Pariangan*

### **b. Context Diagram**

*Context Diagram* merupakan alat bantu perancangan secara global yang memperlihatkan sistem secara umum dan bagian-bagian dari *subsistem-subsistem* yang terlibat di dalam sistem secara keseluruhan, keterkaitan dan interaksi antar *subsistem-subsistem* pada *Context Diagram.* Sistem Informasi Simulasi Ujian SMP Negeri 3 Pariangan yang terdiri dari tiga *entity,* yaitu Guru, Siswa dan Wali Kelas . Untuk lebih jelasnya dapat dilahat pada gambar 3.3 berikut:

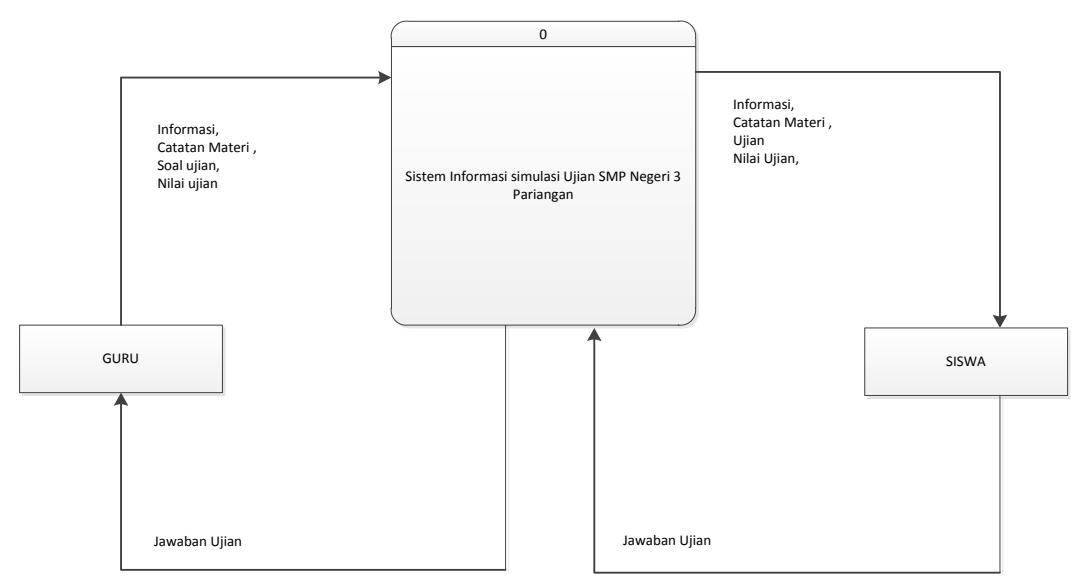

#### *Gambar 3.3 Context Diagram*

### **c. Data Flow Diagram (DFD)**

*Data Flow Diagram* (DFD) adalah sebuah alat dokumentasi grafik yang menggunakan nomor kecil dari simbol untuk menggambarkan bagaimana aliran data, mengakhiri hubungan dalam proses. Keuntungan menggunakan *Data Flow Diagram* adalah untuk memudahkan pemakai yang kurang menguasai bidang komputer untuk mengerti sistem yang akan dikembangkan.

Berikut ini digambarkan *Data Flow Diagram* Sistem Informasi Simulasi Ujian SMP Negeri 3 Pariangan yang merupakan penjabaran dari *context diagram* dapat dilihat pada gambar berikut:

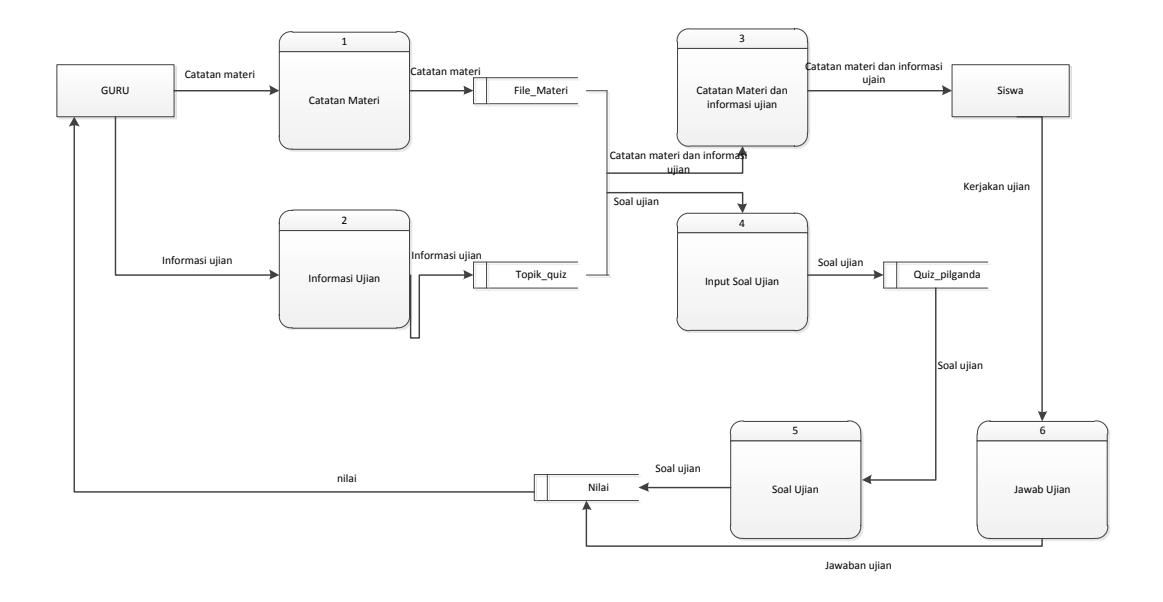

*Gambar 3.4 Data Flow Diagram (DFD)*

## **d. Entity Relationship Diagram (ERD)**

*Entity Relationship Diagram* (ERD) digunakan untuk menggambarkan penyeleksian hubungan relasi logika antara data atau file-file dari program aplikasi yang dirancang berdasarkan objek data. Dari DFD yang telah dirancang , maka dapat dibuat *Entity Relationship Diagram* ( ERD) sebagai berikut :

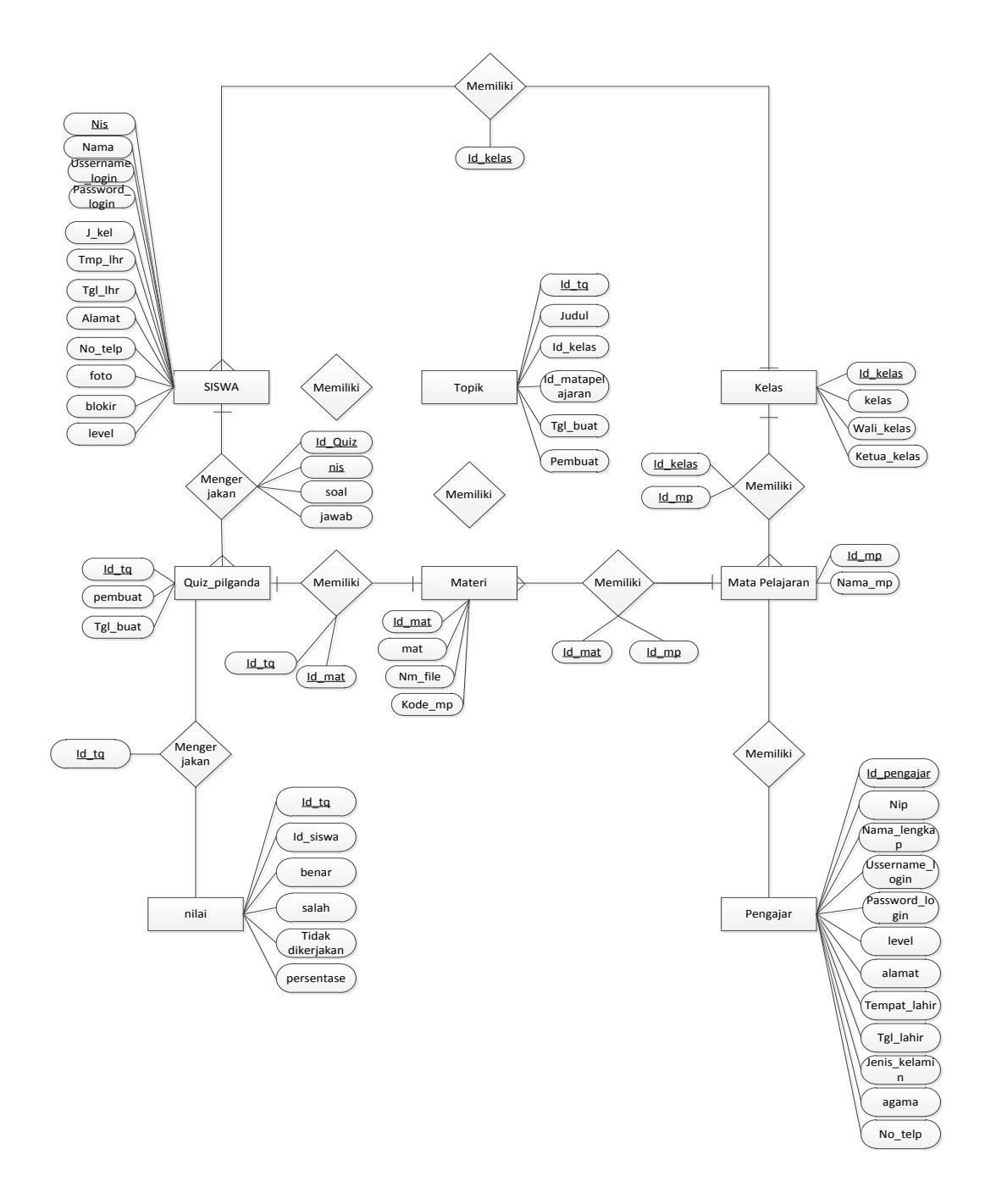

*Gambar 3.5 Entity Relationship Diagram (ERD)*

#### **e. Struktur Program**

Berdasarkan analisa sistem yang sedang berjalan serta melakukan penelitian, maka dapat dirancang suatu sistem informasi baru yang diharapkan dapat meningkatkan efektifitas dan efisien kerja pada bagian tersebut, dimana keseluruhan dari sistem tersebut tertuang

dalam bentuk program aplikasi. Adapun struktur program yang dirancang adalah sebagai berikut :

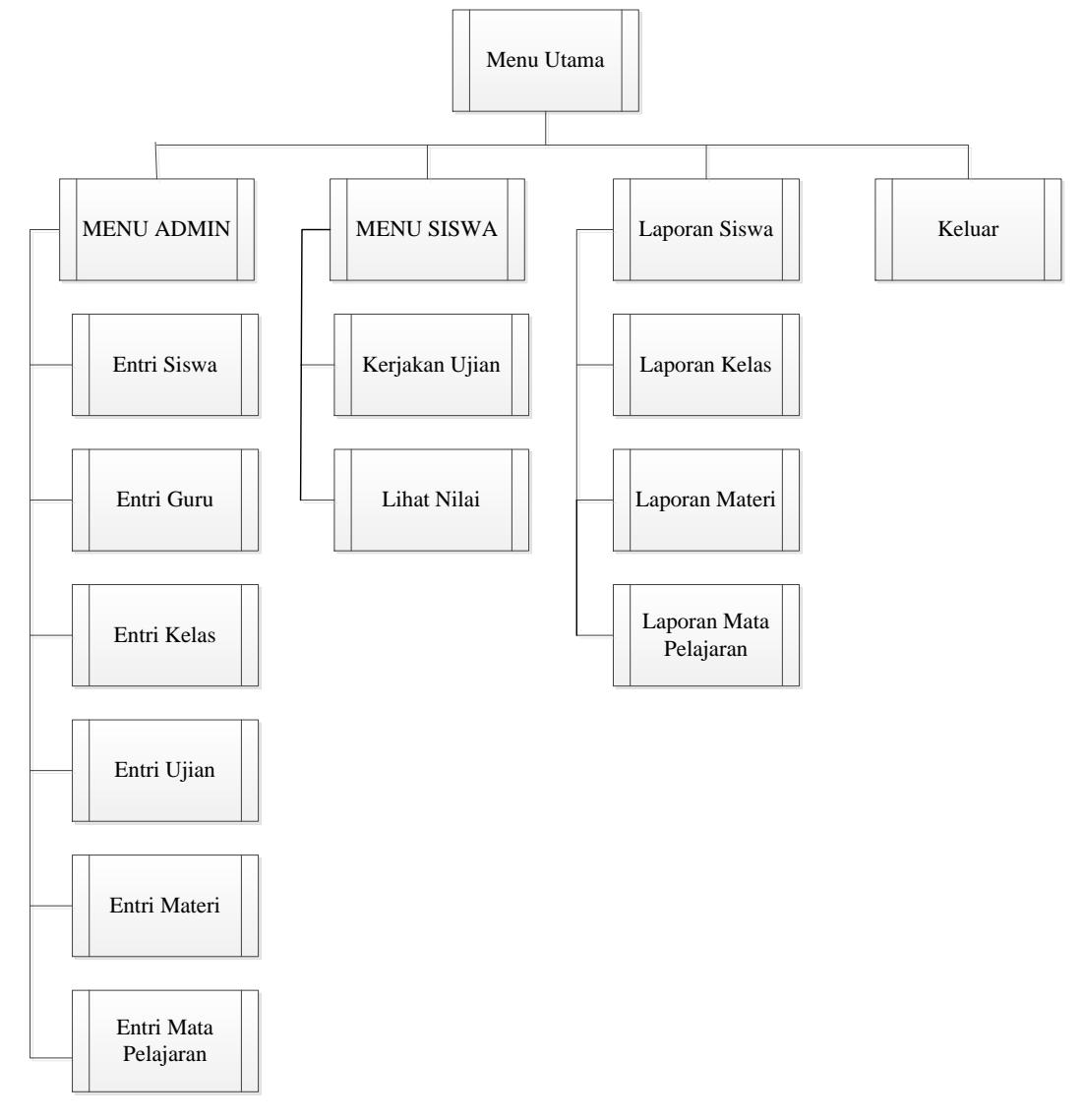

*Gambar 3.6 Struktur Program*

### **2. Desain Sistem Terinci**

Pada desain sistem terinci ini, akan menjelaskan aplikasi yang akan dikembangkan dengan sedetail mungkin agar lebih memudahkan dalam merancang program.

## **a. Desain Output**

Desain Output merupakan bentuk laporan yang dihasilkan sistem yang dirancang sedemikian rupa sehingga dapat digunakan untuk kemajuan suatu usaha dan dapat dipakai sebagai bahan perbandingan oleh pimpinan dalam mengambil keputusan. Adapun desain output yang telah penulis rancang adalah sebagai berikut :

1) Desain Laporan Data Siswa

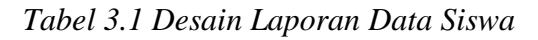

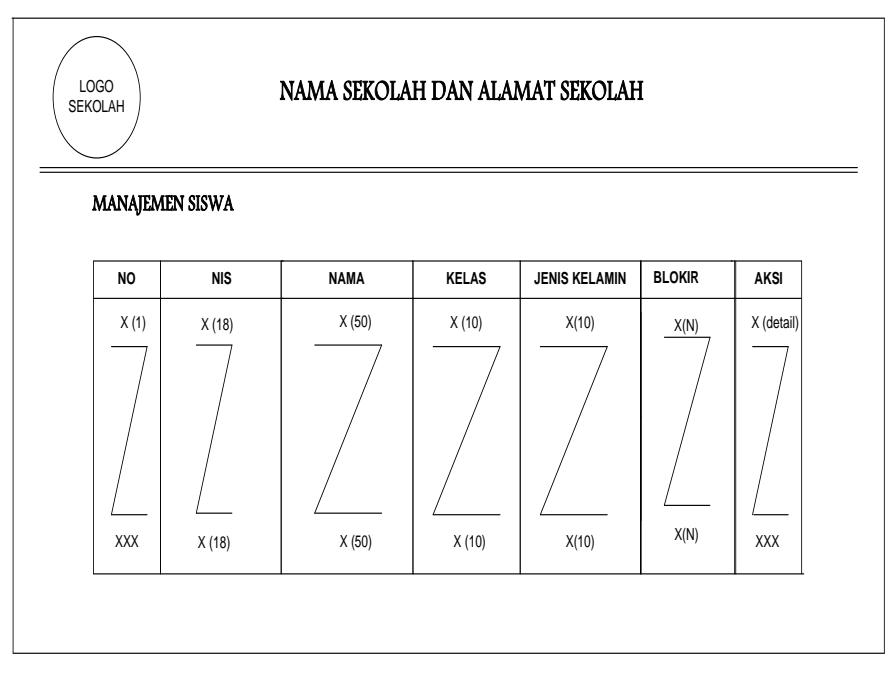

2) Desain Laporan Data Kelas

*Tabel 3.2 Desain Laporan Data Kelas*

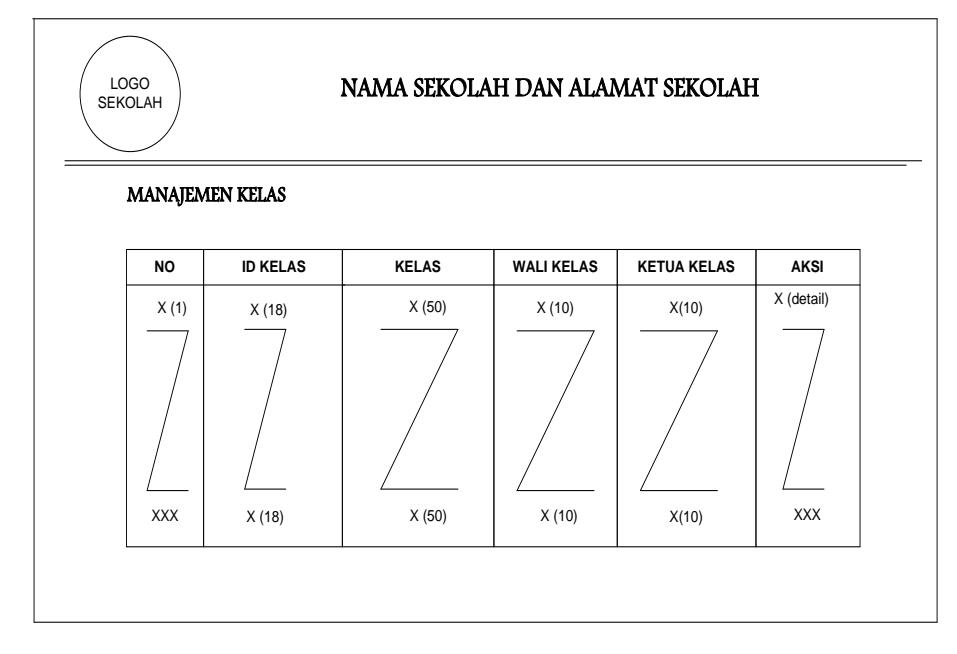

## 3) Desain Laporan Mata Pelajaran

*Tabel 3.3 Desain Laporan Mata Pelajaran*

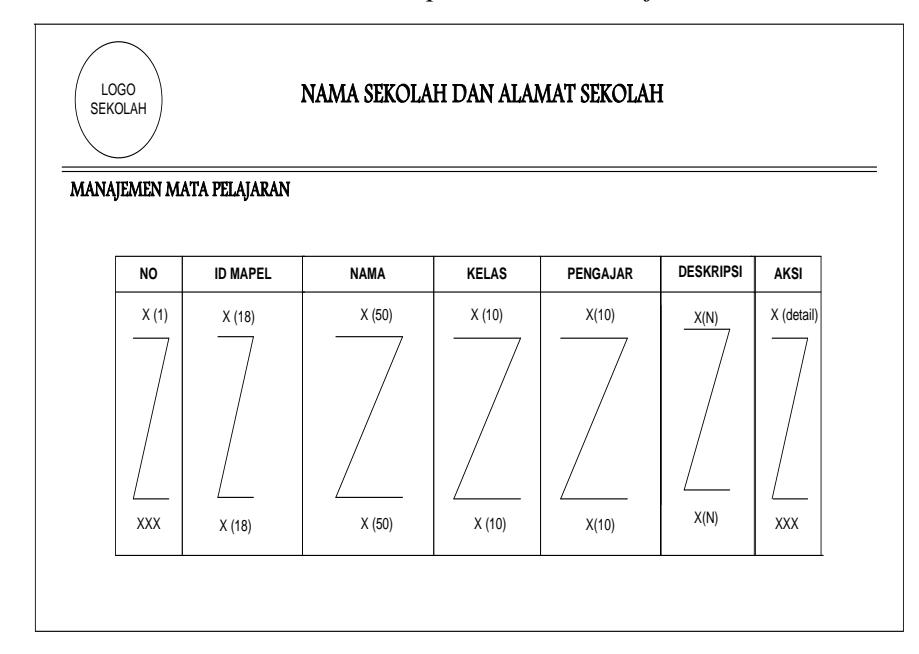

4) Desain Laporan Data Materi

*Tabel 3.4 Desain Laporan Data Materi*

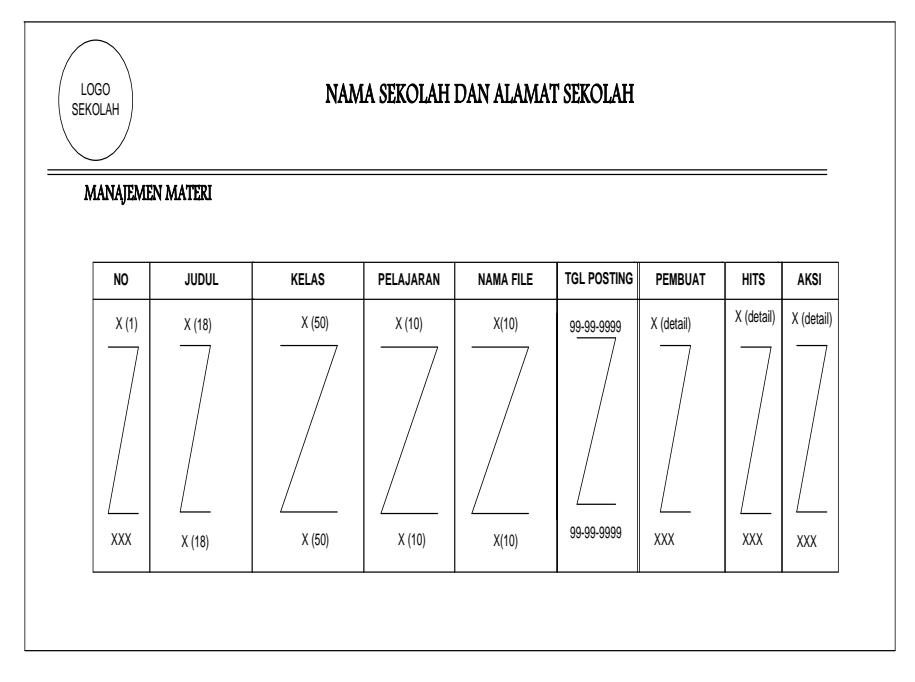

5) Desain Laporan Ujian

# *Tabel 3.5 Desain Laporan ujian*

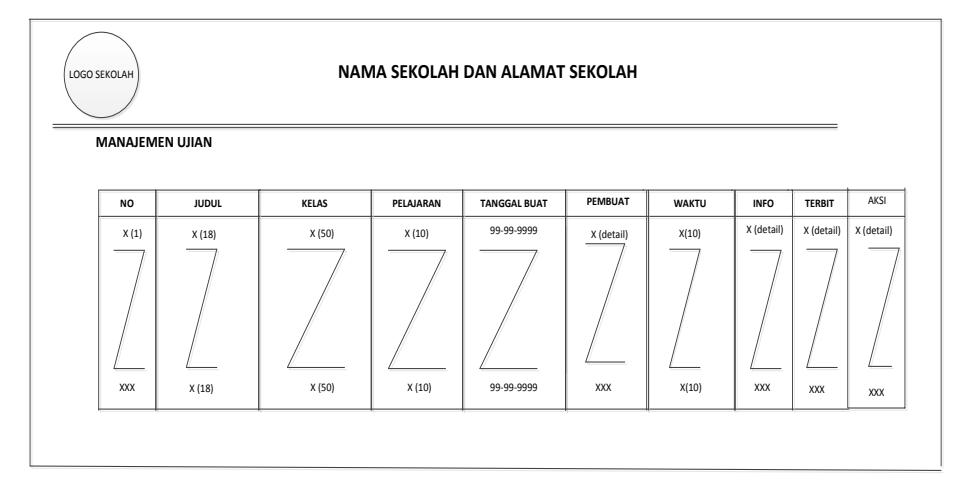

# 6) Desain Laporan Pengajar

*Tabel 3.6 Desain Laporan Pengajar*

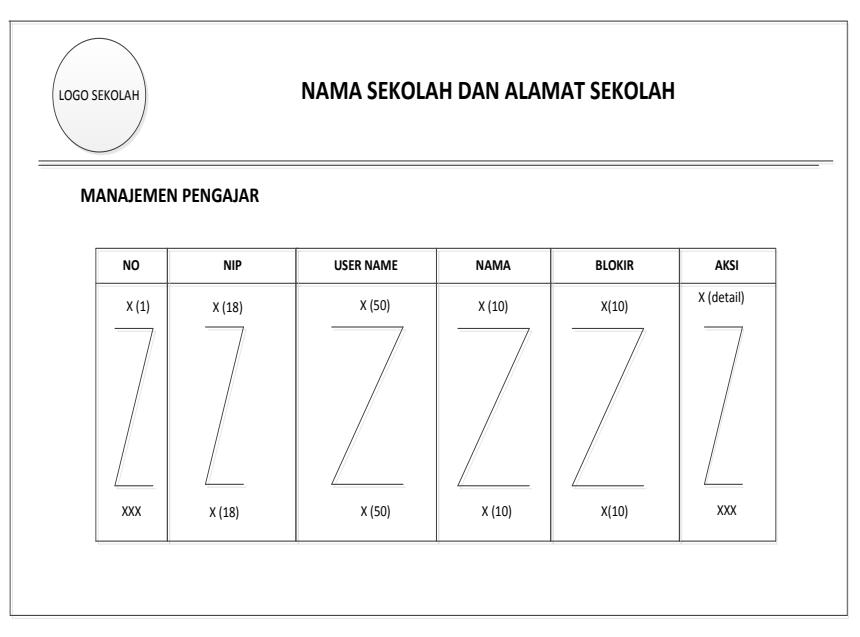

## 7) Desain Laporan Data Topik Ujian

*Tabel 3.7 Desain Laporan Data Topik Ujian*

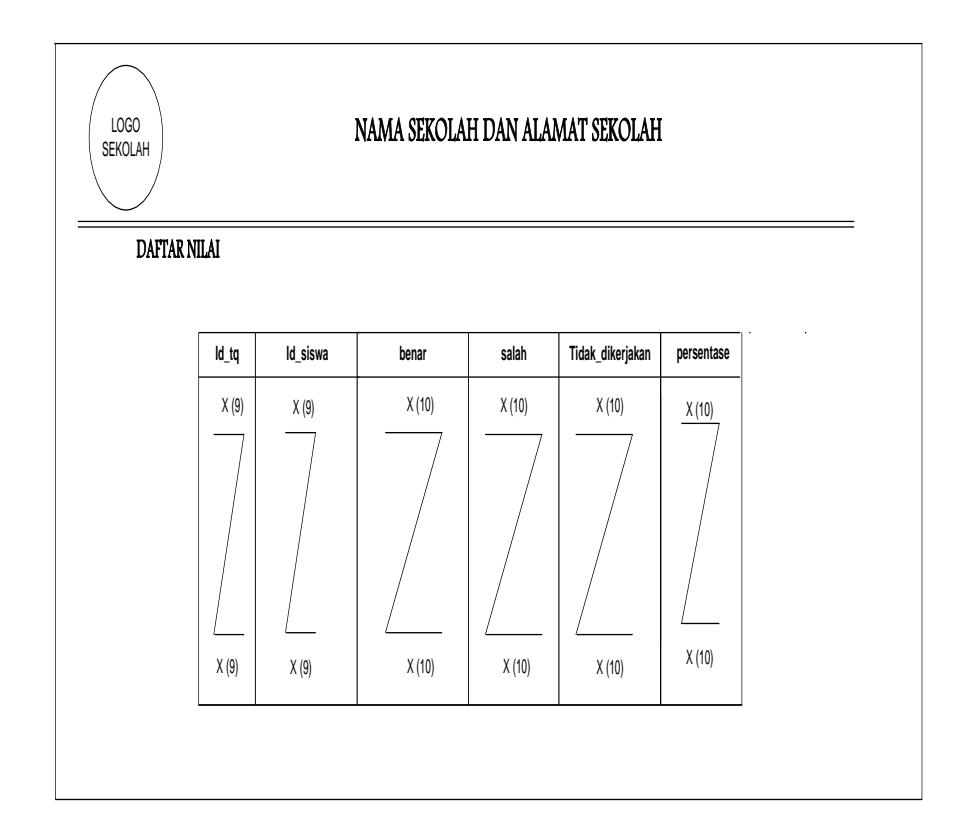

## 8. Desai Laporan Data Nilai

*Tabel 3.8 Desain Laporan Data Nilai*

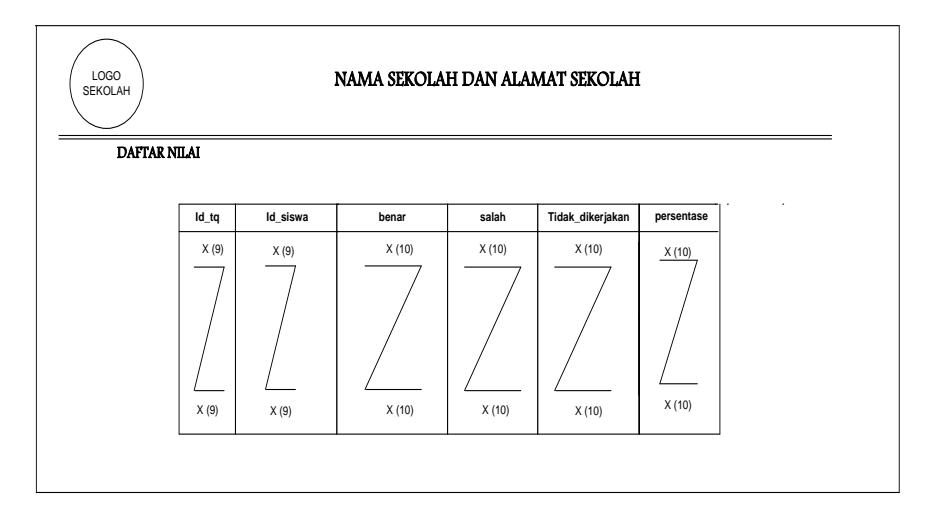

# **b. Desain Input**

Desain input merupakan desain data masukan dari proses melalui *interface* (perangkat penghubung) antara pengguna dengan *hardware* dan *software.* Untuk itu agar memudahkan dan tidak terjadinya kesalahan pemasukan data, maka dirancang bentuk menu tampilan yang mudah digunakan untuk memasukkan data tersebut, yang dapat dilihat pada tabel berikut:

1. Desain Entri Data Pengajar

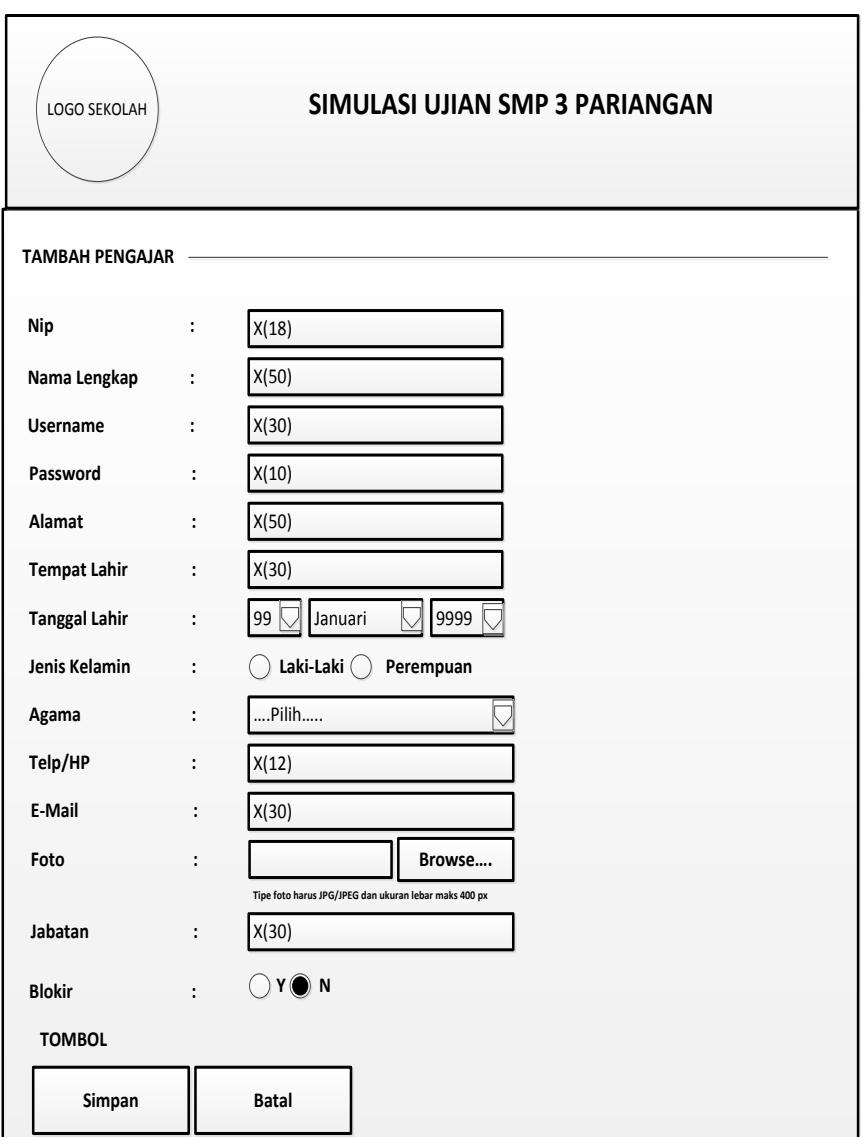

*Gambar 3.7 Desain Entri Data Pengajar*

2. Desain Entri Data Siswa

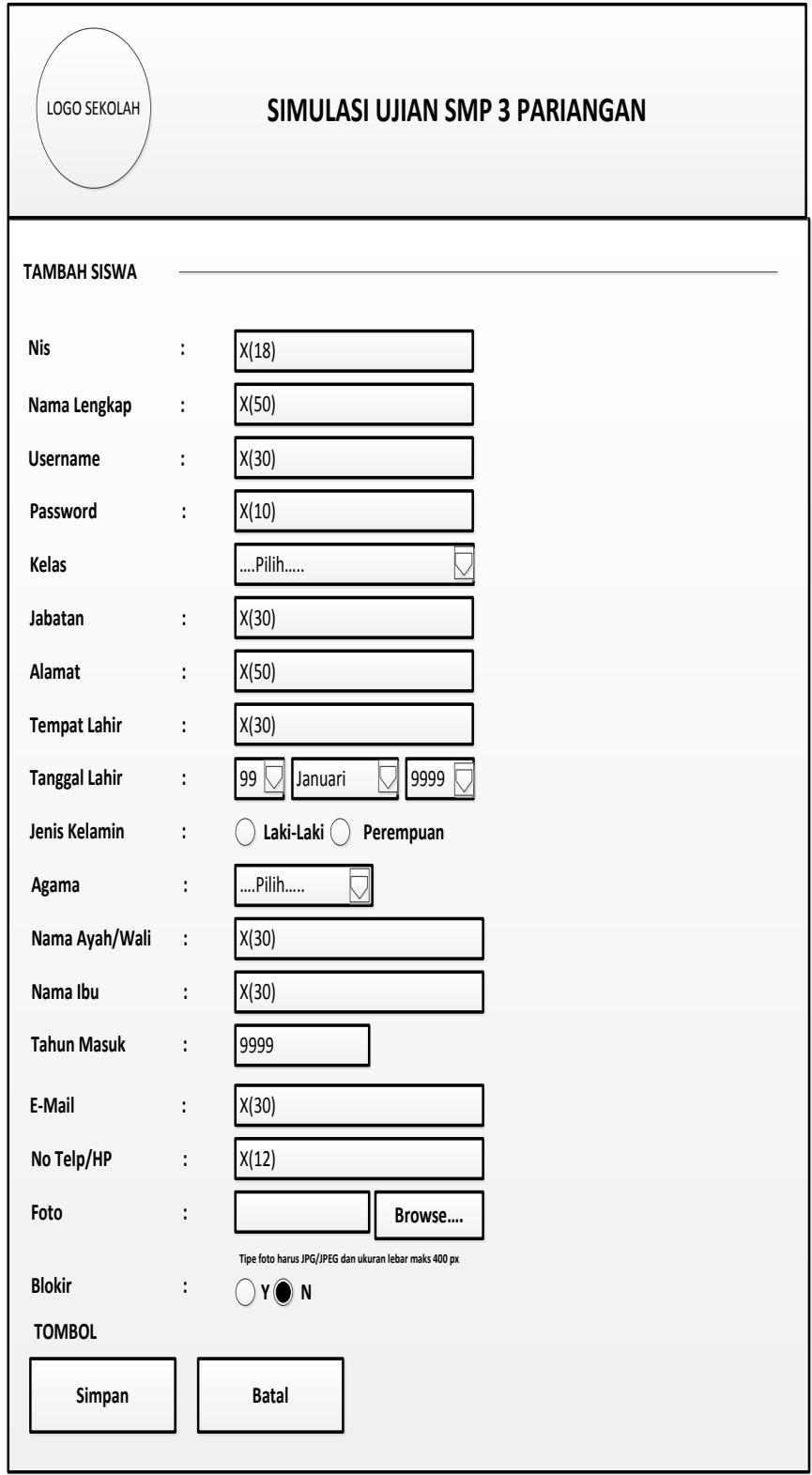

*Gambar 3.8 Desain Entri Data Siswa*

3. Desain Entri Data Kelas

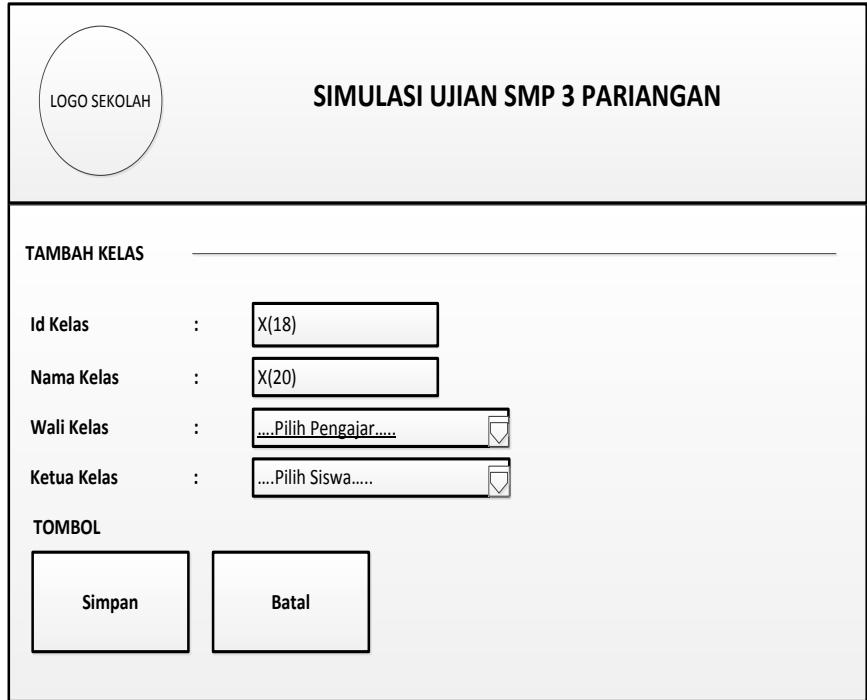

*Gambar 3.9 Desain Entri Data Kelas*

4. Desain Entri Data Mata Pelajaran

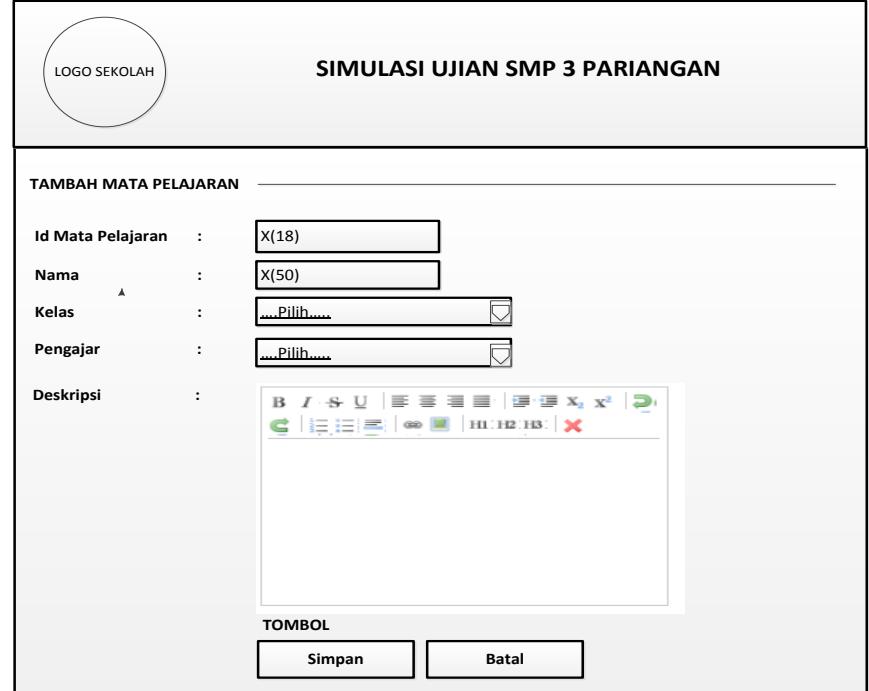

 *Gambar 3.10 Desain Entri Data Mata Pelajaran*

5. Desain Entri Data Materi

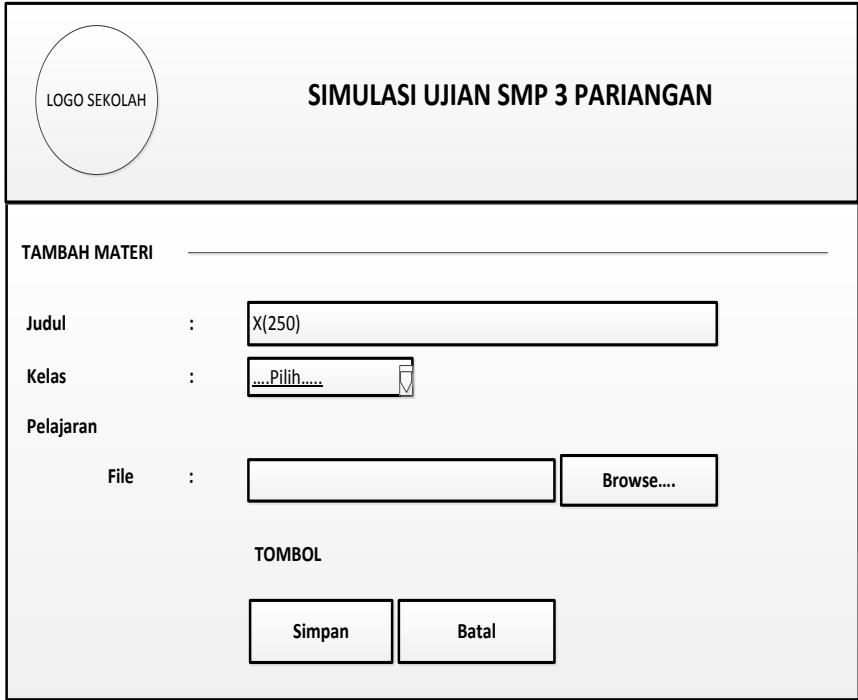

 *Gambar 3.11 Desain Entri Data Materi*

6. Desain Entri Data Topik

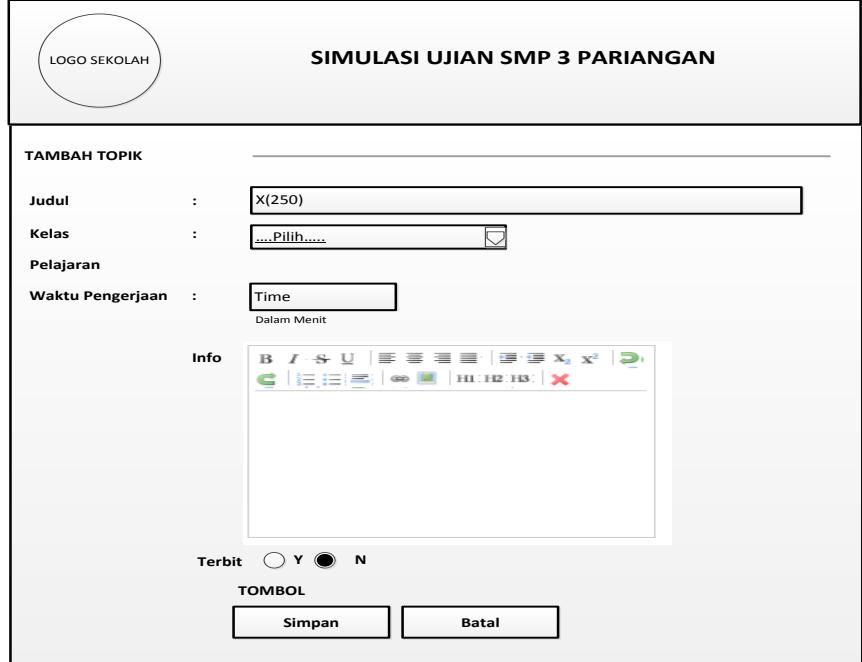

 *Gambar 3.12 Desain Entri Data Topik*

7. Desain Entri Data Ujian Pilihan Ganda

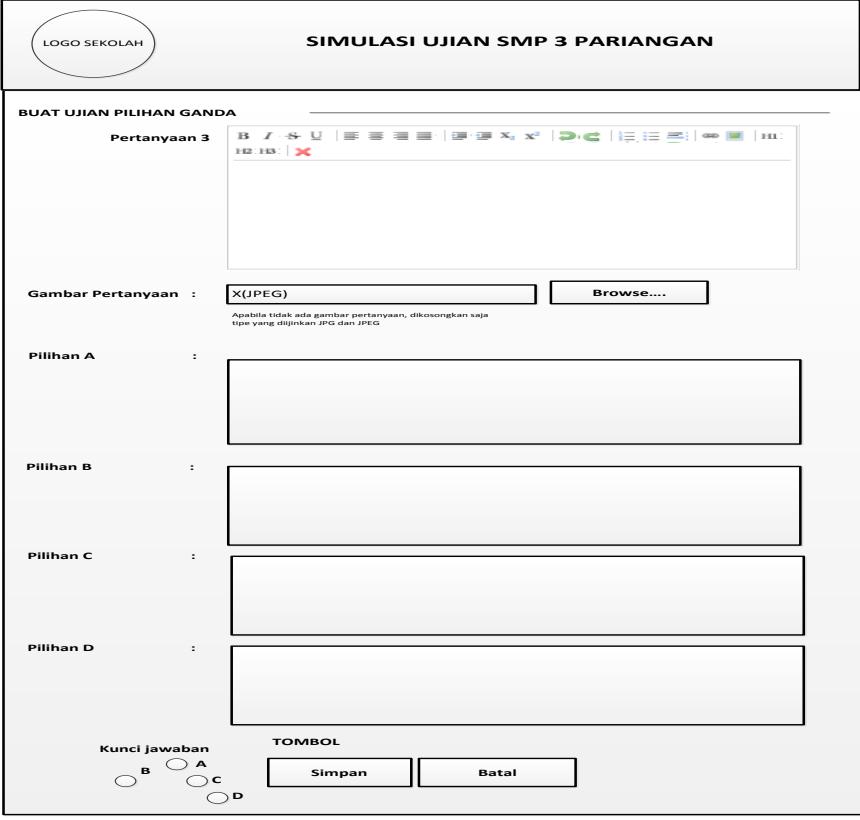

*Gambar 3.13 Desain Entri Data Buat Ujian Pilihan Ganda*

8. Desain Entri Data Nilai

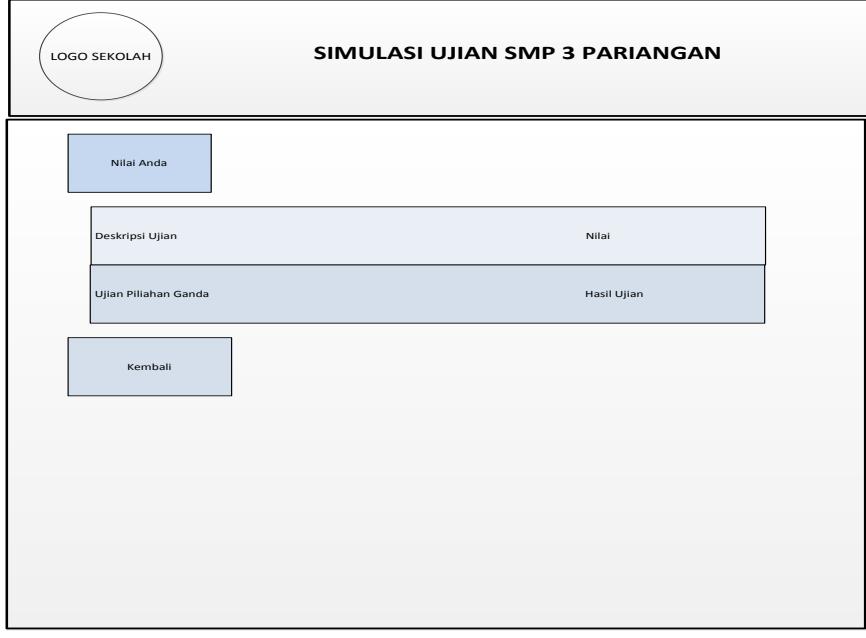

*Gambar 3.13 Desain Entri Data Nilai*

## **c. Desain Database**

Adapun *desain file database* yang telah penulis rancang adalah sebagai berikut:

1. File Data Siswa

Database Name : dbsimulasi.sql

Table Name : siswa

Field Key : nis

Fungsi : Menyimpan data siswa

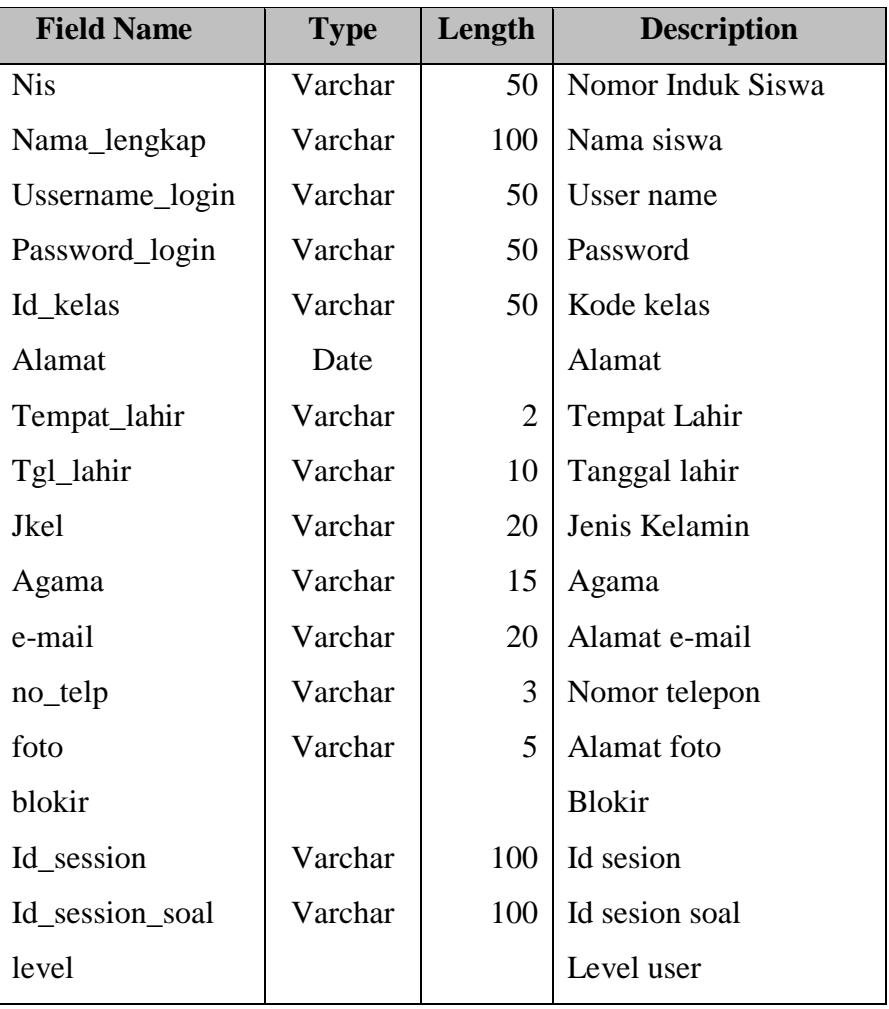

# Tabel 3.8 Desain File Entri Data Siswa

2. File Data Materi Database Name : dbsimulasi.sql

Table Name : file\_materi

Field Key : id\_file

Fungsi : Menyimpan data materi

## Tabel 3.9 Desain File Entri Data Materi

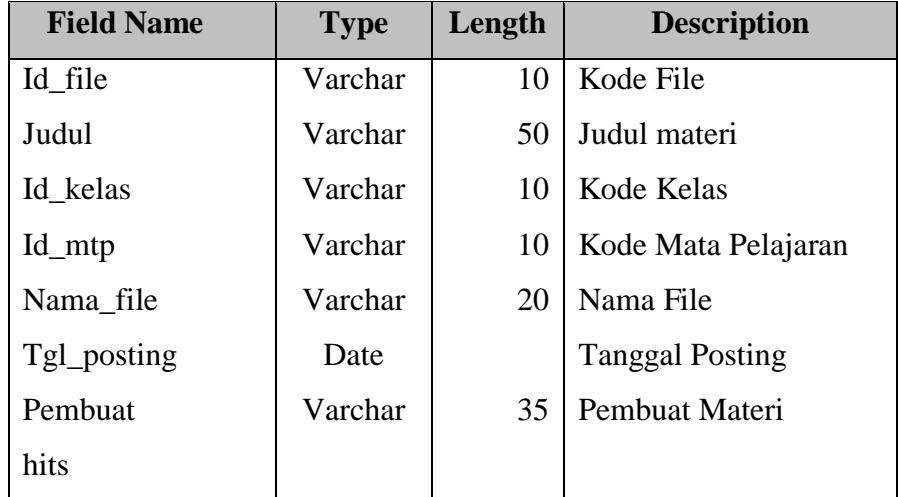

## 3. File Data Kelas

Database Name : dbsimulasi.sql Table Name : kelas Field Key : id\_kelas

Fungsi : Menyimpan data kelas

# Tabel 3.10 Desain File Entri Data Kelas

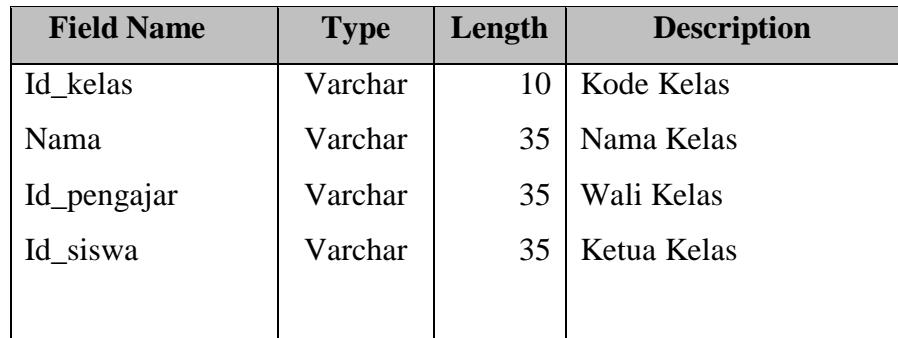

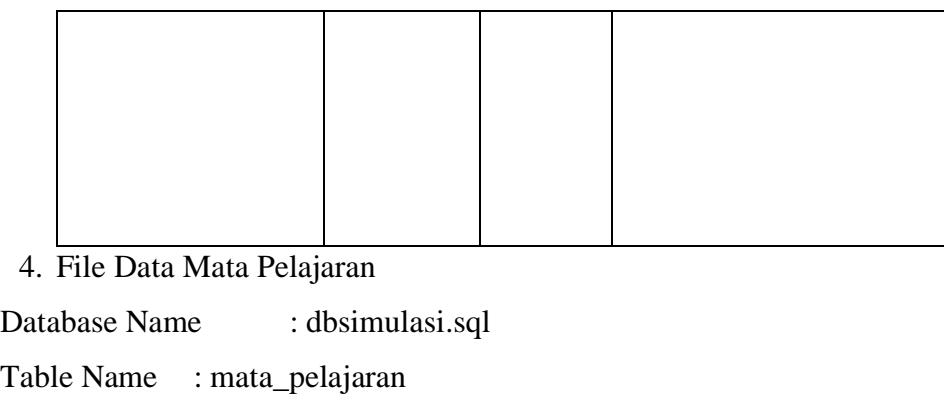

Field Key : id\_matapelajaran

Fungsi : Menyimpan data mtp

Tabel 3.11 Desain File Entri Data Mata Pelajaran

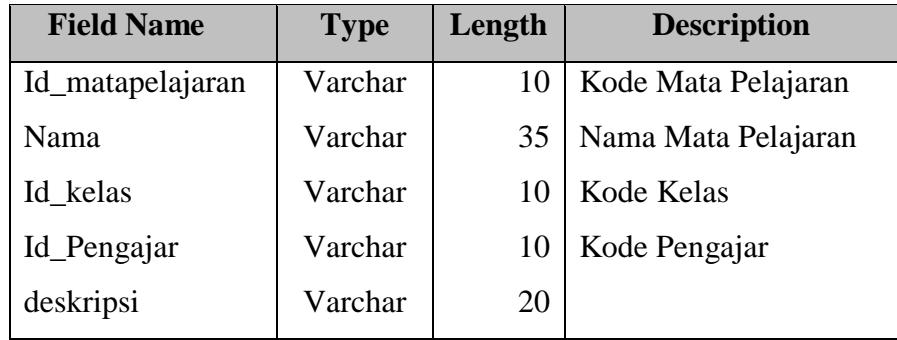

5. File Data Topik

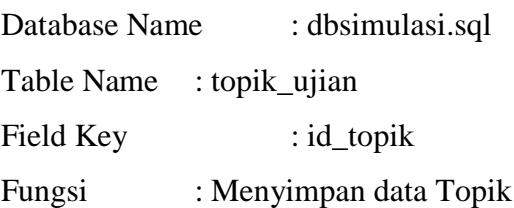

Tabel 3.12 Desain File Entri Data Topik

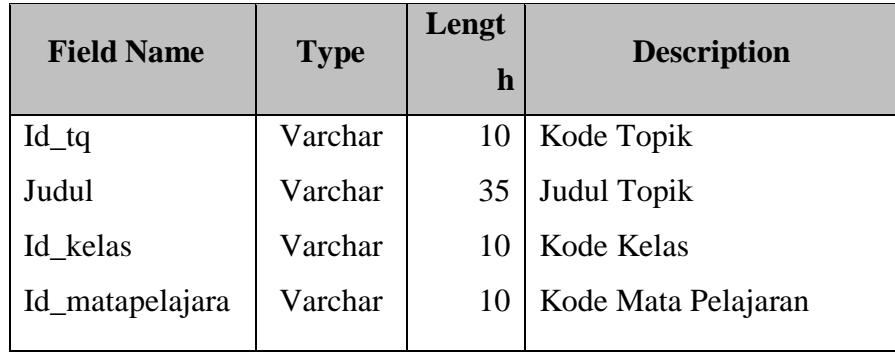

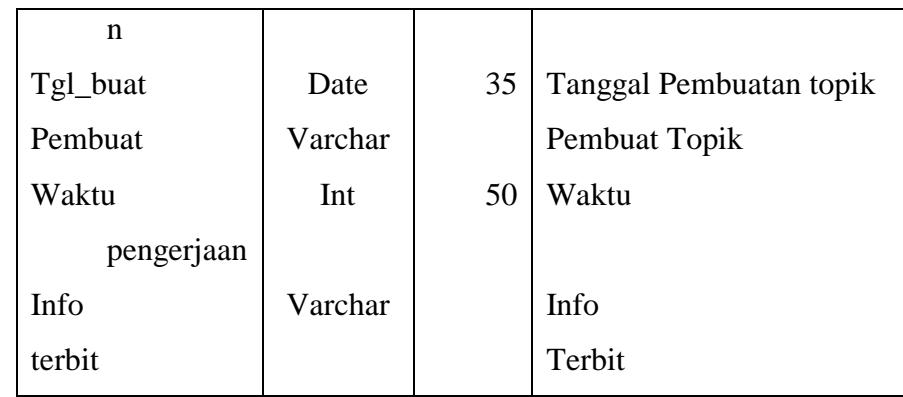

6. File Data Ujian Pilihan Ganda

Database Name : dbsimulasi.sql

Table Name :quiz\_pilganda

Field Key : id\_quiz

Fungsi : Menyimpan data Ujian Pilihan Ganda

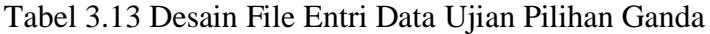

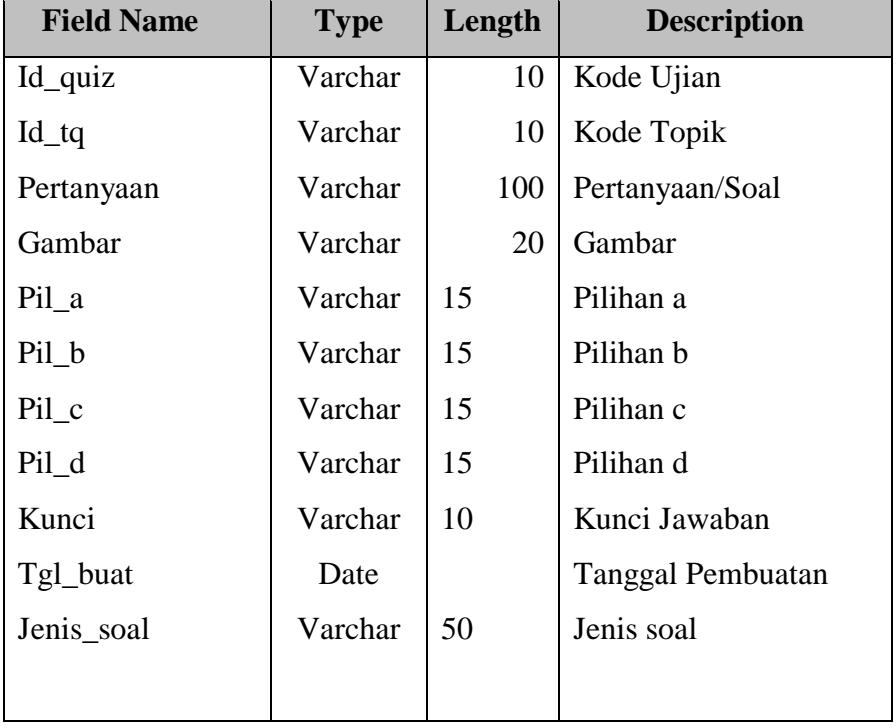

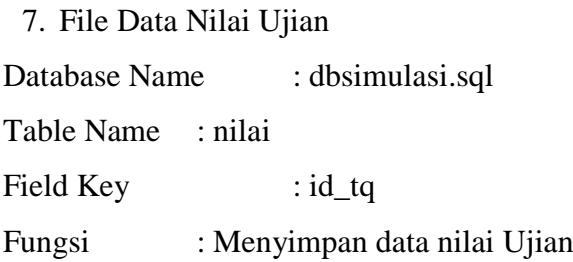

| <b>Field Name</b> | <b>Type</b> | Length | <b>Description</b> |
|-------------------|-------------|--------|--------------------|
| $Id_tq$           | Varchar     | 10     | Kode Topik         |
| Id_siswa          | Varchar     | 10     | Kode Siswa         |
| Benar             | Varchar     | 10     | Jawaban benar      |
| Salah             | Varchar     | 10     | Jawaban salah      |
| Tidak dikerjakan  | Varchar     | 10     | Tidak di jawab     |
| persentase        | Varchar     | 10     | persentase         |
|                   |             |        |                    |

Tabel 3.14 Desain File Data Nilai Ujian

8. File Data Pengajar

Database Name: dbsimulasi.sql Table Name : pengajar Field Key : id\_pengajar Fungsi : Menyimpan data guru

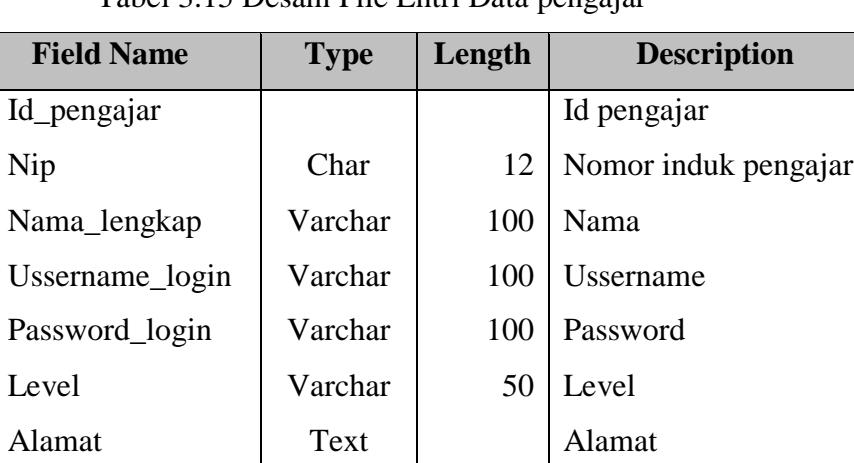

Tabel 3.15 Desain File Entri Data pengajar

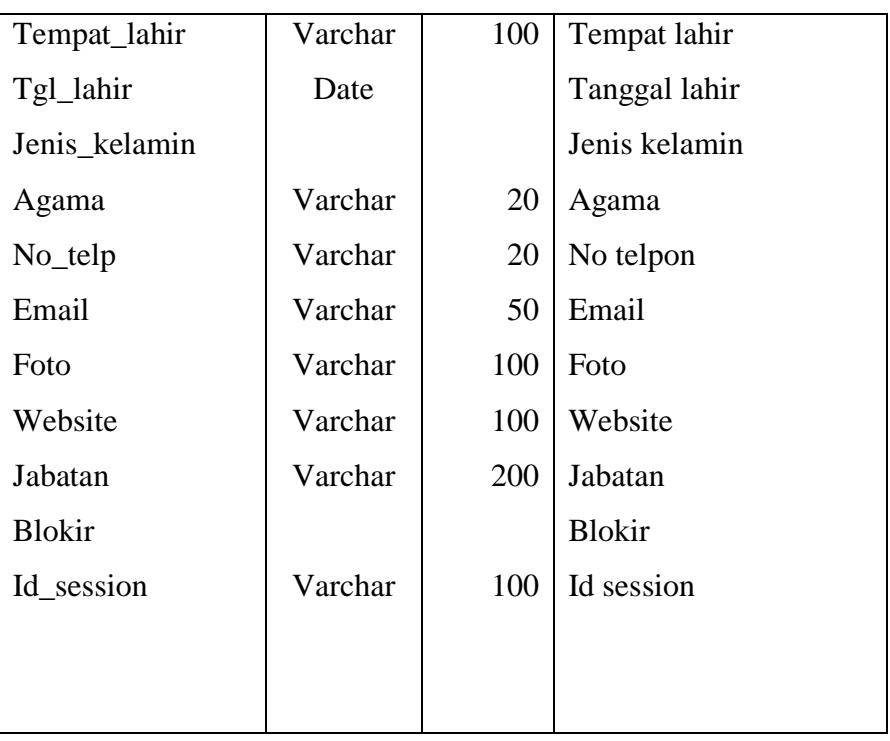

# **BAB IV PENUTUP**

Bab ini merupakan bab yang terakhir dari penulisan tugas akhir ini, yang mana pada bab ini berisikan kesimpulan dan saran-saran untuk dilakukan perbaikan-perbaikan yang dianggap perlu pada sistem yang ada pada saat ini. Penulis menyadari bahwa sistem yang diusulkan ini masih ada kelemahankelemahan dan kekurangan, namun sistem ini masih mempunyai kelebihan dan keunggulan dibandingkan dengan sistem yang sedang berjalan sekarang ini terutama sekali dalam hal memberikan informasi-informasi penting yang dibutuhkan oleh siswa dan siswi maupun guru SMP Negeri 3 Pariangan.

Dari penjelasan dan pembahasan pada bab-bab sebelumnya, maka penulis mencoba mengambil beberapa kesimpulan dan saran-saran dari uraian tersebut.

## **A. Kesimpulan**

Setelah melakukan penelitian, dan meng analisa sistem yang sedang berjalan pada SMP Negeri 3 Pariangan, maka dapat diperoleh bebera kesimpulan sebagai berikut :

- 1. Sekola Menengah Pertama 3 Pariangan merupakan salah satu sekolah yang banyak di minati tetapi masi kurang di bidang fasilitasi.
- 2. Proses pemberian informasi masih dilakuakan secara manual, sehingga memiliki banyak kekurangan yang akan mempersulit siswa ataupun guru.

### **B. Saran**

Dari hasil penelitian dan terdapatnya beberapa kelemahan yang ada pada sistem yang sedang berjalan, maka dapat dikemukakan beberapa saran yaitu :

1. Diharapkan dengan penggunaan teknologi komputer secara optimal dapat membantu kinerja dari bagian-bagian yang membutuhkan dalam pengolahan data informasi ujian .

- 2. Dengan rancangan sistem baru diharapkan Simulasi ujian pada SMP Negeri 3 Pariangan dapat berjalan dengan baik dan dapat membantu bagi guru serta siswa dalam menyelesaikan soal maupun jawaban ujian.
- 3. Diharapkan dengan menggunakan aplikasi program PHP dalam simulasi ujian ini dapat menghasilkan laporan-laporan yang dibutuhkan dengan cepat, serta keakuratan yang lebih tinggi sehingga dapat membantu mempercepat kelancaran ujian.

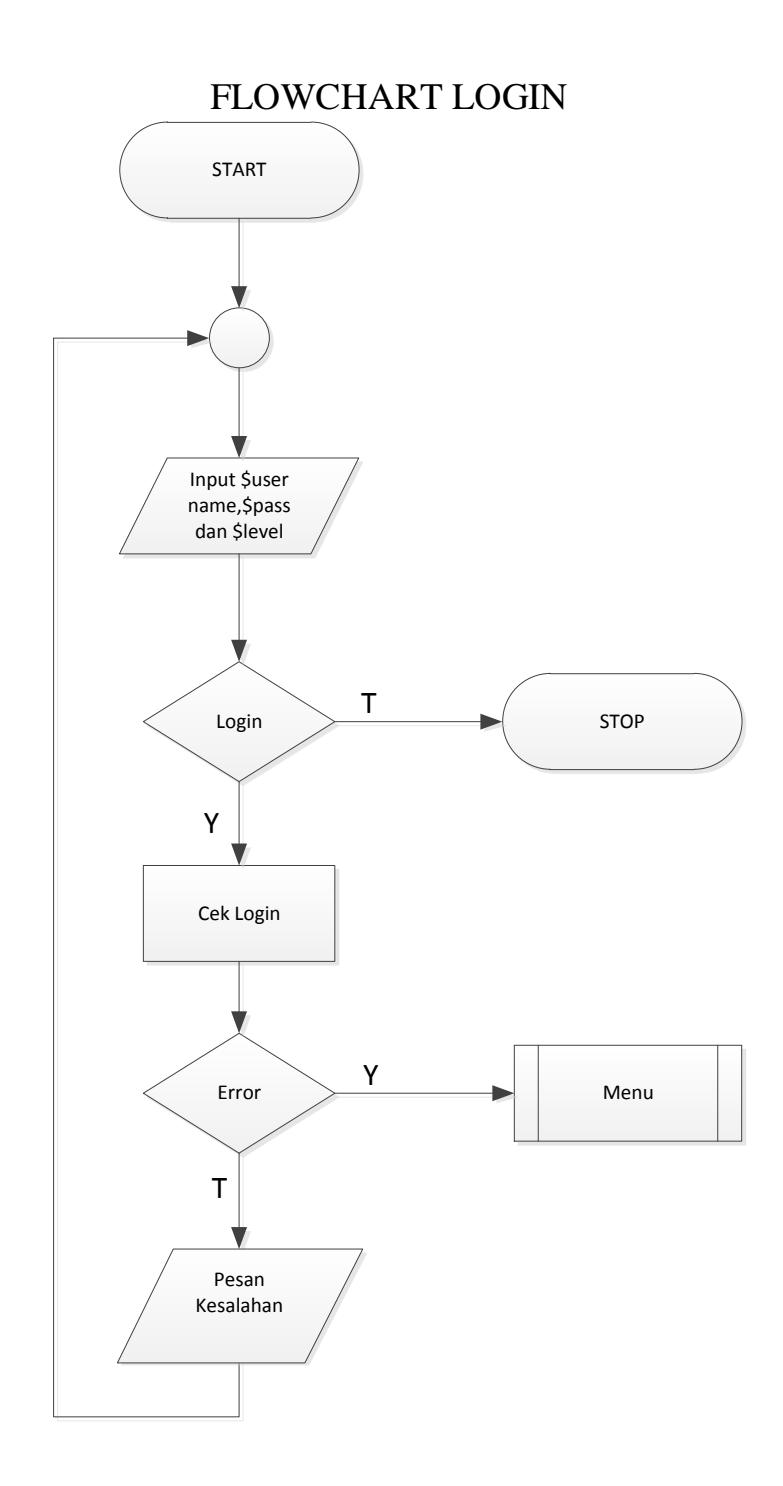

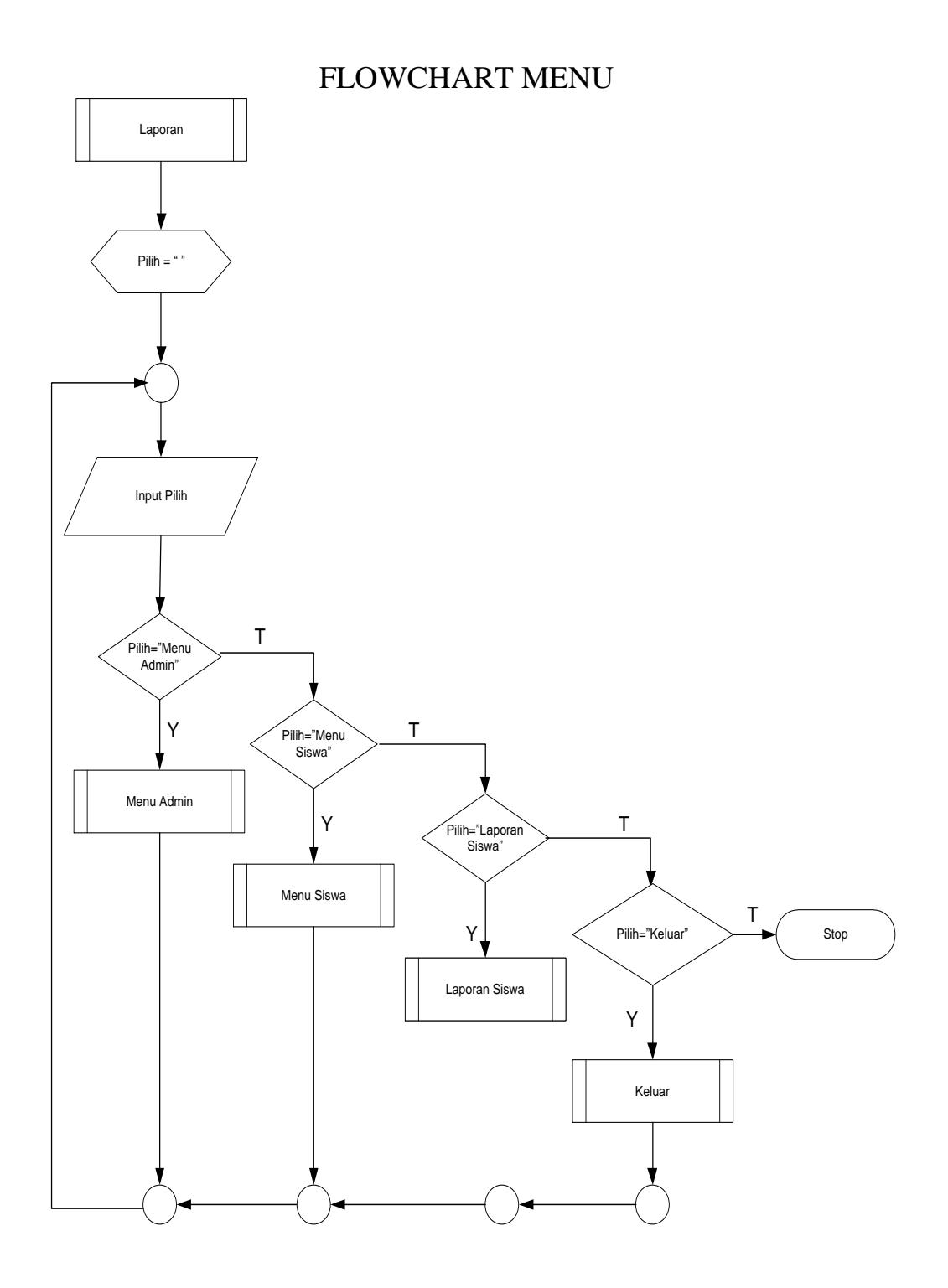

# FLOWCHART ENTRI

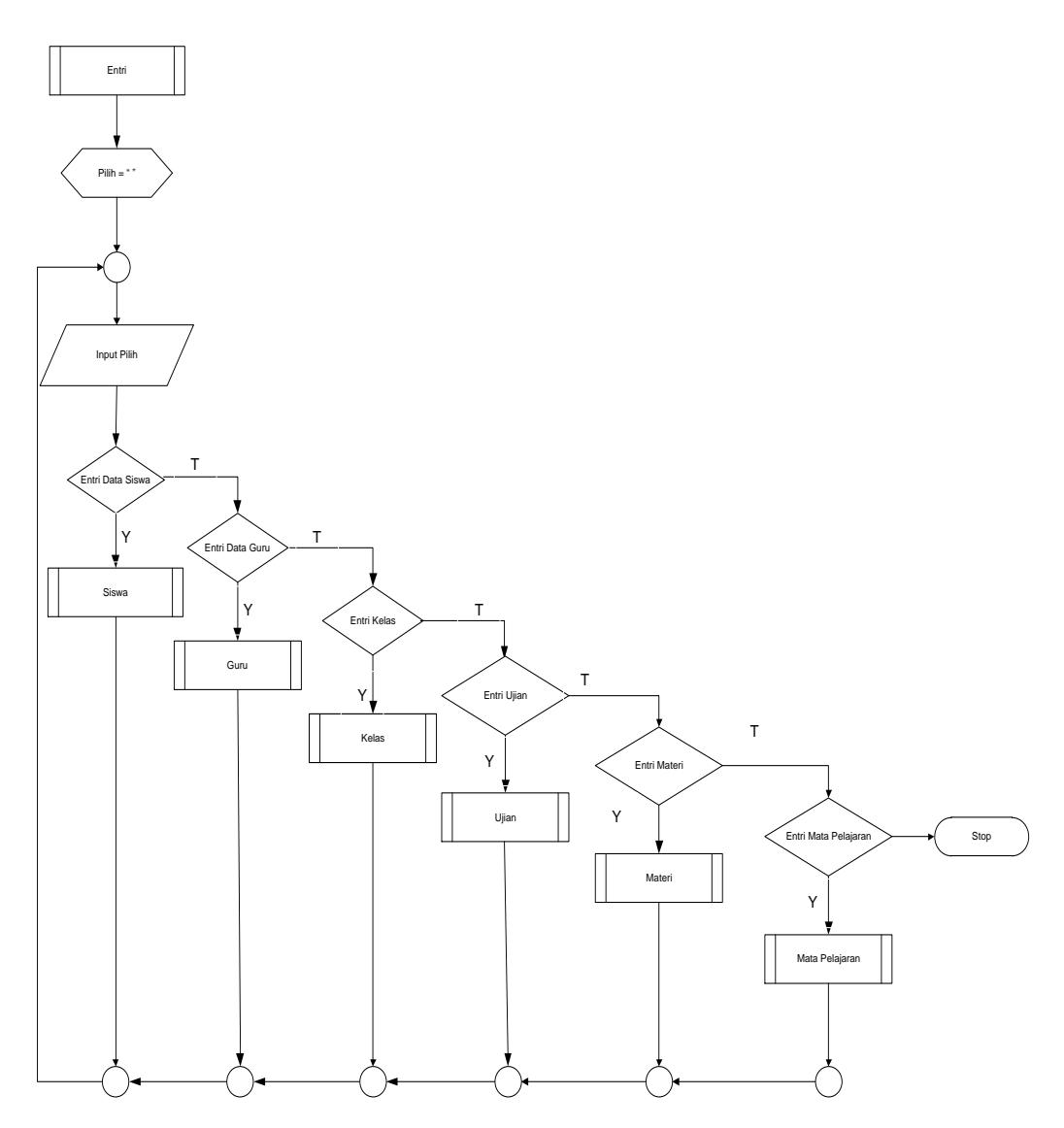

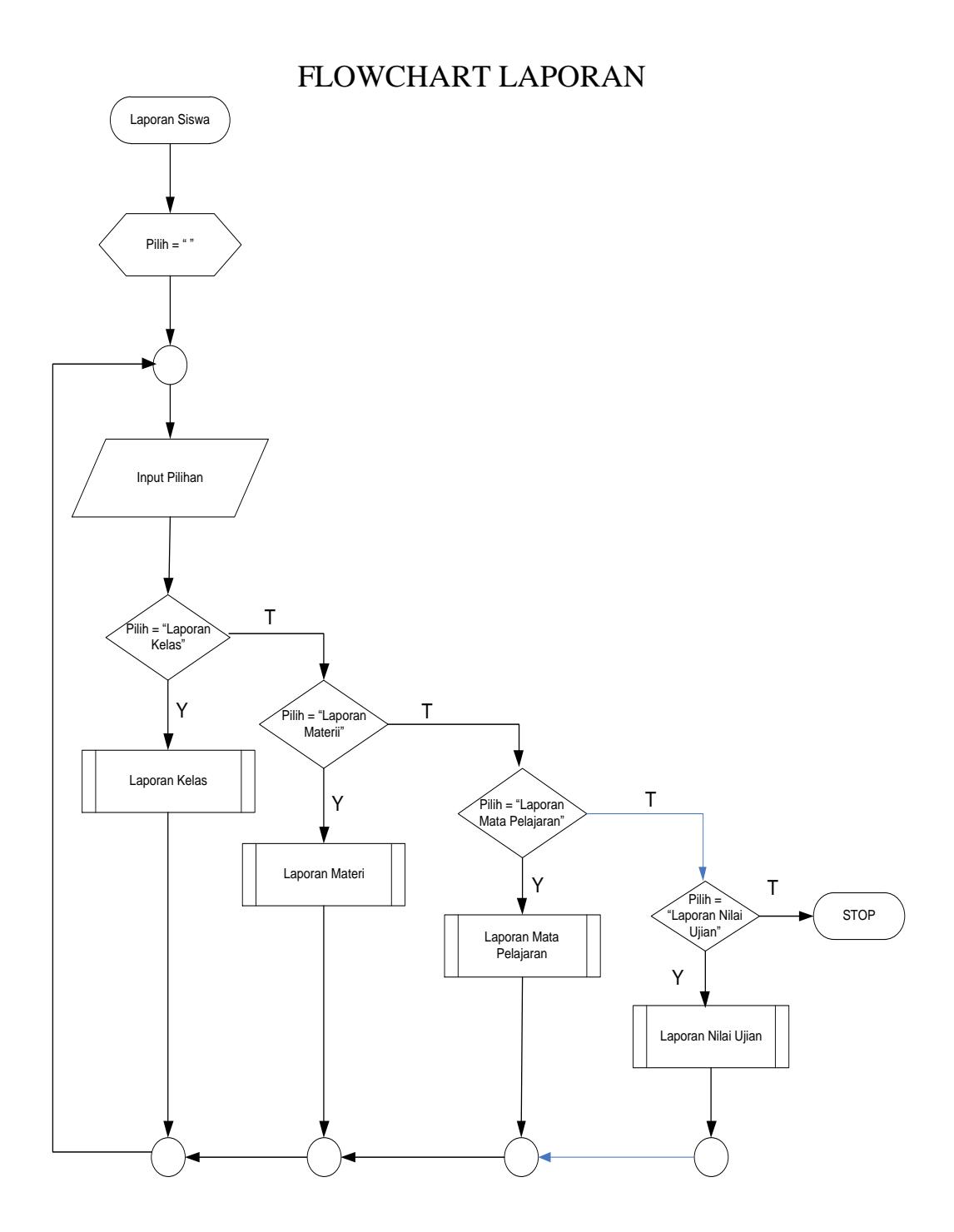

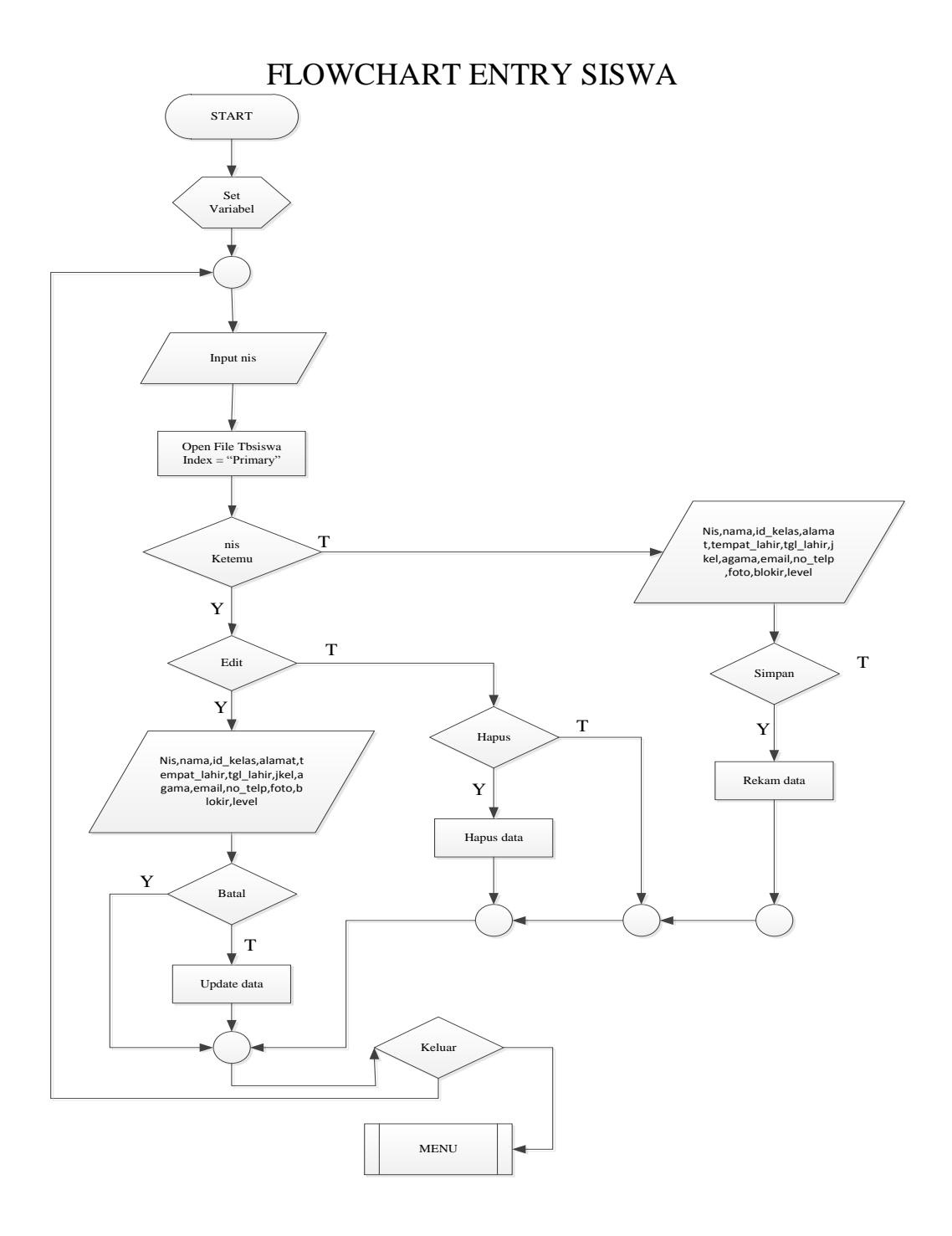

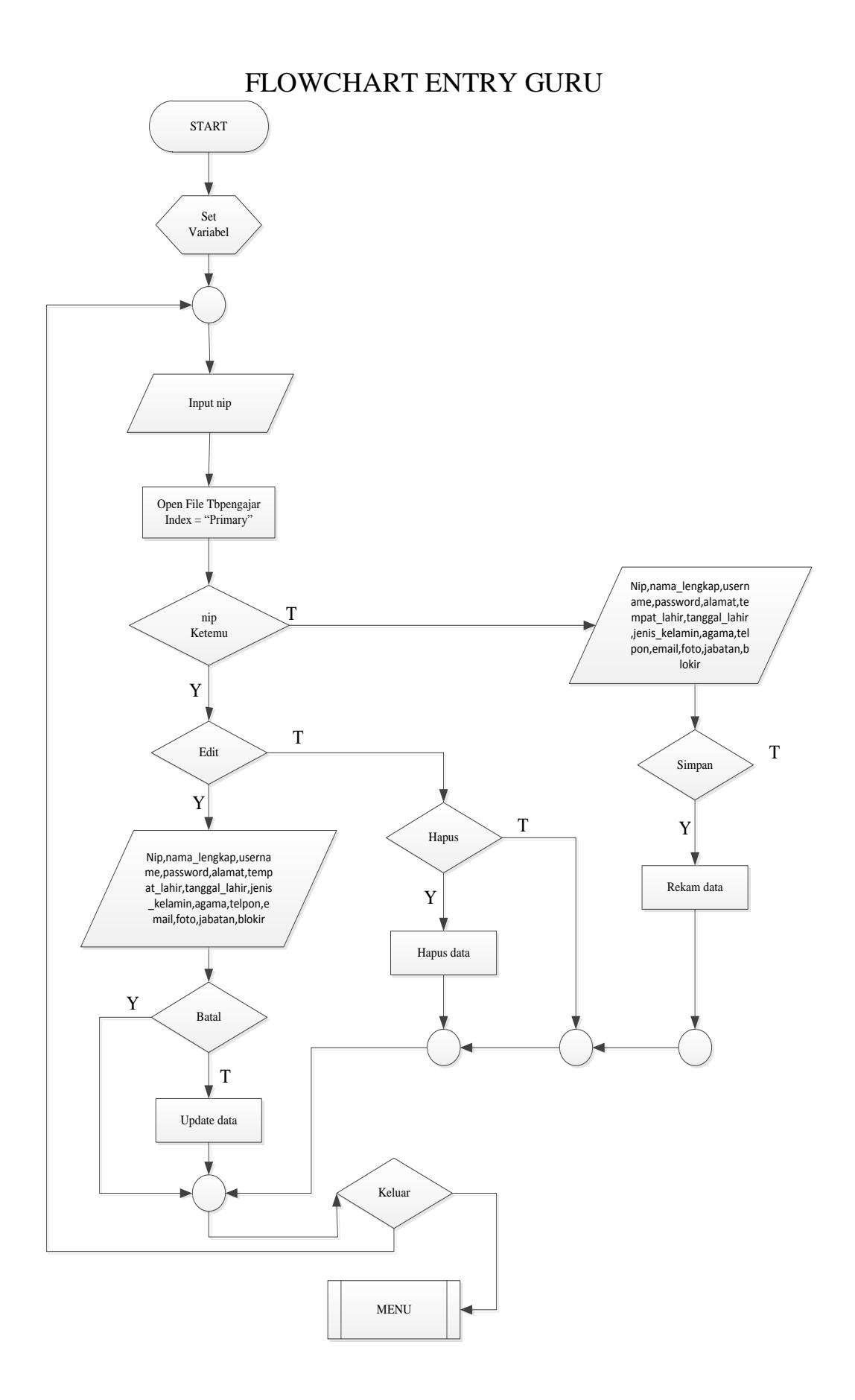

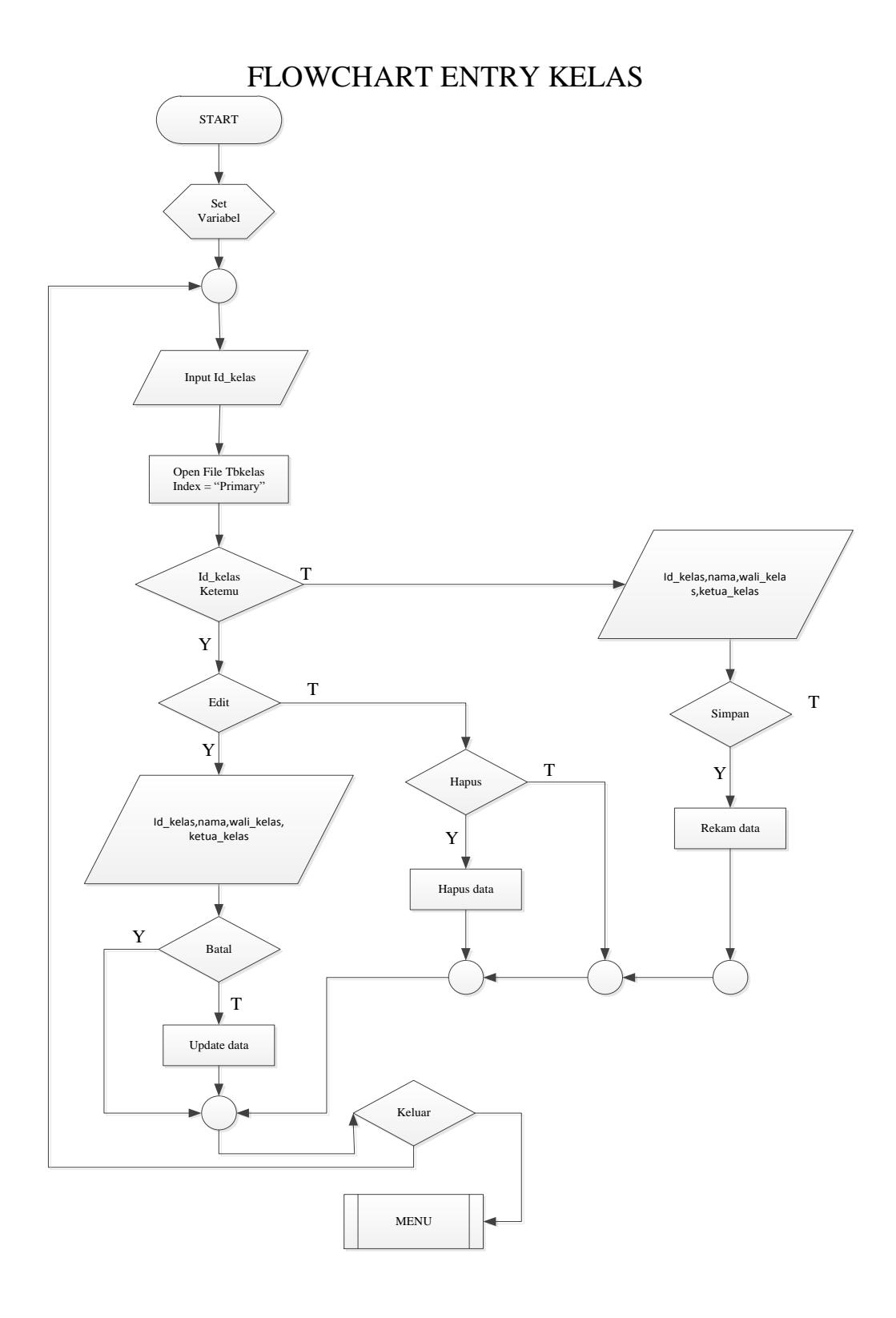

# FLOWCHART ENTRY UJIAN

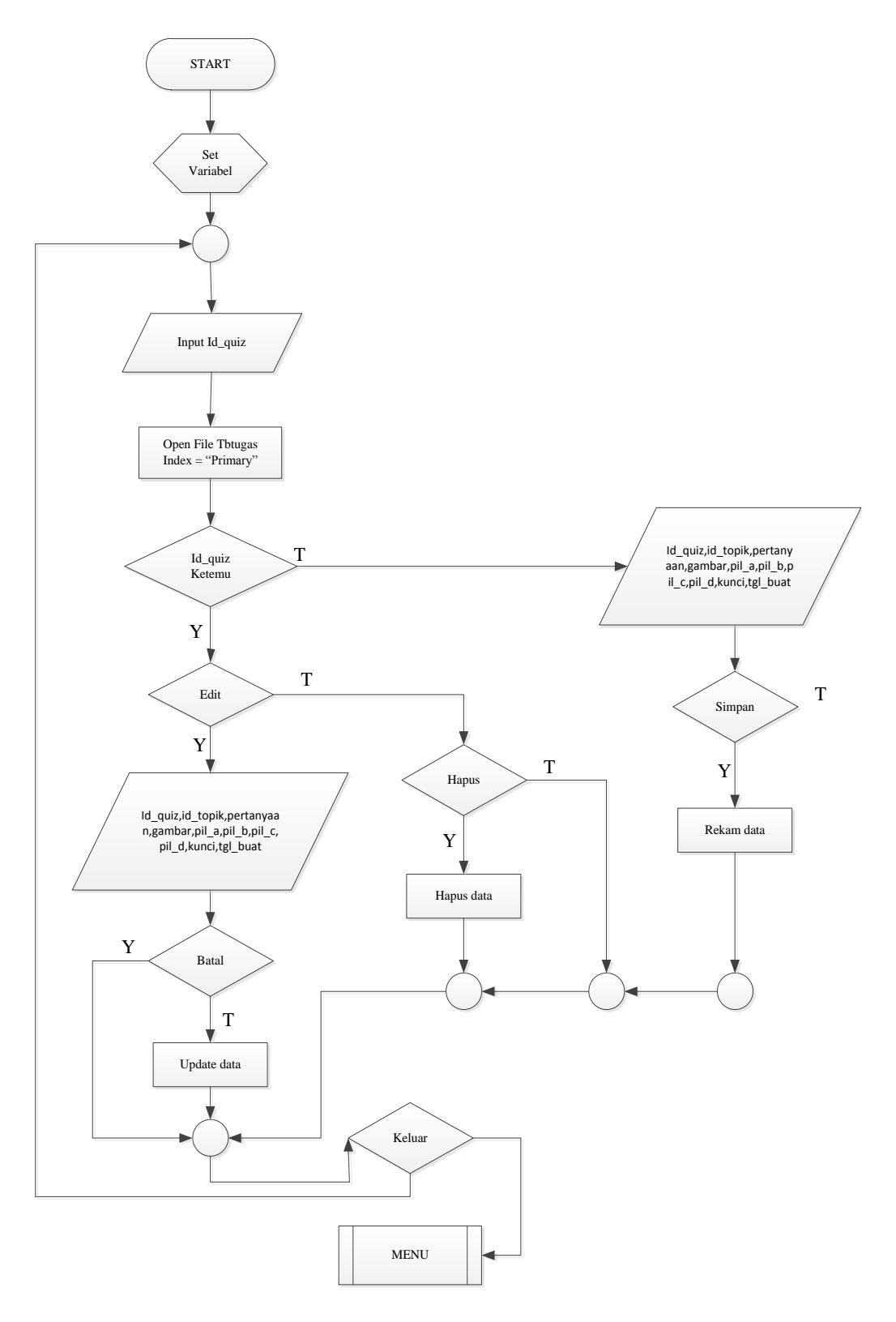
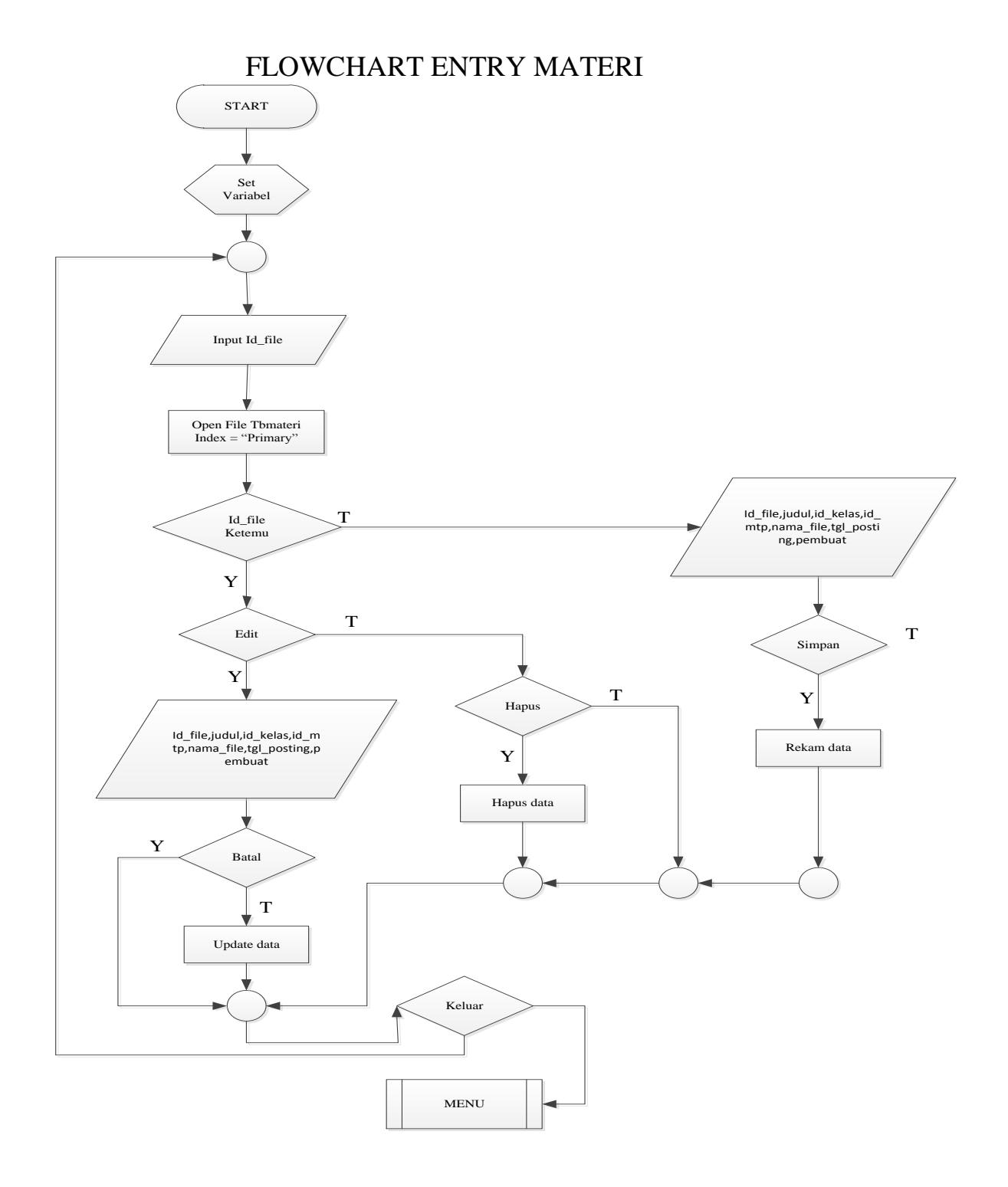

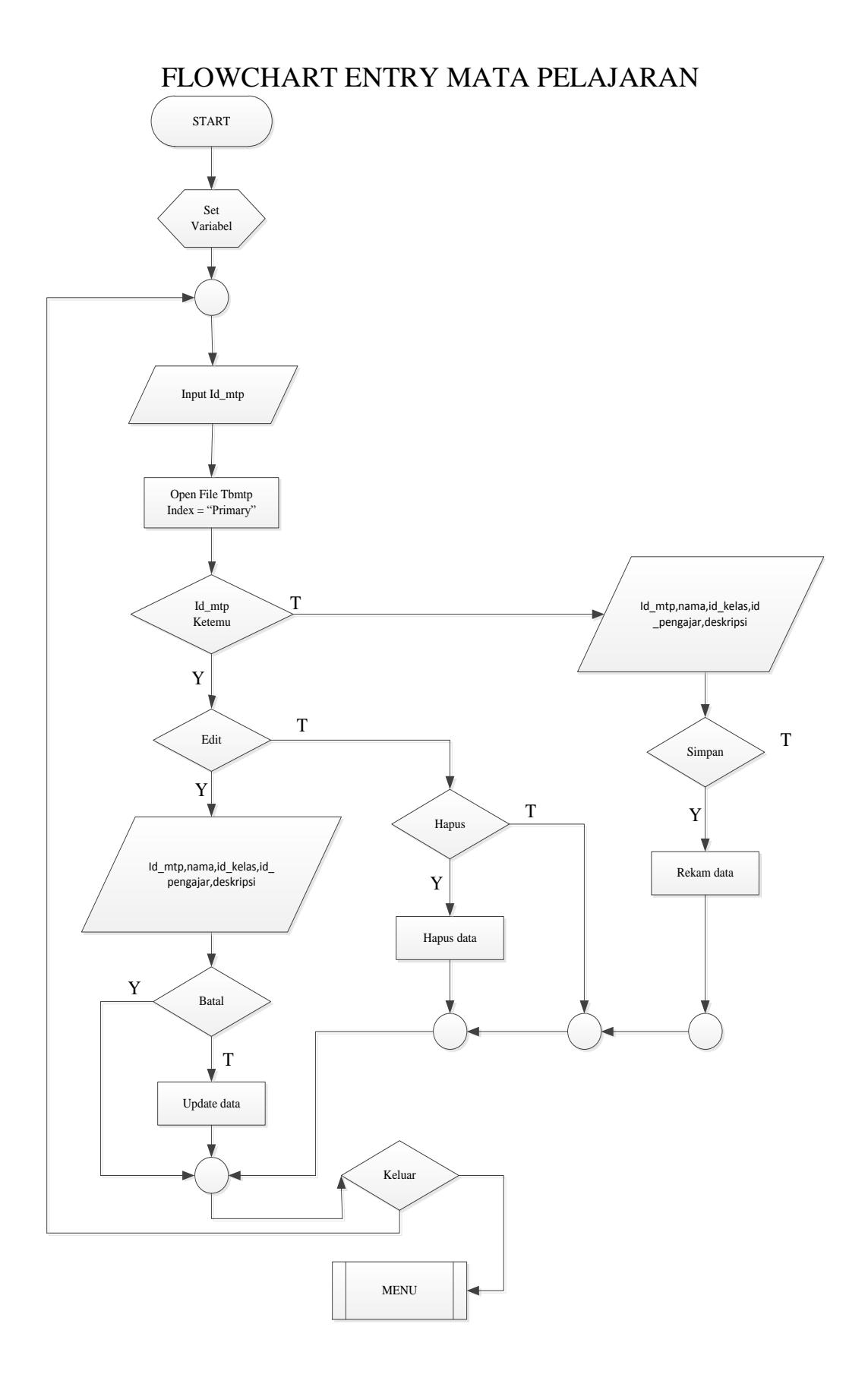

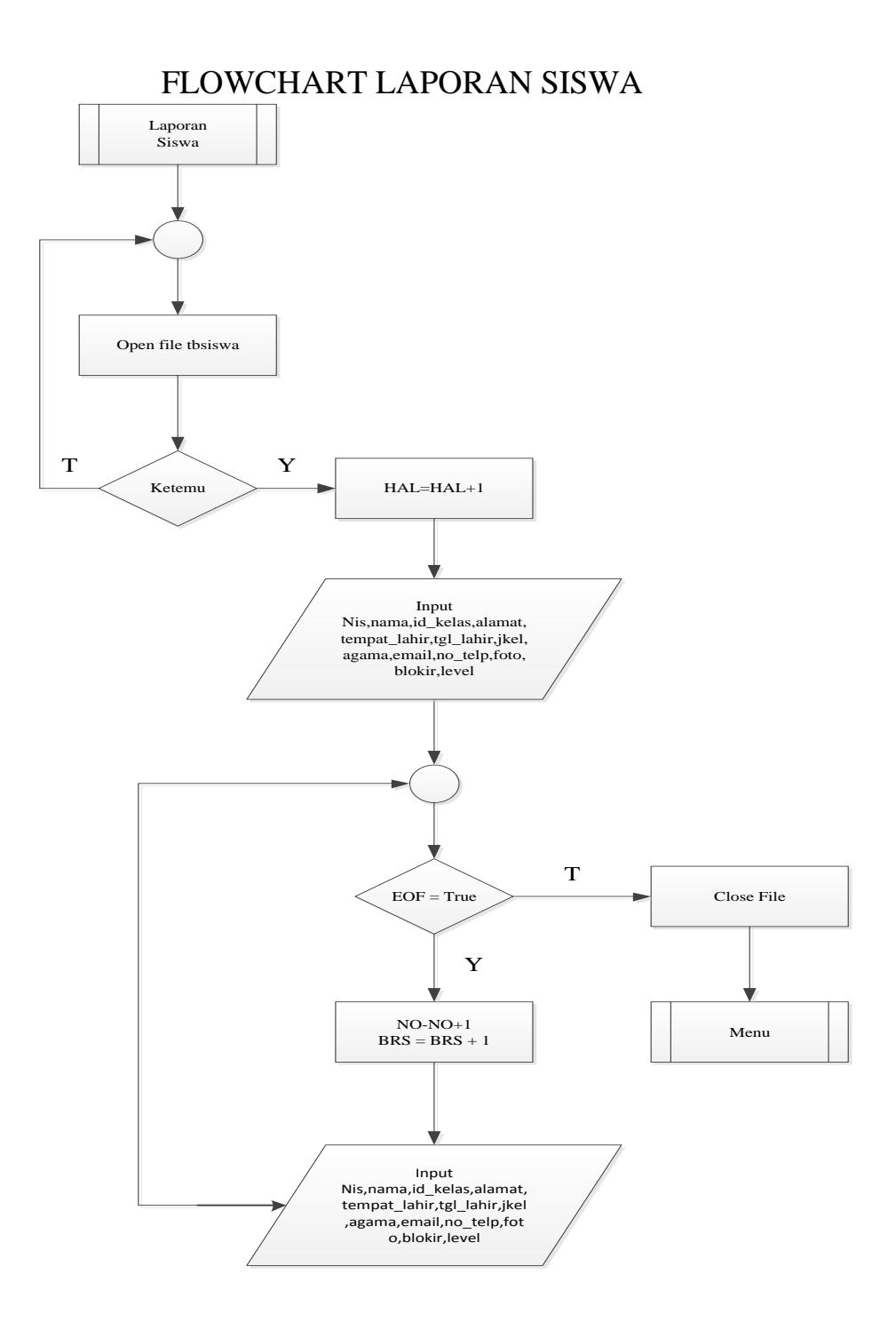

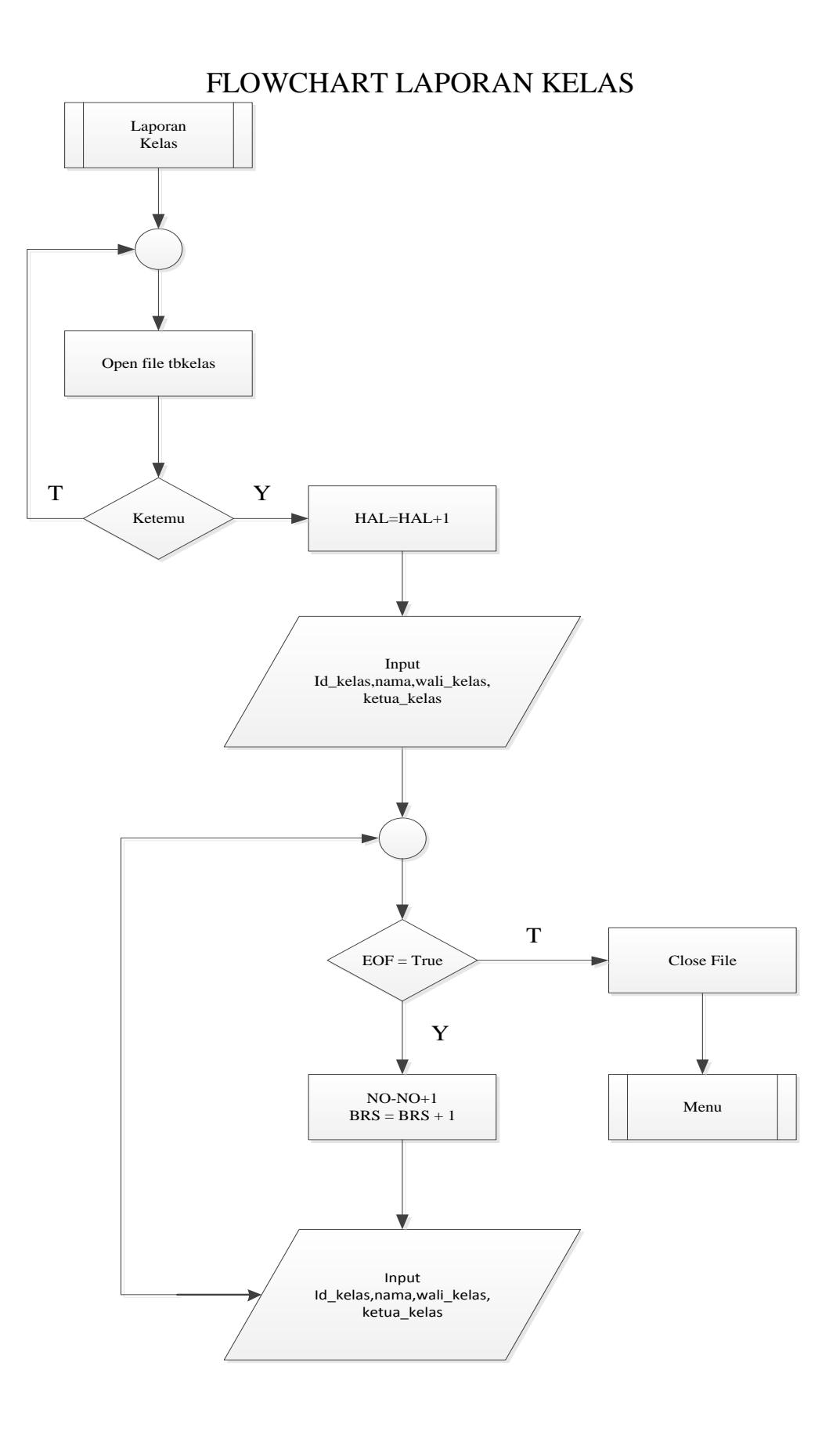

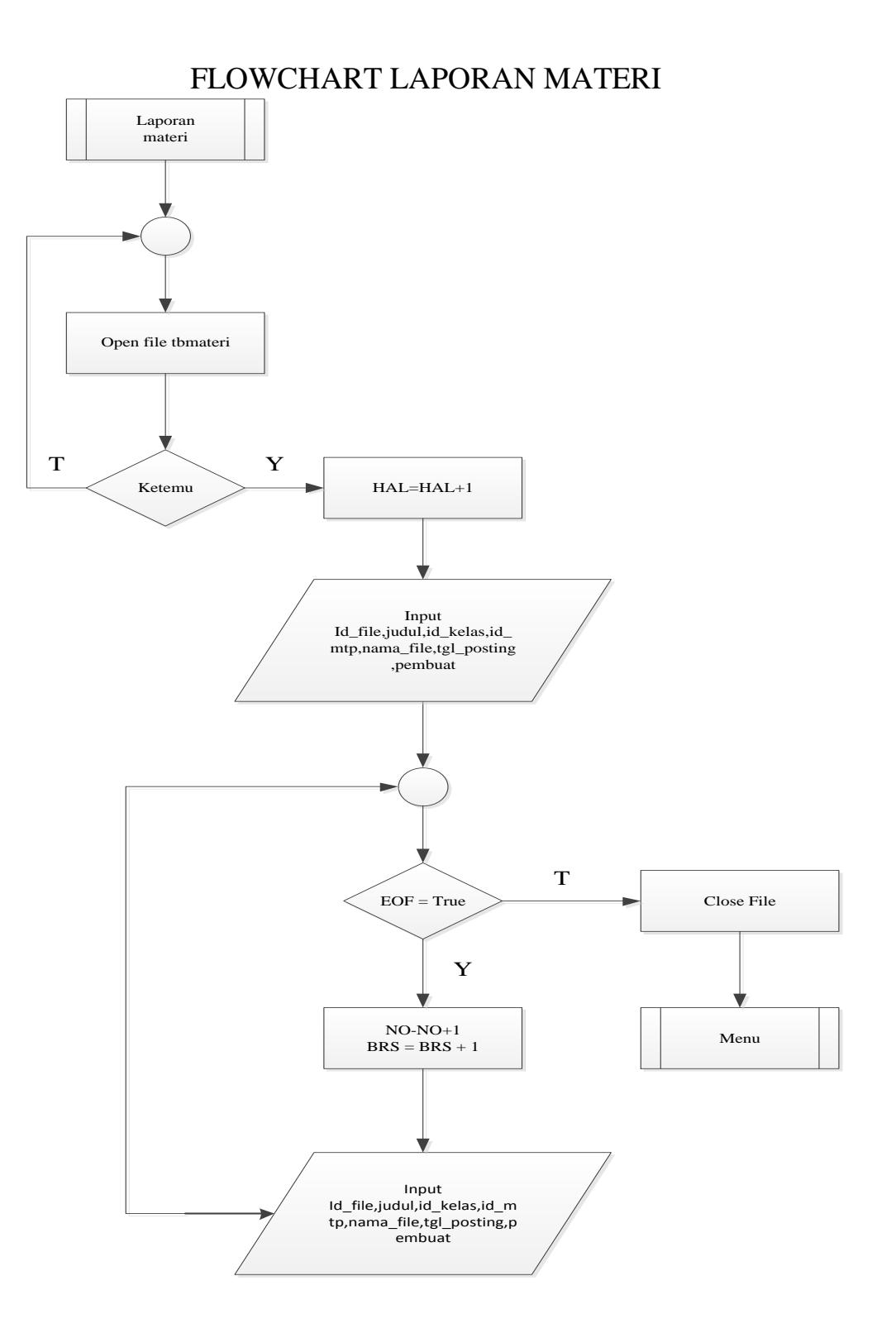

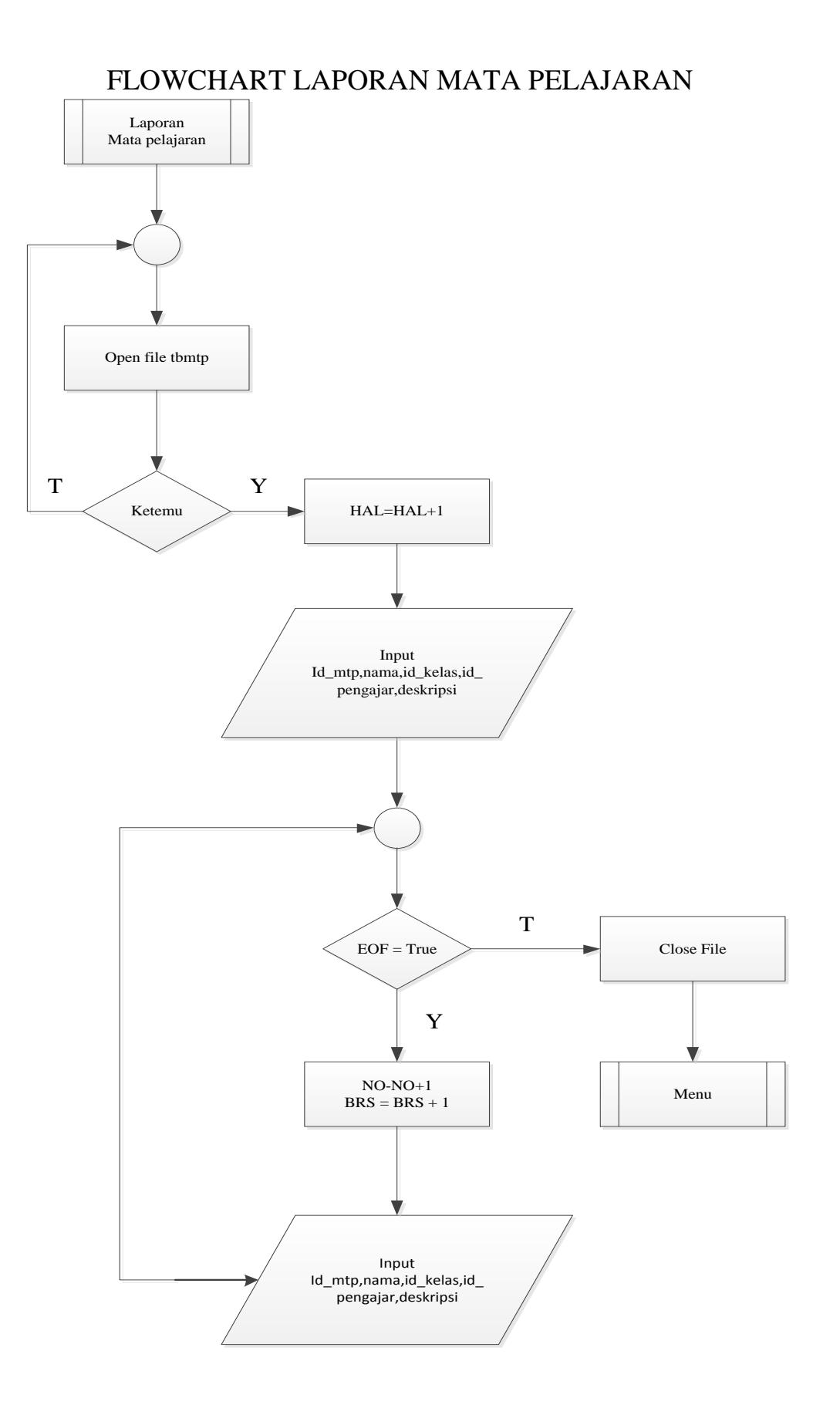

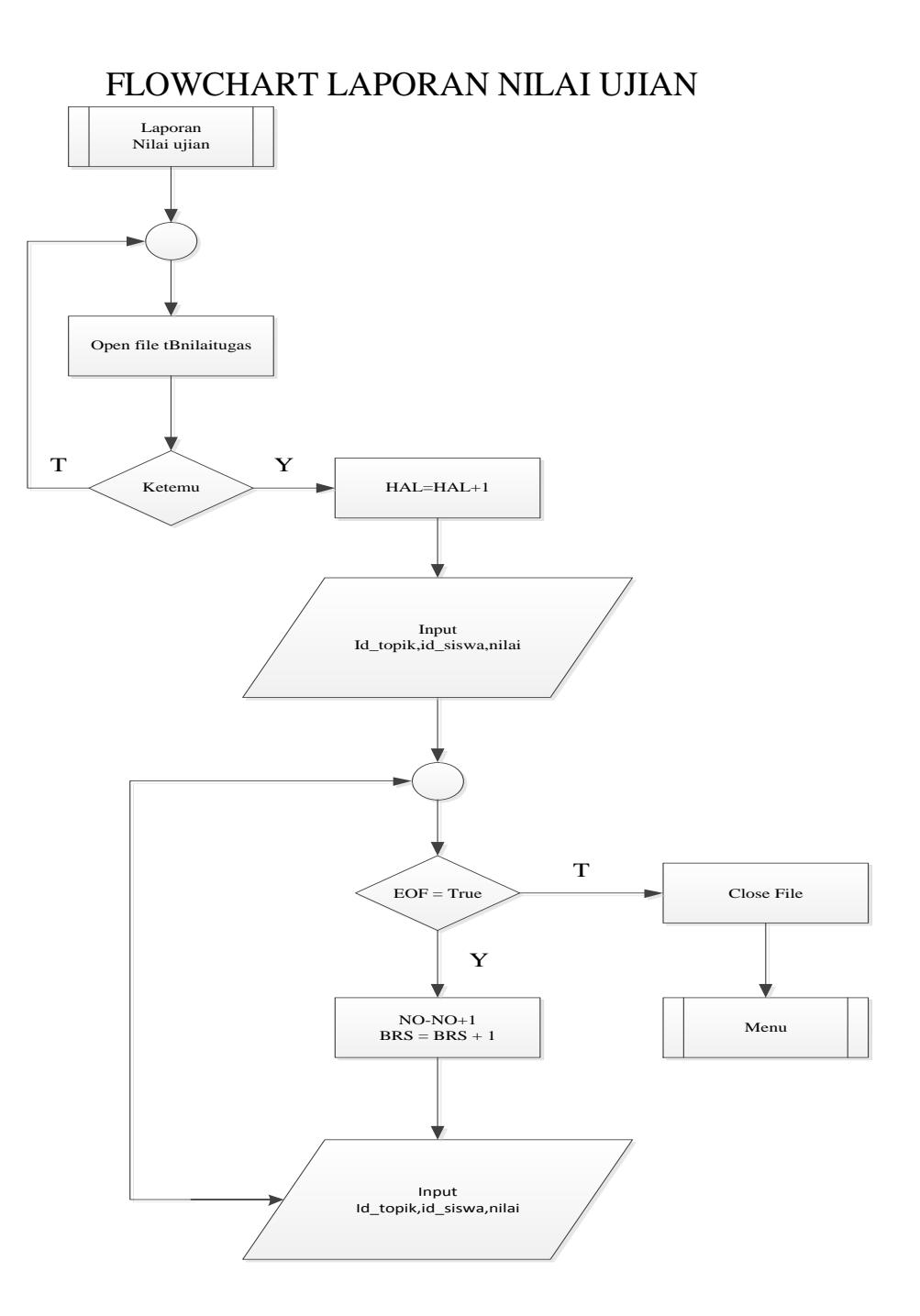

```
1. Login
<?php
session_start();
error_reporting(0);
include "timeout.php";
if($_SESSION[login]==1){
    if('cek login())\overline{\$ SESSION[login] = 0;
    }
}
if($_SESSION[login]==0){
  header('location:logout.php');
}
else{
if (empty($_SESSION['username']) AND empty($_SESSION['passuser']) AND 
    $_SESSION['login']==0){
  echo "<link href=css/style.css rel=stylesheet type=text/css>";
  echo "<div class='error msg'>Untuk mengakses Modul anda harus 
   login.</div>";
}
else{
    if ($_SESSION['leveluser']=='siswa'){
    echo "<link href=css/style.css rel=stylesheet type=text/css>";
     echo "<div class='error msg'>Anda tidak diperkenankan mengakses 
   halaman ini.</div>";
    }
    else{
?>
\verb|thtml|><head>
<title></title>
<link rel="stylesheet" type="text/css" href="css/style.css">
<link rel="stylesheet" type="text/css" href="css/skins/blue.css" 
   title="blue">
<link rel="alternate stylesheet" type="text/css" 
   href="css/skins/orange.css" title="orange">
<link rel="alternate stylesheet" type="text/css" 
   href="css/skins/red.css" title="red">
<link rel="alternate stylesheet" type="text/css" 
    href="css/skins/green.css" title="green">
<link rel="alternate stylesheet" type="text/css" 
   href="css/skins/purple.css" title="purple">
<link rel="alternate stylesheet" type="text/css" 
   href="css/skins/yellow.css" title="yellow">
<link rel="alternate stylesheet" type="text/css" 
  href="css/skins/black.css" title="black">
<link rel="alternate stylesheet" type="text/css" 
   href="css/skins/gray.css" title="gray">
<link rel="stylesheet" type="text/css" href="css/superfish.css">
<link rel="stylesheet" type="text/css" href="css/uniform.default.css">
<link rel="stylesheet" type="text/css" href="css/jquery.wysiwyg.css">
<link rel="stylesheet" type="text/css" href="css/facebox.css">
<link rel="stylesheet" type="text/css" href="css/smoothness/jquery-ui-
    1.8.8.custom.css">
<script type="text/javascript" src="js/jquery-1.4.4.min.js"></script>
<script type="text/javascript" src="js/jquery-ui-
    1.8.8.custom.min.js"></script>
<script type="text/javascript" src="js/jquery.validate.min.js"></script>
<script type="text/javascript" src="js/jquery.uniform.min.js"></script>
<script type="text/javascript" src="js/jquery.wysiwyg.js"></script>
<script type="text/javascript" src="js/superfish.js"></script>
<script type="text/javascript" src="js/cufon-yui.js"></script>
<script type="text/javascript" src="js/Delicious_500.font.js"></script>
script type="text/javascript" src="js/jquery.flot.min.js"></script>
<script type="text/javascript" src="js/custom.js"></script>
<script type="text/javascript" src="js/facebox.js"></script>
```

```
<script type="text/javascript" src="../js/clock.js"></script>
<script type="text/javascript" src="js/jquery.cookie.js"></script>
<script type="text/javascript" src="js/switcher.js"></script>
<link rel="shortcut icon" type="image/x-icon" href="">
</head>
<body onLoad="startclock()">
<header id="top">
    <div class="container_12 clearfix">
             <div id="logo" class="grid_5"><img src="images/untitled.png" 
     width="73" height="74">
                     x!-- replace with your website title or logo --><br><a id="site-title" href="dashboard.
                                                       href="dashboard.html"
    ><span></span>Sekolah Menengah Pertama Negeri 3 Pariangan<br>
               </a>
</div>
    \langlediv></header>
<?php
if ($_SESSION[leveluser]=='admin'){
?>
<nav id="topmenu">
    <div class="container_12 clearfix">
            <div class="grid_12">
                     <ul id="mainmenu" class="sf-menu">
                             <li class="current"><a 
    href="media_admin.php?module=home">Beranda</a></li>
                             <li><a href="#">Manajemen Users</a>
                                     \langle 111 \rangle\langleli>\leqa
    href="?module=admin">Administrator</a></li>
                                             \langleli>a
    href="?module=admin&act=pengajar">Pengajar</a></li>
                                     \langle/ul>\langle/li>
                             \langle/li>
                     \langle/ul>
                     <ul id="usermenu">
                             <li><a href="logout.php">Logout</a></li>
                     \langle/ul>\langlediv>\langle/div\rangle\langle/nav\rangle<?php
}
elseif ($ SESSION[leveluser] == 'pengajar') {
?>
<nav id="topmenu">
    <div class="container_12 clearfix">
             <div class="grid_12">
                     <ul id="mainmenu" class="sf-menu">
                                                           class="current"><a
    href="media_admin.php?module=home">Beranda</a></li>
                             <li><a href="#">Setting Ukuran</a>
                                     <ul id="layoutwidth">
                                             <li><a href="#" 
    rel="fixed">Kecil</a></li>
                                              <li><a href="#" 
    rel="fluid">Besar</a></li>
                                     \frac{2}{111}\langle /11 \rangle\langle/ul><ul id="usermenu">
                             <li><a href="logout.php">Logout</a></li>
                     2/112\langlediv>\langlediv\rangle
```

```
\langle/nav\rangle<?php
}
?>
<section id="content">
    <section class="container_12 clearfix">
           <section id="main" class="grid_9 push_3">
                  <article id="dashboard">
                         <?php include "content admin.php"; ?>
                   </article>
           </section>
                          <aside id="sidebar" class="grid_3 pull_9">
                       <div class="box info">
                         <h2>Assalamuallaikum</h2>
                         <section>
                                  <SCRIPT language=JavaScript>var d = 
    new Date();
                                 var h = d.getHouse();<br>if (h <
                                        (h \t\t < 11) {
    document.write('Selamat Pagi,<?php $_SESSION['namalengkap'] ?>'); }<br>else { if (h < 15)
                                 \text{else} \text{if} \text{(h} \text{&}document.write('Selamat Siang, <?php $ SESSION['namalengkap'] ?>');
    }
                                  else { if (h < 19) { 
    document.write('Selamat Sore, <?php $_SESSION['namalengkap'] ?>');
    }
 else { if (h <= 23) { 
    document.write('Selamat Malam, <?php $ SESSION['namalengkap'] ?>');
    }
                                  }}}</SCRIPT>
                              </section>
                  </div>
                  <div class="box menu">
                         <h2>Menu Utama</h2>
                         <section>
                                \langle 1112 \rangle<?php
                                             include "menu.php";
                                            ?>
                                \langle/ul>
                         </section>
                  \langlediv> <div class="box">
                         <h2>Informasi</h2>
                         <section>
                                <?php
if($_SESSION[leveluser]=='admin'){
                                          echo "Anda masih dalam 
    keadaan login sebagai : < b>Administrator</b>. < br>";
 echo "Jangan lupa untuk <a 
    href=logout.php><b>Logout</b></a> sebelum meninggalkan website 
    ini.";
 }
                                     elseif 
    ($_SESSION[leveluser]=='pengajar'){
                                         echo "Anda masih dalam 
    keadaan login sebagai : <br/> >Pengajar</b>>. <br/> \times x \cdot ;
                                        echo "Jangan lupa untuk <a 
    href=logout.php><b>Logout</b></a> sebelum meninggalkan website
    ini.";
 }
                                     ?>
                         </section>
                  \langle/div\rangle</aside>
               </section>
```

```
 </section>
<footer id="bottom">
      <section class="container_12 clearfix">
                <div class="grid_6 alignright">
                          Copyright &copy; 2014 <a href="#">SMP Negeri 3 
      Pariangan</a> Design by 10205058
                \langlediv\rangle</section>
</footer>
</body>
\langle/html>
<?php
}
}
}
?>
2. Menu
<?php
include "../configurasi/koneksi.php";
if ($ SESSION['leveluser'] == 'admin') {
   $sql=mysql_query("select * from modul where aktif='Y' order by 
     untran"while ($m=mysql fetch array($sql)){
     echo \overline{\phantom{a}} = \overline{\phantom{a}} \overline{\phantom{a}}href='$m[link]'>$m[nama_modul]</a></li>";
   }
}
elseif ($ SESSION['leveluser']=='pengajar'){
 $sql=mysql_query("select * from modul where status='pengajar' and 
      aktif='Y' order by urutan");
   while ($m=mysql_fetch_array($sql)){
     echo \overline{\hspace{1cm}} \overline{\hspace{1cm}} \hspace{1cm} \hspace{1cm} \hspace{1cm} \hspace{1cm} \hspace{1cm} \hspace{1cm} \hspace{1cm} \hspace{1cm} \hspace{1cm} \hspace{1cm} \hspace{1cm} \hspace{1cm} \hspace{1cm} \hspace{1cm} \hspace{1cm} \hspace{1cm} \hspace{1cm} \hspace{1cm} \hspace{1cm} href='$m[link]'>$m[nama_modul]</a></li>";
   }
}
\frac{1}{2}<script>
function confirmdelete(delUrl) {
if (confirm("Anda yakin ingin menghapus?")) {
document.location = delUrl;
}
}
</script>
<?php
include "../configurasi/koneksi.php";
include "../configurasi/library.php";
include "../configurasi/fungsi_indotgl.php";
include "../configurasi/fungsi_combobox.php";
include "../configurasi/class_paging.php";
$aksi kelas="modul/mod kelas/aksi kelas.php";
$aksi_mapel="modul/mod_matapelajaran/aksi_matapelajaran.php";
// Bagian Home
if (\frac{1}{2}E[T|'module'] == 'home')if ($ SESSION['leveluser']=='admin'){
echo "<p>Hai <b>$ SESSION[namalengkap]</b>, Selamat datang di halaman
      Administrator Simulasi Ujian SMP Negeri 3 Pariangan.<br>
              Silahkan klik menu pilihan yang berada di sebelah kiri untuk 
      mengelola website.</p>";
              ?>
             <h2>MENU UTAMA</h2>
                                     <section class="icons">
```

```
\langle 111 \rangle
```
 $\langle$ li $\rangle$ <a href="?module=admin"> <img src="images/eleganticons/Person-group.png" /> <span>Administrator</span>  $\langle$ a>  $\langle$ /li>  $<11>$  $\langle \rangle$ href="?module=admin&act=pengajar">  $\langle$ img src="images/eleganticons/Person-group.png" /> <span>Pengajar</span>  $\langle$ a>  $\langle$ /li>  $\langle$ li> <a href="?module=siswa"> <img src="images/eleganticons/Person-group.png" /> <span>Siswa</span></a></a>  $\langle$ /li>  $\langle$ li $>$ <a href="?module=kelas">  $\langle$ img src="images/eleganticons/Home.png" /> <span>Kelas</span>  $\langle$ a>  $\langle$ /li>  $\langle$ 1i> <a href="?module=matapelajaran">  $\langle$ img src="images/eleganticons/Paper-pencil.png" /> <span>Mata Pelajaran</span>  $\langle$ a>  $\langle$ /li>  $\leq$  1 is <a href="?module=materi"> <img src="images/eleganticons/folder.png" /> <span>Materi</span>  $\langle$ a>  $\langle$ /li>  $\langle$ 1 $i$  $\langle a$ href="?module=quiz">  $\langle$ img src="images/eleganticons/Paper-pencil.png" /> <span>Ujian</span>  $\langle$ a>  $\langle$ /li>  $\langle$ li> <a href="logout.php">  $\langle$ img src="images/eleganticons/X.png" />

<span>Logout</span>

 $\langle$ /li $>$ 

```
\langle/ul>
                                     </section>
  <?php
 echo "<p align=right>Login : $hari ini,
   <span id='date'></span>, <span id='clock'></span></p>";
 }
 elseif ($ SESSION['leveluser']=='pengajar'){
 echo "<p>Hai <br />
SESSION[namalengkap]</b>, selamat datang di halaman
    Administrator.<br>
            Silahkan klik menu pilihan yang berada di sebelah kiri untuk 
     mengelola website.</p><br>";
             echo "<p align=right>Login : $hari_ini,
                    <span id='date'></span>, <span id='clock'></span></p>";
             //detail pengajar
            $detail_pengajar=mysql_query("SELECT * FROM pengajar WHERE
     id_pengajar='$_SESSION[idpengajar]'");
             $p=mysql_fetch_array($detail_pengajar);
            $tgl lahir = tgl indo($p[tg] lahir]);
             echo "<form><fieldset>
                 <legend>Detail Profil Anda</legend>
                 <dl class='inline'>
             <table id='table1' class='gtable sortable'>
             <tr><td rowspan='14'>";if ($p[foto]!=''){
                 echo "<ul class='photos sortable'>
                        \leq 1 i ><img src='../foto_pengajar/medium_$p[foto]'>
                        <div class='links'>
                        <a href='../foto_pengajar/medium_$p[foto]' 
     rel='facebox'>View</a>
                         <div>
                        \langle/li>
                        \langle \text{ul}\rangle";
             }echo "</td><td>Nip</td> <td> : $p[nip]</td><tr>
             <tr><td>Nama Lengkap</td> <td> : $p[nama_lengkap]</td></tr>
            <tr><td>Username</td> <td> : $p[username_login]</td></tr>
            <tr>>td>Alamat</td> <td> : $p[alamat]</td></tr>
            <tr><td>Tempat Lahir</td> <td> : $p[tempat_lahir]</td></tr>
             <tr><td>Tanggal Lahir</td><td> : $tgl_lahir</td></tr>";
            if ($p[jenis_kelamin]=='P'){
                    echo "<tr><td>Jenis Kelamin</td> <td> :
     Perempuan</td></tr>";
 }
              else{
             echo "<tr><td>Jenis kelamin</td> <td> : Laki - Laki
     \langle /td>\langle/tr>";
              }echo"
            <tr>>td>Agama</td> <td> : $p[agama]</td></tr>
            \verb|<tr>><t>></sup> <t>></sup> <br/> <math>\verb|<td>></math> <br/> <math>\verb|<td>></math> <br/> <math>\verb|<td>></math> <br/> <math>\verb|<td>></math> <br/> <math>\verb|<td>></math> <br/> <math>\verb|<td>></math> <br/> <math>\verb|<td>></math> <br/> <math>\verb|<td>></math> <br/> <math>\verb|<td>></math> <br/> <math>\verb|<td>></math> <br/> <math>\verb|<td>></math> <br/> <math>\verb|<td>></math> <br/> <math>\verb|<td>></math> <br/> <math>\verb|<td>></math> <br/> <math>\verb<br>\n<math>\left( \frac{1}{2} \right)</math> : <math>\sin \left( \frac{1}{2} \right) < \left( \frac{1}{2} \right) < \left( \frac{1}{2} \right)</math> <tr><td>Website</td> <td> : <a href=http://$p[website] 
     target= blank>$p[website]</a></td></tr>
           <tr>>
<td>Jabatan</td> <td> : $p[jabatan]</td></tr>
 <tr><td>Aksi</td> <td> : <input class='button small 
     white' type=button value='Edit Profil'
     onclick=\"window.location.href='?module=admin&act=editpengajar';\">
     \langle t \, d \rangle \langle t \, r \rangle</table></dl></fieldset></form>";
           //kelas yang diampu
           echo"<form><fieldset>
                 <legend>Kelas Yang anda ampu</legend>
                 <dl class='inline'>
                             class='button small blue' type=button
     value='Tambah' 
     onclick=\"window.location.href='?module=kelas&act=tambahkelas';\">"
     ;
```
 $\langle$ a>

 $\langle$ /li $>$ 

```
 $tampil_kelas = mysql_query("SELECT * FROM kelas WHERE 
   id pengajar = '$ SESSION[idpengajar]'");
        $ketemu=mysql_num_rows($tampil_kelas);
        if (!empty($ketemu)){
              echo "<br>>>br><table id='table1' class='qtable
   sortable'><thead>
               <tr><th>No</th><th>Kelas</th><th>Wali 
   Kelas</th><th>Ketua Kelas</th><th>Aksi</th></tr></thead>";
              Sno=1:
              while ($r=mysql_fetch_array($tampil_kelas)){
                 echo "<tr><td>$no</td>
                 <td>$r[nama]</td>";
                  $pengajar = mysql_query("SELECT * FROM pengajar 
   WHERE id_pengajar = '$_SESSION[idpengajar]'");
                 \frac{1}{2}ada pengajar = mysql num rows($pengajar);
                 if(!empty($ada_pengajar)){
                 while($p=mysql_fetch_array($pengajar)){
echo "<td><a
   href=?module=admin&act=detailpengajar&id=$r[id_pengajar] 
   title='Detail Wali Kelas'>$p[nama_lengkap]</a></td>";
 }
                 }else{
                        echo "<td></td>";
 }
                  $siswa = mysql_query("SELECT * FROM siswa WHERE 
   id siswa = '\frac{1}{2}r[id siswa]'");
                 \frac{1}{3}da siswa = mysql num rows($siswa);
                 if(!empty($ada_siswa)){
                 while (s=mysq\bar{1} fetch array($siswa)){
                        echo"<td><a
   href=?module=siswa&act=detailsiswa&id=$s[id_siswa] title='Detail 
   Siswa'>$s[nama_lengkap]</td>";
 }
                  }else{
                        echo"<td></td>";
 }
                  echo "<td><a
   href='?module=kelas&act=editkelas&id=$r[id]' title='Edit'><img 
   src='images/icons/edit.png' alt='Edit' /></a> |
                  <a 
   href=javascript:confirmdelete('$aksi_kelas?module=kelas&act=hapuswa
   likelas&id=$r[id]') title='Hapus'><img src='images/icons/cross.png' 
   alt='Delete' /></a> |
                  <input class='button small white' type=button 
   value='Lihat Siswa'
   onclick=\"window.location.href='?module=siswa&act=lihatmurid&id=$r[
   id kelas]';\">
 ";
               $no++;
 }
              .<br>echo "</table></dl></fieldset></form>";
              }else{
                 echo"<br>>>br>Tidak ada kelas yang anda ampu";
 }
   //mata pelajaran
   echo"<form><fieldset>
            <legend>mata pelajaran yang anda ampu</legend>
             <dl class='inline'>
   <input type=button class='button small blue' value='Tambah' 
   onclick=\"window.location.href='?module=matapelajaran&act=tambahmat
   apelajaran';\">";
  $tampil_pelajaran = mysql_query("SELECT * FROM mata_pelajaran WHERE 
   id pengajar = '$ SESSION[idpengajar]'");
 $cek mapel = mysql num rows($tampil pelajaran);
 if \overline{!} empty($cek mapel)){
    echo "<br><br><table id='table1' class='gtable sortable'><thead>
```

```
<tr><th>No</th><th>Nama</th><th>Kelas</th><th>Pengajar</th><th>Desk
    ripsi</th><th>Aksi</th></tr></thead>";
    $no=1;
   while ($r=mysql_fetch_array($tampil_pelajaran)) {
      echo "<tr><td>$no</td>
             <td>$r[nama]</td>";
            $kelas = mysq1 query("SELECT * FROM kelas WHERE id kelas ='$r[id_kelas]'");
            $cek = mysql num rows($kelas);
            if(!empty(brace{(brace{)){
             while($k=mysql_fetch_array($kelas)){
echo "<td><a
    href=?module=kelas&act=detailkelas&id=$r[id_kelas] title='Detail 
    Kelas'>$k[nama]</td>";
 }
             }else{
               echo"<td></td>";
 }
             $pengajar = mysql_query("SELECT * FROM pengajar WHERE 
    id_pengajar = 'sr[id_pengajar]'");
            \frac{1}{2}cek pengajar = mysql num rows($pengajar);
            if(!\overline{empty}($cek pengajar))\overline{1}while($p=mysql_fetch_array($pengajar)){
echo "<td><a
    href=?module=admin&act=detailpengajar&id=$r[id_pengajar] 
    title='Detail Pengajar'>$p[nama lengkap]</a></td>";
 }
             }else{
               echo"<td></td>";
 }
            echo "<td>$r[deskripsi]</td>
            <td><a 
    href='?module=matapelajaran&act=editmatapelajaran&id=$r[id]' 
    title='Edit'><img src='images/icons/edit.png' alt='Edit' /></a> |
            <a 
    href=javascript:confirmdelete('$aksi_mapel?module=matapelajaran&act
    =hapus_mapel_pengajar&id=$r[id]') title='Hapus'><img 
    src='images/icons/cross.png' alt='Delete' /></a>";
     SnO++: }
   echo "</table></dl></fieldset></form>";
  }else{
     echo"<br>>>br>Tidak Ada Mata Pelajaran Yang Di Ampu";
   }
           echo"
              <p>&nbsp;</p>";
    }
        else{
echo "<h2>Home</h2>
 <p>Hai <b>$_SESSION[namalengkap]</b>, selamat datang di 
    Simulasi Ujian.</p>
    <p>>
\\shbsp;</p><p>\\shbsp;</p>\\shbsp;</p><p>>
\\shbsp;</p><p>
    >\n>
>\nnbsp;</p><p>
\frac{1}{2}nbsp;</p>
          <p align=right>Login : $hari_ini, ";
echo tgl indo(date("Y m d"));
 echo " | ";
 echo date("H:i:s");
 echo " WIB</p>";
        }
// Bagian Modul
elseif ($_GET['module']=='modul'){
 if ($ SESSION['leveluser']=='admin'){
   include "modul/mod modul/modul.php";
  }
// Bagian user admin
elseif ($ GET['module']=='admin'){
```
}

 $\overline{1}$ 

```
 if ($_SESSION['leveluser']=='admin'){
     include "modul/mod_admin/admin.php";
   }else{
       include "modul/mod_admin/admin.php";
   }
}
// Bagian user admin
elseif ($ GET['module'] == 'detailpengajar') {
 if ($ SESSION['leveluser']=='admin'){
    include "modul/mod_admin/admin.php";
 |e| include "modul/mod_admin/admin.php";
   }
}
// Bagian kelas
elseif ($ GET['module']=='kelas'){
 if ($ SESSION['leveluser']=='admin'){
   include "modul/mod kelas/kelas.php";
 }
 elseif ($ SESSION['leveluser']=='pengajar'){
      include "modul/mod_kelas/kelas.php";
 }
 elseif ($_SESSION['leveluser']=='siswa'){
      include "modul/mod_kelas/kelas.php";
   }
}
// Bagian siswa
elseif ($ GET['module']=='siswa'){
 if ($ SESSION['leveluser']=='admin'){
     include "modul/mod_siswa/siswa.php";
   }else{
       include "modul/mod_siswa/siswa.php";
   }
}
// Bagian siswa
elseif ($ GET['module']=='daftarsiswa'){
  if ($_SESSION['leveluser']=='admin'){
     include "modul/mod_siswa/siswa.php";
   }else{
       include "modul/mod_siswa/siswa.php";
   }
}
// Bagian siswa
elseif ($ GET['module']=='detailsiswa'){
 if ($ SESSION['leveluser']=='admin'){
     include "modul/mod_siswa/siswa.php";
  }else{
       include "modul/mod_siswa/siswa.php";
   }
}
// Bagian siswa
elseif ($ GET['module']=='detailsiswapengajar'){
 if ($ SESSION['leveluser'] =='admin') {
     include "modul/mod_siswa/siswa.php";
  }else{
       include "modul/mod_siswa/siswa.php";
   }
}
// Bagian mata pelajaran
elseif ($ GET['module']=='matapelajaran'){
 if ($ SESSION['leveluser']=='admin'){
    include "modul/mod matapelajaran/matapelajaran.php";
```

```
 }
  else{
       include "modul/mod_matapelajaran/matapelajaran.php";
   }
}
// Bagian materi
elseif ($_GET['module']=='materi'){
 if ($ SESSION['leveluser']=='admin'){
     include "modul/mod_materi/materi.php";
  }else{
      include "modul/mod materi/materi.php";
  }
}
// Bagian topik soal
elseif (\frac{1}{2}GET['module'] == 'quiz')if ($ SESSION['leveluser']=='admin'){
    include "modul/mod_quiz/quiz.php";
  }else{
       include "modul/mod_quiz/quiz.php";
  }
}
// Bagian topik soal
elseif ($_GET['module']=='buatquiz'){
 if ($ SESSION['leveluser']=='admin'){
    include "modul/mod_quiz/quiz.php";
  }else{
       include "modul/mod_quiz/quiz.php";
   }
}
// Bagian topik soal
elseif ($ GET['module']=='buatquizesay'){
 if ($ SESSION['leveluser']=='admin'){
    include "modul/mod_quiz/quiz.php";
  }else{
       include "modul/mod_quiz/quiz.php";
  }
}
// Bagian topik soal
elseif ($ GET['module']=='buatquizpilganda'){
  if ($_SESSION['leveluser']=='admin'){
    include "modul/mod_quiz/quiz.php";
  }else{
       include "modul/mod_quiz/quiz.php";
  }
}
// Bagian topik soal
elseif ($ GET['module']=='daftarquiz'){
  if ($_SESSION['leveluser']=='admin'){
     include "modul/mod_quiz/quiz.php";
   }else{
       include "modul/mod_quiz/quiz.php";
 }
}
// Bagian topik soal
elseif ($ GET['module']=='daftarquizesay'){
  if ($_SESSION['leveluser']=='admin'){
    include "modul/mod_quiz/quiz.php";
  }else{
       include "modul/mod_quiz/quiz.php";
   }
}
// Bagian topik soal
elseif ($ GET['module']=='daftarquizpilganda'){
```

```
if ($ SESSION['leveluser']=='admin'){
     include "modul/mod_quiz/quiz.php";
   }else{
        include "modul/mod_quiz/quiz.php";
   }
}
?>
3. Entri
<?php
session start();
if (empty($_SESSION['username']) AND empty($_SESSION['passuser'])){
   echo "<link href='style.css' rel='stylesheet' type='text/css'>
 <center>Untuk mengakses modul, Anda harus login <br>";
  echo "<a href=../../index.php><b>LOGIN</b></a></center>";
}
else{
include "../../../configurasi/koneksi.php";
include "../../../configurasi/fungsi thumb.php";
include "../../../configurasi/library.php";
$module=$_GET[module];
\sqrt{2} \sqrt{2} \sqrt{2} \sqrt{2} \sqrt{2} \sqrt{2} \sqrt{2} \sqrt{2} \sqrt{2} \sqrt{2} \sqrt{2} \sqrt{2} \sqrt{2} \sqrt{2} \sqrt{2} \sqrt{2} \sqrt{2} \sqrt{2} \sqrt{2} \sqrt{2} \sqrt{2} \sqrt{2} \sqrt{2} \sqrt{2} \sqrt{2} \sqrt{2} \sqrt{2} \sqrt{2// Input admin
if ($module=='admin' AND $act=='input_admin'){
   $pass=md5($_POST[password]);
   mysql_query("INSERT INTO admin(username,
                                       password,
                                       nama_lengkap,
                                       alamat,
                                       email, 
                                      no_telp,
                                      blokir,
                                      id session)
                                VALUES('$ POST[username]',
                                       '$pass',
                                      '$_POST[nama_lengkap]',
                                      '$_POST[alamat]',
                                       '$_POST[email]',
                                      '$ POST[no telp]',
                                      '$_POST[blokir]',
                                      '$pass')");
  header('location:../../media admin.php?module='.$module);
}
// Input pengajar
elseif ($module=='admin' AND $act=='input_pengajar'){<br>$lokasi file = $ FILES['fupload']['tmp name'];
                    = $ FILES['fupload']['tmp_name'];
$tipe file = $ FILES['fupload']['type'];
$nama file = $ FILES['fupload']['name'];
$direktori file = "\ldots/../../foto pengajar/$nama file";
   $pass=md5($_POST[password]);
   $cek_nip = mysql_query("SELECT * FROM pengajar WHERE 
     nip='$_POST[nip]'");
  $ketemu=mysql_num_rows($cek_nip);
   //nip tersedia
   if (empty($ketemu)){
        //apabila ada foto yang di upload
          if (!empty($lokasi_file)){
              if (file exists($direktori file)){
               echo "<script>window.alert('Nama file gambar sudah ada, 
     mohon diganti dulu');
     window.location=(href='../../media_admin.php?module=admin&act=tamba
     hpengajar')</script>";
               }else{
                   if($tipe_file != "image/jpeg" AND
                  $time I = "image/jpq"
```

```
 ){
                       echo "<script>window.alert('Tipe File tidak di 
    ijinkan.');
    window.location=(href='../../media_admin.php?module=admin&act=tamba
    hpengajar')</script>";
                }else{
                UploadImage($nama_file);
                $tgl_lahir=$_POST[thn].'-'.$_POST[bln].'-'.$_POST[tgl];
                mysql_query("INSERT INTO pengajar(nip,
                                 nama_lengkap,
username login,
                                 password_login,
                                alamat,
                                tempat_lahir,
                                 tgl lahir,
                                 jenis kelamin,
                                agama,
                                no telp,
                                email,
                                website,
                                foto,
                                  jabatan,
                                 blokir,
                                id_session)
                            VALUES('$_POST[nip]',
                                 '$_POST[nama_lengkap]',
                                 '$_POST[username]',
                                 '$pass',
                                '$_POST[alamat]',
                                '$_POST[tempat_lahir]',
                                '$tgl_lahir',
                                '$_POST[jk]',
                                '$_POST[agama]',
                                '$_POST[no_telp]',
                                '$_POST[email]',
                                '$_POST[website]',
                                '$nama_file',
                                '$ POST[jabatan]',
                                 '$_POST[blokir]',
                                "\ \sqrt{POST[nip]'')'};
 }
             }
        }
        else {
       $pass=md5($ POST[password]);
 $tgl_lahir=$_POST[thn].'-'.$_POST[bln].'-'.$_POST[tgl];
 mysql_query("INSERT INTO pengajar(nip,
                                 nama_lengkap,
                                username_login,
                                password_login,
                                  alamat,
                                 tempat_lahir,
                                tgl_lahir,
                                 jenis kelamin,
                                agama,
                                no_telp,
                                 email,
                                 website,
                                 jabatan,
                                blokir,
                                id session)
                            VALUES('$_POST[nip]',
                                 '$_POST[nama_lengkap]',
                                 '$_POST[username]',
                                '$pass',
                                '$_POST[alamat]',
                                '$ POST[tempat lahir]',
                                 '$tgl_lahir',
                                 '$_POST[jk]',
```

```
 '$_POST[agama]',
                                      '$_POST[no_telp]',
                                      '$_POST[email]',
                                       '$_POST[website]',
                                       '$_POST[jabatan]',
                                      '$_POST[blokir]',
                                      "\ \sqrt{POST[nip]');
 }
          header('location:../../media_admin.php?module='.$module);
   }else{
       echo "<script>window.alert('Nip sudah digunakan.');
     window.location=(href='../../media admin.php?module=admin&act=tamba
     hpengajar')</script>";
   }
}
//upadate pengajar
elseif ($module=='admin' AND $act=='update pengajar'){
$lokasi file = $ FILES['fupload']['tmp_name'];
$tipe file = $ FILES['fupload']['type'];
$nama file = $ FILES['fupload']['name'];
$direktori file = "../../../foto pengajar/$nama file";
   $tgl_lahir=$_POST[thn].'-'.$_POST[bln].'-'.$_POST[tgl];
   $cek_nip = mysql_query("SELECT * FROM pengajar WHERE id_pengajar = 
      '$_POST[id]'");
$ketemu=mysql fetch array($cek nip);
   if($_POST['nip']==$ketemu['nip']){
   //apabila foto tidak diubah dan password tidak di ubah
   if (empty($lokasi_file) AND empty($_POST[password])){
       mysql_query("UPDATE pengajar SET
                                       nip = '$ POST[nip]',
                                        nama_lengkap = 
     '$_POST[nama_lengkap]',
                                        username login = '$ POST[username]',
                                       alamat = \sqrt{5} = \sqrt{5} \sqrt{2} \sqrt{2} \sqrt{2} \sqrt{2} \sqrt{2} \sqrt{2} \sqrt{2} \sqrt{2} \sqrt{2} \sqrt{2} \sqrt{2} \sqrt{2} \sqrt{2} \sqrt{2} \sqrt{2} \sqrt{2} \sqrt{2} \sqrt{2} \sqrt{2} \sqrt{2} \sqrt{2} \sqrt{2} \sqrt{2} \sqrt{2}tempat_lahir = 
     '$ POST[tempat lahir]',
                                        tgl_lahir = '$tgl_lahir',
                                        jenis kelamin = '$ POST[jk]',
                                       \frac{1}{2} agama = '$_POST[agama]',<br>no telp = '$_POST[no telp]
                                                         = '\sqrt{2}POST[no_telp]',
                                        \overline{P}email = '$POST[email]',
                                        website = \sqrt{5}POST[website]',<br>jabatan = \sqrt{5}POST[jabatan]',
                                                         = '$\sqrt{P}POST[jabatan]',
                                       blokir = \sqrt{5}POST[blokir]'<br>id pengajar = \sqrt{5}POST[id]'");
                               WHERE id pengajar
 }
   //apabila foto diubah dan password tidak diubah
  elseif(!empty($lokasi_file) AND empty($ POST[password])){
      if (file exists($direktori file)){
               echo "<script>window.alert('Nama file gambar sudah ada, 
     mohon diganti dulu');
     window.location=(href='../../media_admin.php?module=admin&act=penga
     jar')</script>";
               }else{
                   if($tipe_file != "image/jpeg" AND
                        $tipe_file != "image/jpg"
                   ){
                        echo "<script>window.alert('Tipe File tidak di 
     ijinkan.');
     window.location=(href='../../media_admin.php?module=admin&act=penga
     jar')</script>";
                   }else{
```

```
 $cek = mysql_query("SELECT * FROM pengajar WHERE 
     id pengajar = '$ POST[id]'");
                    \frac{1}{2}r = \frac{1}{2} mysql_fetch_array($cek);
                    if(!empty($r[foto])){
                    $img = "../../../foto_pengajar/$r[foto]";
                     unlink($img);
                     $img2 = "../../../foto_pengajar/medium_$r[foto]";
                     unlink($img2);
                     $img3 = "../../../foto_pengajar/small_$r[foto]";
                     unlink($img3);
                    UploadImage($nama_file);
                    mysql query("UPDATE pengajar SET nip = '$ POST[nip]',
                                            nama_lengkap = 
     '$_POST[nama_lengkap]',
                                            username_login = '$_POST[username]',
                                           \frac{1}{2} alamat = '\frac{1}{2}POST[alamat]',
                                           tempat_lahir = 
     '$ POST[tempat lahir]',
                                           tgl_lahir = '$tgl_lahir',
                                           jenis_kelamin = '$_POST[jk]',
                                           \frac{1}{\text{agamma}} = '$\frac{1}{\text{POST}}[agama]',
                                           \overline{\text{no\_telp}} = \overline{\text{s\_POST}[\text{no\_telp]}},<br>
\overline{\text{email}} = \overline{\text{s\_POST}[\text{email}]},email = '§ POST[email]',
                                            website = '$ POST[website]',
                                           foto = 's\overline{n}ama_file',jabatan = '$ POST[jabatan]',
                                           blokir = '$_POST[blokir]'<br>id_pengajar = '$_POST[id]'");
                                  WHERE id pengajar
                     }else{
                          UploadImage($nama_file);
                          mysql_query("UPDATE pengajar SET nip = 
     '$_POST[nip]',
                                            nama_lengkap = 
     '$_POST[nama_lengkap]',
                                           username_login = '$_POST[username]',
                                           alamat = '\sqrt{S}POST[alamat]',
                                           tempat_lahir = 
     '$ POST[tempat lahir]',
                                           tgl_lahir = '$tgl_lahir',
                                            jenis kelamin = '$ POST[jk]',
agama = '$ POST[agama]',
                                           \begin{array}{lll} \text{no\_telp} & = '$\text{S} \text{POST}[\text{no\_telp}]',\\ \text{email} & = '\text{S} \text{POST}[\text{email}]', \end{array}= '\frac{1}{2}POST[email]',
                                           website = \sqrt{2}POST[website],<br>foto = \sqrt{2}Tanma file,
                                           foto = '\$nama_file',<br>
iabatan = '\$ POST[iabat= '$_POST[jabatan]',
                                           blokir = '\sqrt{S}POST[blokir]'
                                  WHERE id pengajar = \overline{\$} POST[id]'");
 }
 }
 }
 }
   //apabila foto tidak diubah dan password diubah
  elseif(empty($lokasi_file) AND !empty($ POST[password])){
        $pass=md5($_POST[password]);
       mysql query("UPDATE pengajar SET nip = '$ POST[nip]',
                                            nama_lengkap = 
     '$_POST[nama_lengkap]',
                                           username_login = '$_POST[username]',
                                            password login = '$pass',
                                            alamat = '$ POST[alamat]',
                                           tempat_lahir = 
     '$_POST[tempat_lahir]',
                                           tgl_lahir = '$tgl_lahir',
                                           jenis_kelamin = '$_POST[jk]',<br>aqama = '$ POST[aqama
                                           \bar{a}gama = '$_POST[agama]',<br>no telp = '$_POST[no telp]
                                                              = '\frac{1}{2} \frac{1}{2} \frac{1}{2} \frac{1}{2} \frac{1}{2} \frac{1}{2} \frac{1}{2} \frac{1}{2} \frac{1}{2} \frac{1}{2} \frac{1}{2} \frac{1}{2} \frac{1}{2} \frac{1}{2} \frac{1}{2} \frac{1}{2} \frac{1}{2} \frac{1}{2} \frac{1}{2} \frac{1}{2} \frac{1}{2} \frac{1}{\overline{\text{e-mail}} = '\overline{\text{s}}-POST[email]',
                                           website = '$\sqrt{P}POST[website]',
                                           jabatan = '§<sup>-</sup>POST[jabatan]',
```

```
 blokir = '$_POST[blokir]'
                                  WHERE id pengajar = \sqrt{2}POST[id]'");
   }else{
       if (file_exists($direktori_file)){
               echo "<script>window.alert('Nama file gambar sudah ada, 
     mohon diganti dulu');
     window.location=(href='../../media_admin.php?module=admin&act=penga
     jar)</script>";
                }else{
 if($tipe_file != "image/jpeg" AND
  $tipe_file != "image/jpg"
                     ){
                          echo "<script>window.alert('Tipe File tidak di 
     ijinkan.');
     window.location=(href='../../media_admin.php?module=admin&act=penga
     jar')</script>";
                     }else{
                     $cek = mysql_query("SELECT * FROM pengajar WHERE 
     id_pengajar = 's_pPOST(id)^{i_m};
                    sr = mysql fetch array($cek);
                    if(!env(\overline{\$r[foot]})){
                    \text{Simq} = \text{"../../../foto pengajar/$r[footo]"};unlink(\text{Simq});
                     $img2 = "../../../foto_pengajar/medium_$r[foto]";
                    unlink($img2);
                    $img3 = "../../. / foto_pengajar/small_$r[foot] ";
                    unlink($img3);
                    UploadImage($nama_file);
                    $pass=md5($ POST[password]);
                    mysq1 query("UPDATE pengajar SET nip = '$ POST[nip]',
                                           nama_lengkap = 
     '$_POST[nama_lengkap]',
                                           username login = '$ POST[username]',
                                          password_login = '$pass',<br>alamat = '$ POST[
                                                              = '$ POST[alamat]',
                                           tempat_lahir = 
     '$ POST[tempat lahir]',
                                           tgl_lahir = '$tgl_lahir',
                                           jenis kelamin = '$ POST[jk]',
                                           agama = '$ POST[agama]',
                                          \begin{array}{lll} \text{no\_telp} & = '$\text{S} \text{POST}[\text{no\_telp}]',\\ \text{email} & = '\text{S} \text{POST}[\text{email}]', \end{array}\begin{array}{ccc}\n\text{email} & = & \text{!s}^{\text{+}}\n\end{array}
\begin{array}{ccc}\n\text{result} \\
\text{we} \\
 = & \text{!s}^{\text{+}}\n\end{array}website = \sqrt{2}POST[website],<br>foto = \sqrt{2}Tanma file,
                                          foto = '\$nama_file',<br>
iabatan = '\$ POST[iabat= '$_POST[jabatan]',
                                          blokir = \sqrt{S}POST[blokir]'<br>id pengajar = \sqrt{S} POST[id]'");
                                 WHERE id pengajar
                     }else{
                          UploadImage($nama_file);
                         $pass=md5($_POST[password]);
                         mysql query("UPDATE pengajar SET nip =
     '$_POST[nip]',
                                           nama_lengkap = 
     '$_POST[nama_lengkap]',
                                           username login = '$ POST[username]',
                                          password\_login = 'spass',\frac{1}{2} alamat = '$ \frac{1}{2} POST[alamat]',
                                          tempat_lahir = 
     '$ POST[tempat lahir]',
                                           tgl_lahir = '$tgl_lahir',
                                          jenis kelamin = '$_POST[jk]',
                                           \frac{1}{2} agama = '$ POST[agama]',
                                          \begin{array}{lll} \text{no\_telp} & = & '\$ \text{POST}[\text{no\_telp}]', \\ \text{email} & = & '\$ \text{POST}[\text{email}],', \end{array}\overline{e} email = '$_POST[email]',<br>website = '$_POST[website
                                           website = \sqrt{2}POST[website],<br>foto = \sqrt{2}Sman[tele],
                                                             = '$nama file',
                                          jabatan = 'S_POST[jabatan]',
                                          blokir = \sqrt{5}POST[blokir]'<br>id pengajar = \sqrt{5} POST[id]'");
                                  WHERE id pengajar
```

```
 }
                }
 }
  }
   header('location:../../media admin.php?module=admin&act=pengajar');
 }
  elseif($_POST['nip']!= $ketemu['nip']){
      $cek_nip = mysql_query("SELECT * FROM pengajar WHERE nip = 
    '$_POST[nip]'");
     \overline{\$c = mysq1 num rows($cek nip);
      //apabila nip tersedia
      if(empty($c)){
          //apabila foto tidak diubah dan password tidak di ubah
         if (empty($lokasi_file) AND empty($_POST[password])){
        mysql_query("UPDATE pengajar SET
                                  nip = '$ POST[nip]',
                                  nama_lengkap = 
    '$_POST[nama_lengkap]',
                                  username login = '$ POST[username]',
                                  \frac{1}{2}alamat = '$ \frac{1}{2} POST[alamat]',
                                  tempat_lahir = 
    '$ POST[tempat lahir]',
                                  tgl_lahir = '$tgl_lahir',
                                  jenis kelamin = '$ POST[jk]',
                                  aqama = '$POST[agama]',
                                  no\_telp = 's\_POST[no\_telp]',
                                  email = '§ POST[email]',
                                  website = '$POST[website]',
                                  jabatan = '$\sqrt{P}OST[jabatan]',
                                  blokir = \sqrt{5}POST[blokir]'<br>id pengajar = \sqrt{5} POST[id]'");
                           WHERE id pengajar
 }
         //apabila foto diubah dan password tidak diubah
       elseif(!empty($lokasi file) AND empty($ POST[password])){
             if (file exists($direktori file)){
                    echo "<script>window.alert('Nama file gambar sudah 
    ada, mohon diganti dulu');
    window.location=(href='../../media_admin.php?module=admin&act=penga
    jar')</script>";
             }else{
                if($tipe_file != "image/jpeg" AND
                     $tipe_file != "image/jpg"
                 ){
                     echo "<script>window.alert('Tipe File tidak di 
    ijinkan.');
    window.location=(href='../../media_admin.php?module=admin&act=penga
    jar')</script>";
 }else{
 $cek = mysql_query("SELECT * FROM pengajar WHERE 
    id pengajar = '$ POST[id]'");
                \frac{1}{2}r = mysql fetch array($cek);
                if('empty(\overline{$r[toto]})){
                $img = "../../../footo pengajar/$r[footo]";
                 unlink($img);
                $img2 = "../../../foto pengajar/medium $r[foto]";
                 unlink($img2);
                $img3 = "../../../footo_pengajar/small$r[footo]";
                unlink($img3);
                 UploadImage($nama_file);
                mysql query("UPDATE pengajar SET nip = '$ POST[nip]',
                                   nama_lengkap = 
    '$_POST[nama_lengkap]',
                                  username_login = '$_POST[username]',<br>alamat = '$_POST[alamat]',
                                                  = '$ POST[alamat]',
                                  tempat_lahir = 
    '$_POST[tempat_lahir]',
                                  tgl_lahir = '$tgl_lahir',
                                  jenis kelamin = '$ POST[jk]',
```

```
agama = '$_POST[agama]',<br>no telp = '$_POST[ao telp]
                                                            = '$ POST[no telp]',
                                          \overline{P}email = '$_POST[email]',
                                          website = '$\frac{1}{2}POST[website]',
                                          foto = 's\bar{n}ama_file',\overline{\mathsf{N}}abatan = '$ POST[jabatan]',
                                          blokir = \sqrt{5}POST[blokir]'<br>id pengajar = \sqrt{5}POST[id]'");
                                 WHERE id pengajar
                    }else{
                         UploadImage($nama_file);
                        mysql_query("UPDATE pengajar SET nip = 
     '$_POST[nip]',
                                          nama_lengkap = 
     '$_POST[nama_lengkap]',
                                          username login = '$ POST[username]',
                                         alamat = '\sqrt{S}POST[alamat]',
                                           tempat_lahir = 
     '$ POST[tempat lahir]',
                                         tgl_lahir = '$tgl_lahir',
                                         jenis kelamin = '$ POST[jk]',
                                          \frac{1}{\text{agamma}} = '\frac{1}{\text{s}} POST[agama]',
                                          \overline{\text{no\_telp}} = '\overline{\text{°}} POST[no_telp]',<br>email = 'S POST[email]',
                                          \begin{array}{ccc} \n\text{email} & = & \sqrt{5} \text{POST} \text{[email]} \\
\text{website} & = & \sqrt{5} \text{ POST} \text{[website]}\n\end{array}= '$<sup>-</sup>POST[website]',
                                         f \circ \overline{b} = '$nama_file',
                                          jabatan = '$ POS\overline{T}[jabatan]',
                                         blokir = \sqrt{5}POST[blokir]'<br>id_pengajar = \sqrt{5}POST[id]'");
                                 WHERE id_pengajar
 }
                   }
 }
 }
          //apabila foto tidak diubah dan password diubah
         elseif(empty($lokasi_file) AND !empty($ POST[password])){
               $pass=md5($_POST[password]);
              mysql query("UPDATE pengajar SET nip = '$ POST[nip]',
                                          nama_lengkap = 
     '$_POST[nama_lengkap]',
                                         username_login = '$_POST[username]',
                                         password\_login = 'spass',\frac{1}{2} alamat = \frac{1}{2} = \frac{1}{2} POST[alamat]',
                                         tempat_lahir = 
     '$ POST[tempat lahir]',
                                          tgl_lahir = '$tgl_lahir',
                                          jenis_kelamin = \sqrt{5}POST[jk]\sqrt{7},<br>aqama = \sqrt{5}POST[agama
                                         \frac{1}{\text{agamma}} = '$_POST[agama]',<br>no telp = '$_POST[no telp]
                                                            = '$\sqrt{POST[no\_telp]}',
                                          \overline{e} email = '$ POST[email]',
                                          website = \sqrt{5}POST[website]',<br>jabatan = \sqrt{5}POST[jabatan]',
                                                            = '$\sqrt{P}POST[jabatan]',
                                         blokir = '$_POST[blokir]'<br>id pengajar = '$_POST[id]'");
                                 WHERE id pengajar
         }else{
          if (file_exists($direktori_file)){
              echo "<script>window.alert('Nama file gambar sudah ada,
     mohon diganti dulu');
     window.location=(href='../../media_admin.php?module=admin&act=penga
     jar)</script>";
               }else{
                    if($tipe_file != "image/jpeg" AND
                   $time fi ]= "image/jpg"
                   ){
                         echo "<script>window.alert('Tipe File tidak di 
     ijinkan.');
     window.location=(href='../../media_admin.php?module=admin&act=penga
     jar')</script>";
                    }else{
                    $cek = mysql_query("SELECT * FROM pengajar WHERE 
     id_pengajar = '$ POST[id]'");
```

```
\frac{1}{2}r = \text{mysgl} fetch array($cek);
                     if(!empty(\overline{\$r}[foto]))}
                     $img = "../../../foto_pengajar/$r[footo] unlink($img);
                     $img2 = "../../}.foto pengajar/medium $r[footo]";
                      unlink($img2);
                      $img3 = "../../../foto_pengajar/small_$r[foto]";
                      unlink($img3);
                     UploadImage($nama_file);
                      $pass=md5($_POST[password]);
                     mysql\_query("UPDATE pengajar SET nip = '$ POST[nip]',
                                              nama_lengkap = 
      '$_POST[nama_lengkap]',
                                             username login = '$ POST[username]',
                                             password\_login = 'spass',\frac{1}{2} alamat = \frac{1}{2} = \frac{1}{2} POST[alamat]',
                                              tempat_lahir = 
      '$ POST[tempat lahir]',
                                             tgl_lahir = '$tgl_lahir',
                                             jenis_kelamin = '$_POST[jk]',
                                             \frac{1}{\text{a} \cdot \text{a}} = \frac{1}{\text{s}} \cdot \frac{1}{\text{a} \cdot \text{b}} = \frac{1}{\text{s}} \cdot \frac{1}{\text{a} \cdot \text{b}}\overline{\text{no\_telp}} = '\overline{\text{°}} POST[no_telp]',<br>email = 'S POST[email]',
                                             \begin{array}{ccc}\n & - & \text{...} \\
\text{email} & = & \text{``S\_POST[email]}, \\
\text{website} & = & \text{``S\_POST[website]}\n\end{array}= '$POST[website]',
                                             f \circ \overline{b} = '$nama_file',
                                             jabatan = '$ POST[jabatan]',
                                             blokir = \sqrt{S}POST[blokir]'<br>id pengajar = \sqrt{S}POST[id]'");
                                    WHERE id_pengajar
                      }else{
                            UploadImage($nama_file);
                           $pass=md5($ POST[password]);
                          mysql query("UPDATE pengajar SET nip
      '$_POST[nip]',
                                              nama_lengkap = 
      '$_POST[nama_lengkap]',
                                             username_login = '$ POST[username]',
                                             password\_login = 'spass',\frac{1}{2} alamat = '$ \frac{1}{2} POST[alamat]',
                                             tempat_lahir = 
      '$ POST[tempat lahir]',
                                              tgl_lahir = '$tgl_lahir',
                                              jenis kelamin = '$ POST[jk]',
                                              agama = '$ POST[agama]',
                                             \begin{array}{lll} \text{no\_telp} & = '$\sqrt{\ }_{\ }^{T}POST[no\_telp] \mid \text{email} & = '\$\text{ POST[email]} \mid \text{?} \end{array}\begin{array}{lll} \text{email} & = & \text{!s\_POST[email]}, \\ \text{website} & = & \text{!s\_POST[website]} \end{array}= '$ POST[website]',
                                             foto = 's<sub>nama_file'</sub>,jabatan = '$ POST[jabatan]',
                                             blokir = \sqrt{S}POST[blokir]'<br>id_pengajar = \sqrt{S}POST[id]'");
                                    WHERE id_pengajar
 }
                     }
                 }
           }
     header('location:../../media admin.php?module=admin&act=pengajar');
        }
         else{
          echo "<script>window.alert('Nip sudah pernah digunakan.');
     window.location=(href='../../media_admin.php?module=admin')</script
     >":
         }
   }
// Update admin
elseif ($module=='admin' AND $act=='update_admin'){
   if (empty($_POST[password])) {
     mysql query("UPDATE admin SET username = '$ POST[username]',
```
}

```
 nama_lengkap = 
      '$ POST[nama lengkap]',
                                               alamat = '$ POST[alamat]',
                                               email = '§^\text{T}POST[email]',
                                               no telp = '§_POST[no_telp]',
                                               blokir = '$_POST[blokir]<br>id session = '$_POST[id]'");
                                     WHERE id session
 }
    // Apabila password diubah
   else{
      $pass=md5($_POST[password]);
     mysql query("UPDATE admin SET username = '$ POST[username]',
                                               password = 'spass',nama lengkap di disebut pada tersebut di disebut pada tersebut di disebut di disebut di disebut di disebut di<br>Pada tersebut di disebut di disebut di disebut di disebut di disebut di disebut di disebut di disebut di diseb
      '$_POST[nama_lengkap]',
                                               alamat = \sqrt{5} \cdot 90ST[alamat],\frac{1}{2} email = \sqrt{5}POST[email]',
                                               \overline{P} no telp = ' \overline{S} \overline{P} \overline{P} \overline{P} \overline{S} \overline{P} \overline{S} \overline{P} \overline{S} \overline{P} \overline{S} \overline{S} \overline{P} \overline{S} \overline{S} \overline{S} \overline{S} \overline{S} \overline{S} \overline{S} \overline{S} \overline{S} b\overline{O}kir = '$_POST[blokir]'<br>WHERE id session = '$ POST[id]'");
                                                                    = '$\overline{POST(id]'";
 }
  header('location:../../media admin.php?module='.$module);
elseif ($module=='admin' AND $act=='update pengajar2'){
$lokasi file = $ FILES['fupload']['tmp_name'];
$tipe file = $ FILES['fupload']['type'];
$nama file = $ FILES['fupload']['name'];
$direktori file = "../../../foto pengajar/$nama file";
 $tgl_lahir=$_POST[thn].'-'.$_POST[bln].'-'.$_POST[tgl];
  $cek nip = mysql query("SELECT * FROM pengajar WHERE id pengajar =
      '\ POST[id]'\");
  $ketemu=mysql_fetch_array($cek_nip);
   if($_POST['nip']==$ketemu['nip']){
    //apabila foto tidak diubah dan password tidak di ubah
   if (empty($lokasi_file) AND empty($_POST[password])){
         mysql_query("UPDATE pengajar SET
                                              nip = '$ POST[nip]',
                                               nama_lengkap = 
      '$_POST[nama_lengkap]',
                                               username login = '$ POST[username]',
                                               \frac{1}{2} = \frac{1}{2} \frac{1}{2} = \frac{1}{2} \frac{1}{2} = \frac{1}{2} \frac{1}{2} = \frac{1}{2} \frac{1}{2} = \frac{1}{2} \frac{1}{2} = \frac{1}{2} \frac{1}{2} = \frac{1}{2} \frac{1}{2} = \frac{1}{2} \frac{1}{2} = \frac{1}{2} \frac{1}{2} = \frac{1}{2} \frac{1}{2} = \frac{1}{2} \frac{1}{2} = 
                                               tempat_lahir = 
      '$ POST[tempat lahir]',
                                               tgl_lahir = '$tgl_lahir',
                                               jenis_kelamin = '$_POST[jk]',<br>aqama = '$_POST[aqama
                                                                   = '\frac{1}{2}POST[agama]',
                                               no\_telp = 's\_POST[no\_telp]',
                                               \frac{1}{2}email = '$_POST[email]',
                                               website = 'S^{T}POST[website]',
                                               jabatan = \sqrt{5}POST[jabatan]'<br>id pengajar = \sqrt{5}POST[id]'");
                                     WHERE id pengajar
 }
    //apabila foto diubah dan password tidak diubah
elseif(!empty($lokasi_file) AND empty($_POST[password])){
 if (file_exists($direktori_file)){
                 echo "<script>window.alert('Nama file gambar sudah ada, 
      mohon diganti dulu');
      window.location=(href='../../media_admin.php?module=home')</script>
      ";
                 }else{
                       if($tipe_file != "image/jpeg" AND
                            $time file != "image/jpg"
                       ){
                             echo "<script>window.alert('Tipe File tidak di 
      ijinkan.');
```
}

```
window.location=(href='../../media_admin.php?module=home')</script>
      ";
                         }else{
                        $cek = mysql_query("SELECT * FROM pengajar WHERE 
      id pengajar = '$ POST[id]'");
                        \varsigmar = \bar{m}ysql fetch_array($cek);
                        if(!empty($r[foto])){
                         $img = "../../../foto_pengajar/$r[foto]";
                         unlink($img);
                        $img2 = "../../../foto_pengajar/medium_$r[foto]";
                        unlink($img2);
                        \frac{1}{2} \frac{1}{2} \frac{1}{2} \frac{1}{2} \frac{1}{2} \frac{1}{2} \frac{1}{2} \frac{1}{2} \frac{1}{2} \frac{1}{2} \frac{1}{2} \frac{1}{2} \frac{1}{2} \frac{1}{2} \frac{1}{2} \frac{1}{2} \frac{1}{2} \frac{1}{2} \frac{1}{2} \frac{1}{2} \frac{1}{2} \frac{1}{2}  unlink($img3);
                         UploadImage($nama_file);
                        mysql query("UPDATE pengajar SET nip = '$ POST[nip]',
                                                     nama_lengkap = 
      '$_POST[nama_lengkap]',
                                                    username_login = '$_POST[username]',
                                                    alamat = '\sqrt{S}POST[alamat]',
                                                    tempat_lahir = 
      '$ POST[tempat lahir]',
                                                    tgl_lahir = '$tgl_lahir',
                                                    jenis_kelamin = ' \sqrt{POST[jk]},\frac{1}{\text{agamma}} = '\frac{1}{\text{s}} POST[agama]',
                                                    no telp = '$ POST[no telp]',
                                                    \begin{array}{ccc}\n\text{email} & = & \sqrt{5} \text{POST} \text{[email]}, \\
\text{website} & = & \sqrt{5} \text{ POST} \text{[website]}\n\end{array}= '$ POST[website]',
                                                    foto = '§<sub>nama_</sub> file',<br>\njabatan = '§ POST[jabat]= '$_POST[jabatan]'<br>= '$_POST[id]'");
                                         WHERE id pengajar
                         }else{
                               UploadImage($nama_file);
                              mysql_query("UPDATE pengajar SET nip = 
      '$_POST[nip]',
                                                     nama_lengkap = 
      '$_POST[nama_lengkap]',
                                                    username login = '$ POST[username]',
                                                    \bar{S} = '\bar{S} POST[alamat]',
                                                    tempat_lahir = 
      '$ POST[tempat lahir]',
                                                    tgl_lahir = '$tgl_lahir',
                                                    jenis kelamin = '$ POST[jk]',
                                                    \frac{1}{\text{agamma}} = \frac{1}{2} \cdot \frac{1}{2} = \frac{1}{2} \cdot \frac{1}{2} = \frac{1}{2} \cdot \frac{1}{2} = \frac{1}{2} \cdot \frac{1}{2} = \frac{1}{2} \cdot \frac{1}{2} = \frac{1}{2} \cdot \frac{1}{2} = \frac{1}{2} \cdot \frac{1}{2} = \frac{1}{2} \cdot \frac{1}{2} = \frac{1}{2} \cdot \frac{1}{2} = \frac{1}{2} \cdot \frac{1}{2} = \frac{1}{2} \cdot \frac{1}{2} = \frac{1}{2} \cdot \frac{1}{2} = \frac{1= '$POST[no telp]',
                                                    \overline{\text{email}} = '$_POST[email]',
                                                    website = '$POST[website]',
                                                    foto = '§<sub>nama_file'</sub>,jabatan = \frac{1}{5}POST[jabatan]'<br>id_pengajar = \frac{1}{5}POST[id]'");
                                         WHERE id pengajar
 }
                        }
 }
 }
   //apabila foto tidak diubah dan password diubah
  elseif(empty($lokasi_file) AND !empty($ POST[password])){
         $pass=md5($_POST[password]);
        mysql query("UPDATE pengajar SET nip = '$ POST[nip]',
                                                     nama_lengkap = 
      '$_POST[nama_lengkap]',
                                                    username login = '$ POST[username]',
                                                    password\_login = 'spass',\frac{1}{2} alamat = '$ \frac{1}{2} POST[alamat]',
                                                     tempat_lahir = 
      '$ POST[tempat lahir]',
                                                    tgl_lahir = '$tgl_lahir',
                                                    jenis kelamin = '$_POST[jk]',
                                                    \frac{1}{2} agama = '\frac{1}{2} \frac{1}{2} \frac{1}{2} \frac{1}{2} \frac{1}{2} \frac{1}{2} \frac{1}{2} \frac{1}{2} \frac{1}{2} \frac{1}{2} \frac{1}{2} \frac{1}{2} \frac{1}{2} \frac{1}{2} \frac{1}{2} \frac{1}{2} \frac{1}{2} \frac{1}{2} \frac{1}{2} \frac{1}{2} 
                                                    no\_telp = 's\_POST[no\_telp]',
                                                    \overline{e} = '$ POST[email]',
```

```
website = \frac{1}{2} = \frac{1}{2} = \frac{1}{2} = \frac{1}{2} = \frac{1}{2} = \frac{1}{2} = \frac{1}{2} = \frac{1}{2} = \frac{1}{2} = \frac{1}{2} = \frac{1}{2} = \frac{1}{2} = \frac{1}{2} = \frac{1}{2} = \frac{1}{2} = \frac{1}{2} = \frac{1}{2} = \frac{1}{2= \sqrt{5}POST[jabatan]'<br>= \sqrt{5}POST[id]'");
                                       WHERE id_pengajar
   }else{
         if (file_exists($direktori_file)){
                  echo "<script>window.alert('Nama file gambar sudah ada, 
      mohon diganti dulu');
      window.location=(href='../../media_admin.php?module=home)</script>"
      ;
                  }else{
                        if($tipe_file != "image/jpeg" AND
                        $tipe_file != "image/jpg"
                       ){
                              echo "<script>window.alert('Tipe File tidak di 
      ijinkan.');
      window.location=(href='../../media_admin.php?module=home')</script>
      ";
 }else{
                        $cek = mysql_query("SELECT * FROM pengajar WHERE 
      id pengajar = '$ POST[id]'");
                       \frac{1}{2}r = mysql fetch array($cek);
                        if(!empty($r[foto])){
\text{Simq} = \text{``../../}./foto pengajar/$r[foto]";
                        unlink($img);
                       $img2 = "../../}.foto pengajar/medium $r[footo]";
                       unlink($img2);
                       $img3 = "../../}.foto_pengajar/small_$r[foto]";
                       unlink($img3);
                       UploadImage($nama_file);
                       $pass=md5($ POST[password]);
                       mysq1 query("UPDATE pengajar SET nip = '$ POST[nip]',
                                                   nama_lengkap = 
      '$_POST[nama_lengkap]',
                                                  username_login = '$ POST[username]',
                                                  password_login = '$pass',
                                                  \frac{1}{2} alamat = '$ \frac{1}{2} POST[alamat]',
                                                   tempat_lahir = 
      '$ POST[tempat lahir]',
                                                  tgl_lahir = '$tgl_lahir',
                                                  jenis_kelamin = '$_POST[jk]',
                                                  \text{agama} = \text{'}\text{S-POST}[\text{agama}]',<br>
\text{no telp} = \text{'}\text{S-POST}[\text{no telp}].\begin{array}{lll} \text{no\_telp} & = '$\sqrt{\ }_{\ }^{T}POST[no\_telp] \text{'}\\ \text{email} & = '\$\sqrt{\ }POST[email] \text{'}\\ \end{array}\begin{array}{rcl} \n\text{email} & = 'S \text{POST[email]}, \\ \n\text{website} & = 'S \text{ POST[website]} \n\end{array}= '$ POST[website]',
                                                  foto = '$\overline{m}ama_file',jabatan = \sqrt{5} POST[jabatan]'<br>id pengajar = \sqrt{5} POST[id]'");
                                       WHERE id pengajar
                        }else{
                              UploadImage($nama_file);
                              $pass=md5($_POST[password]);
                             mysql query("UPDATE pengajar SET nip =
      '$_POST[nip]',
                                                   nama_lengkap = 
      '$_POST[nama_lengkap]',
                                                  username login = '$ POST[username]',
                                                  password\_login = 'spass',\frac{1}{2} = \frac{1}{2} = \frac{1}{2} \frac{1}{2} \frac{1}{2} \frac{1}{2} \frac{1}{2} \frac{1}{2} \frac{1}{2} \frac{1}{2} \frac{1}{2} \frac{1}{2} \frac{1}{2} \frac{1}{2} \frac{1}{2} \frac{1}{2} \frac{1}{2} \frac{1}{2} \frac{1}{2} \frac{1}{2} \frac{1}{2} \frac{1}{2tempat_lahir = 
      '$ POST[tempat lahir]',
                                                  tgl_lahir = '$tgl_lahir',
                                                   jenis kelamin = '$ POST[jk]',
                                                   agama = '$ POST[agama]',
                                                  \overline{\text{no\_telp}} = \overline{\text{s\_POST}[\text{no\_telp]}},<br>
\overline{\text{email}} = \overline{\text{s\_POST}[\text{email}]},em\overline{ail} = '\overline{s} POST[email]',<br>website = '\overline{s} POST[website
                                                                        = '$ POST[website]',
                                                  foto = '$nama_file',
                                                  jabatan = '$_POST[jabatan]'<br>id_pengajar = '$_POST[id]'");
                                       WHERE id pengajar
 }
```

```
 }
 }
  }
   header('location:../../media admin.php?module=home');
 }
  elseif($_POST['nip']!= $ketemu['nip']){
      \text{Scek\_nip2} = \text{mysql\_query}(\text{"SELECT} \text{ * } \text{FROM} \text{ pengajar WHERE} \text{nip} =\frac{p-1}{p-1}");
      \overline{\$c = mysqlnum_rows(Scek_nip2)};
       //apabila nip tersedia
       if(empty($c)){
           //apabila foto tidak diubah dan password tidak di ubah
         if (empty($lokasi_file) AND empty($_POST[password])){
         mysql_query("UPDATE pengajar SET
                                      nip = '$ POST[nip]',
                                      nama_lengkap = 
    '$_POST[nama_lengkap]',
                                      username_login = '$_POST[username]',
                                      \bar{a}lamat \bar{b} = '\bar{s} POST[alamat]',
                                      tempat_lahir = 
    '$ POST[tempat lahir]',
                                      tgl_lahir = '$tgl_lahir',
                                      jenis_kelamin = '$_POST[jk]',<br>agama = '$_POST[agama
                                      \frac{1}{2} agama = '$_POST[agama]',<br>no telp = '$_POST[no telp]
                                                       = '$ POST[no telp]',
                                      \overline{P}email = '$_POST[email]',
                                      website = '$ POST[website]'
                              jabatan = \sqrt{S}POST[jabatan]'<br>WHERE id pengajar = \sqrt{S}POST[id]'");
                                                     = \overline{\sqrt{5}} \text{POST}[\text{id}]'");
        header('location:../../media_admin.php?module=home');
 }
         //apabila foto diubah dan password tidak diubah
        elseif(!empty($lokasi_file) AND empty($_POST[password])){
              if (file exists($direktori file)){
                       echo "<script>window.alert('Nama file gambar sudah 
    ada, mohon diganti dulu');
    window.location=(href='../../media_admin.php?module=home')</script>
    ";
               }else{
                  if($tipe_file != "image/jpeg" AND
                      $tipe file != "image/jpg"
                  ){
                       echo "<script>window.alert('Tipe File tidak di 
    ijinkan.');
    window.location=(href='../../media_admin.php?module=home')</script>
    ";
                  }else{
                 $cek = mysql_query("SELECT * FROM pengajar WHERE 
    id pengajar = \sqrt{2} POST[id]\sqrt{2};
                 \varsigmar = mysql_fetch_array(\varsigmacek);
                 if(!empty(\overline{\$r[foot]})){
                  $img = "../../../foto_pengajar/$r[foto]";
                 unlink($img);
                  $img2 = "../../../foto_pengajar/medium_$r[foto]";
                 unlink($img2);
                  $img3 = "../../../foto_pengajar/small_$r[foto]";
                 unlink($img3);
                  UploadImage($nama_file);
                 mysql_query("UPDATE pengajar SET nip = '$_POST[nip]',
                                       nama_lengkap = 
     '$_POST[nama_lengkap]',
                                      username_login = '$_POST[username]',<br>alamat = '$_POST[alamat]',
                                                       = '$POST[alamat]',
                                      tempat_lahir = 
     '$ POST[tempat lahir]',
                                      tgl_lahir = '$tgl_lahir',
                                      jenis kelamin = '$ POST[jk]',
                                      \frac{1}{\text{agamma}} = '$\frac{1}{\text{POST}}[agama]',
```

```
no\_telp = '$_POST[no_telp]',<br>
email = '$_POST[email]'.
                                             \begin{array}{rcl} \text{email} & = 'S \text{POST}[\text{email}]', \\ \text{website} & = 'S \text{ POST}[\text{website}] \end{array}= '$POST[website]',
                                             foto = '§nama_file',<br>
jabatan = '§ POST[jabat= \sqrt{5}POST[jabatan]'<br>= \sqrt{5} POST[id]'");
                                   WHERE id pengajar
                      }else{
                           UploadImage($nama_file);
                          mysql_query("UPDATE pengajar SET nip = 
     '$_POST[nip]',
                                              nama_lengkap = 
     '$_POST[nama_lengkap]',
                                             username_login = '$_POST[username]',<br>alamat = '$_POST[alamat]',
                                                                = '$\overline{POST[</math> tempat_lahir = 
     '$ POST[tempat lahir]',
                                              tgl_lahir = '$tgl_lahir',
                                             jenis kelamin = '$ POST[jk]',
                                             \frac{1}{\text{agamma}} = '$_POST[agama]',<br>no telp = '$_POST[no telp]
                                             \text{no\_telp} = \text{v} = \text{posr}[\text{no\_telp}]',<br>
\text{email} = \text{vs. POST[email]}.= '$^{-}POST[email]',
                                             website = \sqrt[12]{2}POST[website],<br>foto = 'Snama file',
                                             foto = 's\overline{n}ama_file',<br>
jabatan = 's POST[iabat= '$_POST[jabatan]'<br>= '$_POST[id]'");
                                    WHERE id pengajar
 }
                     }
 }
 }
           //apabila foto tidak diubah dan password diubah
          elseif(empty($lokasi_file) AND !empty($ POST[password])){
                 $pass=md5($_POST[password]);
               mysq1 query("UPDATE pengajar SET nip = '$ POST[nip]',
                                              nama_lengkap = 
     '$_POST[nama_lengkap]',
                                             username_login = '$ POST[username]',
                                              password_login = '$pass',
                                             \frac{1}{2} alamat = '$ \frac{1}{2} POST[alamat]',
                                             tempat_lahir = 
     '$ POST[tempat lahir]',
                                             tgl_lahir = '$tgl_lahir',
                                             jenis kelamin = '$ POST[jk]',
                                             agama = '$ POST[agama]',
                                             \begin{array}{lll} \text{no\_telp} & = '$\bar{\text{S}}$-POST[no\_telp]',\ \text{email} & = '$\bar{\text{POST}}$[email]', \end{array}\begin{array}{lll}\n & = & \text{``$}^{\text{--}}\text{POST [email]},\\ \n\text{website} & = & \text{``$}^{\text{--}}\text{POST [website]}\n\end{array}website = '$_POST[website]',<br>jabatan = '$ POST[jabatan]'
                                                                 = '$_POST[jabatan]'<br>= '$ POST[id]'");
                                   WHERE id_pengajar
          }else{
           if (file_exists($direktori_file)){
                echo "<script>window.alert('Nama file gambar sudah ada, 
     mohon diganti dulu');
     window.location=(href='../../media_admin.php?module=home)</script>"
     ;
                 }else{
                      if($tipe_file != "image/jpeg" AND
                     $time I = "image/jpg"){
                           echo "<script>window.alert('Tipe File tidak di 
     ijinkan.');
     window.location=(href='../../media_admin.php?module=home')</script>
     ";
                      }else{
                     $cek = mysql_query("SELECT * FROM pengajar WHERE 
     id pengajar = '$ POST[id]'");
                     \varsigmar = \bar{m}ysql_fetch_array($cek);
                     if(!empty($r[foto])){
                     $img = "../../../foto pengajar/$r[foto]";
                     unlink($img);
```

```
$img2 = "../../ifotopengajar/medium $r[ftoto]unlink($img2);
                   \texttt{Sing3 = "../../}. /foto_pengajar/small_$r[foto]";
                   unlink($img3);
                   UploadImage($nama_file);
                    $pass=md5($_POST[password]);
                   mysql query("UPDATE pengajar SET nip = '$ POST[nip]',
                                         nama_lengkap = 
     '$_POST[nama_lengkap]',
                                         username login = '$ POST[username]',
                                        password\_login = 'spass',\frac{1}{2} alamat = \frac{1}{2} = \frac{1}{2} POST[alamat]',
                                         tempat_lahir = 
     '$ POST[tempat lahir]',
                                          tgl_lahir = '$tgl_lahir',
                                         jenis_kelamin = '$_POST[jk]',
                                         \bar{a}gama = '\bar{s} POST[agama]',
                                         \overline{\text{p}} \text{p} \text{p} \text{p} \text{p} \text{p} \text{p} \text{p} \text{p} \text{p} \text{p} \text{p} \text{p} \text{p} \text{p} \text{p} \text{p} \text{p} \text{p} \text{p} \text{p} \text{p} \text{p} \text{p} \text{p} \text{p} \text{p} \\begin{array}{rcl} \text{email} & = 'S\_POST[\text{email}], \\ \text{website} & = 'S\_POST[\text{website}]. \end{array}= '$ POST[website]',
                                         foto = 's\bar{n}ama_file',jabatan = \sqrt{5} POST[jabatan]'<br>id pengajar = \sqrt{5} POST[id]'");
                                WHERE id pengajar
                    }else{
                         UploadImage($nama_file);
                        $pass=md5($_POST[password]);
                         mysql_query("UPDATE pengajar SET nip = 
     '$_POST[nip]',
                                         nama_lengkap = 
     '$_POST[nama_lengkap]',
                                        username login = '$ POST[username]',
                                        password login = '$pass',
                                        \frac{1}{2} = '\frac{1}{2} POST[alamat]',
                                         tempat_lahir = 
     '$ POST[tempat lahir]',
                                         tgl_lahir = '$tgl_lahir',
                                        jenis kelamin = '$ POST[jk]',
                                         \frac{1}{\text{a} \text{gamma}} = '$_POST[agama]',
                                         \frac{1}{2}no telp = '$_POST[no_telp]',
                                         email = '§ POST[email]',
website = '$ POST[website]',
                                        foto = '$\overline{?}name file',jabatan = '$_POST[jabatan]'<br>id pengajar = '$_POST[id]'");
                                WHERE id pengajar
 }
 }
 }
 }
         header('location:../../media admin.php?module=home');
        }
        else{
         echo "<script>window.alert('Nip sudah pernah digunakan.');
     window.location=(href='../../media_admin.php?module=home')</script>
     ";
        }
   }
}
}
?>
4. Laporan
<?php
include "configurasi/koneksi.php";
include "configurasi/library.php";
include "configurasi/fungsi_indotgl.php";
include "configurasi/fungsi_combobox.php";
include "configurasi/class_paging.php";
```

```
session_start();
error reporting(0);
include "timeout.php";
if($_SESSION[login]==1){
    \overline{\text{if}}(!\text{cek } \text{login}())$ SESSION[login] = 0;
    }
}
if($ SESSION[login]==0){
 echo "<link href='css/screen.css' rel='stylesheet' 
     type='text/css'><link href='css/reset.css' rel='stylesheet' 
    type='text/css'>
 <center><br><br><br><br><br><br>Maaf, untuk masuk <b>Halaman</b><br>
  \langlecenter>anda harus <b>Login</b> dahulu!<br>>br>";
 echo "<div> <a href='index.php'><img src='images/kunci.png' height=176 
    width=143></a>
            \langle/div>";
  echo "<input type=button class=simplebtn value='LOGIN DI SINI'
    onclick=location.href='index.php'></a></center>";
}
else{
if (empty($_SESSION['username']) AND empty($_SESSION['passuser']) AND 
    $_SESSION['login']==0){
   echo "<link href='css/screen.css' rel='stylesheet' 
    type='text/css'><link href='css/reset.css' rel='stylesheet' 
    type='text/css'>
 <center><br><br><br><br><br><br>Maaf, untuk masuk <b>Halaman</b><br>
 \langlecenter>anda harus <b>Login</b> dahulu!<br><br>";
 echo "<div> <a href='index.php'><img src='images/kunci.png' height=176 
    width=143></a>
            \langle /div>";
  echo "<input type=button class=simplebtn value='LOGIN DI SINI'
    onclick=location.href='index.php'></a></center>";
}
else{
?><br><!DOCTYPE html PUBLIC
                               "-//W3C//DTD XHTML 1.0 Strict//EN"
   "http://www.w3.org/TR/xhtml1/DTD/xhtml1-strict.dtd">
<html xmlns="http://www.w3.org/1999/xhtml">
<head>
<meta http-equiv="Content-Type" content="text/html; charset=UTF-8"/>
<meta name="description" content=""/>
<meta name="keywords" content=""/>
<meta http-equiv="imagetoolbar" content="no"/>
<title>.::Simulasi Ujian SMP Negeri 3 Pariangan::.</title>
<link rel="shortcut icon" type="image/x-icon" href="images/favicon.png">
<link rel="stylesheet" href="css/reset.css" type="text/css"/>
<link rel="stylesheet" href="css/fancybox.css" type="text/css"/>
<link rel="stylesheet" href="css/jquery.wysiwyg.css" type="text/css"/>
<link rel="stylesheet" href="css/jquery.ui.css" type="text/css"/>
<link type="text/css" rel="stylesheet" media="all" href="css/screen.css" 
    />
<link rel="stylesheet" href="gaya.css" type="text/css">
<script type="text/javascript" src="jquery-1.4.3.min.js"></script>
<script type="text/javascript" src="notifikasi.js"></script>
<script type="text/javascript" src="jquery-1.4.3.min.js"></script>
<script type="text/javascript" src="notifikasi.js"></script>
<script type="text/javascript" src="js_chat/chat.js"></script>
<script type="text/javascript" src="js/jquery.js"></script>
<script type="text/javascript" src="js/jquery.visualize.js"></script>
<script type="text/javascript" src="js/jquery.wysiwyg.js"></script>
<script type="text/javascript" <script type="text/javascript" <script type="text/javascript" <script type="text/javascript" <script type="text/javascript" <script type="text/javascript" <script type="text/javascript" <scri
    src="js/tiny_mce/jquery.tinymce.js"></script>
```

```
<script type="text/javascript" src="js/jquery.fancybox.js"></script>
<script type="text/javascript" src="js/jquery.idtabs.js"></script>
<script type="text/javascript" src="js/jquery.datatables.js"></script>
script type="text/javascript" src="js/jquery.jeditable.js"></script></script>
<script type="text/javascript" src="js/jquery.ui.js"></script>
<script type="text/javascript" src="js/clock.js"></script>
<script type="text/javascript" src="js/excanvas.js"></script>
<script type="text/javascript" src="js/cufon.js"></script>
<script type="text/javascript" <script type="text/javascript"
    src="js/Geometr231 Hv BT 400.font.js"></script>
<script language="javascript" type="text/javascript">
     tinyMCE_GZ.init({
    plugins : 'style, layer, table, save, advhr, advimage, ...',
           themes : 'simple,advanced',
           languages : 'en',
           disk_cache : true,
           debug : false
});
</script>
<script language="javascript" type="text/javascript"
src="../tinymcpuk/tiny_mce_src.js"></script>
<script type="text/javascript">
tinyMCE.init({
           mode : "textareas",
           theme : "advanced",
            plugins \qquad \qquad :"table,youtube,advhr,advimage,advlink,emotions,flash,searchreplace,
    paste, directionality, noneditable, contextmenu",
           theme advanced buttons1 add : "fontselect, fontsizeselect",
            theme_advanced_buttons2_add : 
    "separator,preview,zoom,separator,forecolor,backcolor,liststyle",
           theme advanced buttons2 add before:
    "cut, copy, paste, separator, search, replace, separator",
           theme advanced buttons3 add before : : : : : : :
    "tablecontrols, separator, youtube, separator"
           theme_advanced_buttons3_add : "emotions,flash",
            theme<sup>d</sup>advanced toolbar location : "top",
            theme_advanced_toolbar_align : "left",
           theme_advanced_statusbar_location : "bottom",
            extended valid elements : "hr[class|width|size|noshade]",
            file browser callback : "fileBrowserCallBack",
           paste use dialog : false,
            theme advanced resizing : true,
           theme_advanced_resize_horizontal : false,
           theme<sup>d</sup>advanced<sup>1</sup>ink targets : "_something=My
    somthing; something2=My somthing2; something3=My somthing3;",
           apply source formatting : true
});
    function fileBrowserCallBack(field name, url, type, win) {
           var connector
    "../../filemanager/browser.html?Connector=connectors/php/connector.
    php";
           var enableAutoTypeSelection = true;
           var cType;
           tinymcpuk_field = field name;
           tinymcpuk = win;
           switch (type) {
                   case "image":
                          cType = "Image";break;
                   case "flash":
                          cType = "Flash";
                          break;
                   case "file":
                          cType = "File";
                          break;
```

```
}
              if (enableAutoTypeSelection && cType) {
                       connector += "&Type=" + cType;
               }
              window.open(connector, \blacksquare"modal,width=600,height=400");
     \frac{1}{2}</script>
<script language="javascript" type="text/javascript">
           function pertanyaan(){
            if(confirm('Anda yakin yang ingin keluar?'))
\left\{ \begin{array}{cc} 0 & 0 & 0 \\ 0 & 0 & 0 \\ 0 & 0 & 0 \\ 0 & 0 & 0 \\ 0 & 0 & 0 \\ 0 & 0 & 0 \\ 0 & 0 & 0 \\ 0 & 0 & 0 \\ 0 & 0 & 0 \\ 0 & 0 & 0 \\ 0 & 0 & 0 \\ 0 & 0 & 0 & 0 \\ 0 & 0 & 0 & 0 \\ 0 & 0 & 0 & 0 \\ 0 & 0 & 0 & 0 & 0 \\ 0 & 0 & 0 & 0 & 0 \\ 0 & 0 & 0 & 0 & 0 \\ 0 & 0 & 0 & 0 & 0 \\ 0 & 0 & 0 & 0 & 0 return true;
 }
                else
\{ return false;
 }
           }
</script>
<style type="text/css">
<! -.style3 {
     color: #62A621;
     font-weight: bold;
}
.garisbawah {
     padding-bottom: 5px;
     border-bottom: 1px dotted #CCC;
}
--></style>
<script type="text/javascript">
<!-- Begin
/* This script and many more are available free online at
The JavaScript Source!! http://javascript.internet.com
Created by: Steeveeo :: http://www.freewebs.com/steeveeo3000 */
function confirmClose() {
  alert("You have chosen to close this window");
     if (confirm("Are you sure?")) {
       parent.close();
 }
     else
       alert("Close cancelled."); {
      }
}
.<br>// End -->
..<br></script>
<script>
function buka(){
open('pesan.php','form','menubar=no,width=300,height=300');
}
</script>
<div id="kepala">
<span id="pesan">
<a href="#" onClick="buka()">Notifikasi</a> 
<span id="notifikasi"></span>
\langle/span\rangle\langle/div><div id="info">
     <div id="loading"><br>Loading...<img src="loading.gif"></div>
      <div id="konten-info">
     \langlediv>
```

```
</div>
</head>
<body onload="startclock()">
    <div class="sidebar">
            <div class="logo clear">
       \langle/div\rangle<div class="menu">
               <ul><li><a href="#">MENU UTAMA</a>
                      \langle u12 \rangle <?php include "menu.php"; ?>
                      \langle/ul\rangle\langle/1i>
                   \langle/ul> </div>
    \langle/div\rangle\langlediv class="main"> \langle!-- *** mainpage layout *** -->
    <div class="main-wrap">
            <div class="header clear">
                    <ul class="links clear">
                    <li> <strong>Wellcome </strong>&nbsp;&nbsp;</li>
                    <li><a href="?module=home"><img 
    src="images/home.png" alt="" class="icon" /> <span
    class="text">Beranda</span></a></li>
                    <li><div class="clear">
           <ul><SCRIPT language=JavaScript src="almanak.js"></SCRIPT>
           <span class="style1">I</span> <SCRIPT language=JavaScript>var 
    d = new Date();
var h = d.getHours();
if (h < 11) { document.write('Selamat pagi,<?php echo 
    "$_SESSION[namalengkap]";?> '); }
else \overline{f} if (h < 15) { document.write('Selamat siang, <?php echo
    "$ SESSION[namalengkap]";?> '); }
else { if (h < 19) { document.write('Selamat sore, <?php echo
    "$ SESSION[namalengkap]";?>'); }
else { if (h <= 23) { document.write('Selamat malam, <?php echo 
"$_SESSION[namalengkap]";?>'); }<br>}}}</SCRIPT> </ul> </div></li>
               \langle \rangle </ul> </div></li>
                   <li><a href="logout.php"><img
    src="images/ico_logout_24.png" alt="" class="icon" /> <span
    class="text">Keluar</span></a></li>
                   \langle/ul>\langle/div\rangle<div class="page clear">
                    \langle!-- MODAL WINDOW -->
                    <div id="modal" class="modal-window">
                            <!--<div class="modal-head clear"><a 
    onclick="$.fancybox.close();" href="javascript:;" class="close-
    modal">Close</a></div> -->
                    \langlediv\rangle<!-- CONTENT BOXES -->
                   <!-- end of content-box -->
<div class="notification note-success">
  <table width="100%" border="0" cellspacing="0" cellpadding="0">
    \langle \text{tr} \rangle<td width="2%">&nbsp;</td>
       <td width="95%"><?php include "content.php"; ?></td>
      <td width="3%">&nbsp;</td>
```

```
\langle/tr>
   </table>
</div>
                   <div class="clear">
                           <!-- end of content-box -->
            \langlediv>\langle!-- end of page -->
            <div class="footer clear"></div>
    \langlediv>
    \langlediv>
\langlediv\rangle<script type="text/javascript">
  var \text{gag} = \text{gag} \mid | [];
qaq.push(['_setAccount', 'UA-12958851-7']);
qaq.push(['trackPageview']);
   (function() {
   var ga = document.createElement('script'); ga.type
     'text/javascript'; ga.async = true;
 ga.src = ('https:' == document.location.protocol ? 'https://ssl' : 
     'http://www') + '.google-analytics.com/ga.js';
var s = document.getElementsByTagName('script')[0];
    s.parentNode.insertBefore(qa, s);
   })();
</script>
</body>
<meta http-equiv="content-type" content="text/html;charset=UTF-8">
</html>
<?php
}
}
?>
5. Entry Siswa
<?php
session_start();
if (empty($ SESSION['username']) AND empty($ SESSION['passuser'])){
 echo "<link href='style.css' rel='stylesheet' type='text/css'>
 <center>Untuk mengakses modul, Anda harus login <br>";
 echo "<a href=../../index.php><b>LOGIN</b></a></center>";
}
else{
include "../../../configurasi/koneksi.php";
include "../../../configurasi/fungsi_thumb.php";
include "../../../configurasi/library.php";
$module=$_GET[module];
$act=$_GET[act];
// Input siswa
if ($module=='siswa' AND $act=='input_siswa'){
                = $ FILES['fupload']['tmp_name'];
  $time = $ FILES['fupload']['type'];
$nama file = $ FILES['fupload']['name'];
$direktori file = "\ldots../../foto siswa/$nama file";
  $cek nis = mysql query("SELECT * FROM siswa WHERE nis='$ POST[nis]'");
  $ketemu=mysql_num_rows($cek_nis);
   $tgl_lahir=$_POST[thn].'-'.$_POST[bln].'-'.$_POST[tgl];
   //apabila nis tersedia dan ada foto
   if (empty($ketemu) AND !empty($lokasi_file)){
       if (file_exists($direktori_file)){
            echo "<script>window.alert('Nama file gambar sudah ada,
    mohon diganti dulu');
```
```
window.location=(href='../../media_admin.php?module=siswa&act=tamba
    hsiswa')</script>";
        }else{
 if($tipe_file != "image/jpeg" AND
$tipe file != "image/jpg"){
                    echo "<script>window.alert('Tipe File tidak di 
    ijinkan.');
    window.location=(href='../../media_admin.php?module=siswa&act=tamba
    hsiswa')</script>";
                |e|UploadImage siswa($nama file);
                $pass=md5($_POST[password]);
               mysql_query("INSERT INTO siswa(nis,
                                 nama_lengkap,
                                username login,
                                 password_login,
                                 .<br>id kelas,
                                 alamat,
                                 tempat_lahir,
                                 tgl lahir,
                                 jenis kelamin,
                                agama,
                                th_masuk,
                                 email,
                                no_telp,
                                foto,
                                blokir,
                                id session,
                                id<sup>session</sup> soal)
                           VALUES('$ POST[nis]',
                                 '$_POST[nama_lengkap]',
                                '$_POST[username]',
                                 '$pass',
                                '$ POST[id kelas]',
                                '$_POST[alamat]',
                                '$_POST[tempat_lahir]',
                                '$tgl_lahir',
                                 '$_POST[jk]',
                                 '$_POST[agama]',
                                '$_POST[email]',
                                '$_POST[no_telp]',
                                '$nama_file',
                                 '$_POST[blokir]',
                                 '$_POST[nis]',
                                \sqrt{5}POST[nis]')");
 }
           header('location:../../media_admin.php?module='.$module);
 }
       header('location:../../media_admin.php?module='.$module);
 }
  //apabila nis sudah ada dan foto tidak ada
 elseif(!empty($ketemu) AND empty($lokasi_file)){
     echo "<script>window.alert('Nis sudah digunakan mohon ulangi.');
    window.location=(href='../../media_admin.php?module=siswa&act=tamba
    hsiswa')</script>";
      }
  //apablia nis tersedia dan foto tidak ada
  elseif(empty($ketemu) AND empty($lokasi_file)){
    $pass=md5($_POST[password]);
    mysql_query("INSERT INTO siswa(nis,
                                 nama_lengkap,
                                username_login,
                                password_login,
                                 id kelas,
                                alamat,
                                tempat lahir,
                                 tgl lahir,
                                 jenis kelamin,
```

```
 agama,
                                 email,
                                 no_telp,
                                 blokir,
                                 id session,
                                 id session soal)
                           VALUES('$ POST[nis]',
                                 '$_POST[nama_lengkap]',
                                '$_POST[username]',
                                '$pass',
                                '$_POST[id_kelas]',
                                '$_POST[alamat]',
                                '$_POST[tempat_lahir]',
                                '$tgl_lahir',
                                '$_POST[jk]',
                                '$_POST[agama]',
                                '$_POST[email]',
                                '$POST[no_telp]',
                                '$_POST[blokir]',
                                '$_POST[nis]',
                                 '$_POST[nis]')");
           header('location:../../media admin.php?module='.$module);
    }else{
       echo "<script>window.alert('Nis sudah digunakan mohon ulangi.');
    window.location=(href='../../media_admin.php?module=siswa&act=tamba
    hsiswa')</script>";
    }
}
//updata siswa
elseif ($module=='siswa' AND $act=='update_siswa'){
$lokasi file = $ FILES['fupload']['tmp_name'];
$tipe file = $ FILES['fupload']['type'];
 $nama_file = $_FILES['fupload']['name'];
 $direktori file = \sqrt{1.7}../../foto siswa/$nama file";
  $tgl_lahir=$_POST[thn].'-'.$_POST[bln].'-'.$_POST[tgl];
 $cek nis = mysql query("SELECT * FROM siswa WHERE id siswa =
    '\ POST[id]'");
 $ketemu=mysql_fetch_array($cek_nis);
  if($_POST['nis']==$ketemu['nis']){
    //apabila foto tidak diubah dan password tidak di ubah
  if (empty($lokasi_file) AND empty($_POST[password])){
      mysql_query("UPDATE siswa SET
                                   nis = '$_POST[nis]',
                                  nama lengkap = '$ POST[nama]',
                                   username_login = '$_POST[username]',
                                  id\_kelas = '$POST(id\_kelas)',
                                  \frac{1}{2} alamat = \sqrt{2}POST[alamat]',
                                  tempat_lahir = 
    '$ POST[tempat lahir]',
                                  tgl_lahir = '$tgl_lahir',<br>jenis kelamin = '$ POST[jk]',
                                  jenis_kelamin = '$_POST[jk]',<br>agama = '$ POST[agama
                                                  = '\frac{1}{2}POST[agama]',
                                  email = '§ POST[email]',
                                  no telp = '$ POST[no telp]',
                                  blokir = '$ POST[blokir]',
id session = '$ POST[nis]',
                                  id session_soal = '$ POST[nis]'
                           WHERE idsiswa = \sqrt{s} POST[id]'");
 }
   //apabila foto diubah dan password tidak diubah
 elseif(!empty($lokasi_file) AND empty($ POST[password])){
     if (file exists($direktori_file)){
            echo "<script>window.alert('Nama file gambar sudah ada, 
    mohon diganti dulu');
```

```
window.location=(href='../../media_admin.php?module=siswa')</script
    > ";
           }else{
              if($tipe_file != "image/jpeg" AND
                  $tipe_file != "image/jpg"){
                        echo "<script>window.alert('Tipe File tidak di 
    ijinkan.');
    window.location=(href='../../media_admin.php?module=siswa')</script
    >";
 }else{
$cek = mysql_query("SELECT * FROM siswa WHERE id_siswa =
     '$_POST[id]'");
             \frac{1}{2}r = mysql fetch array($cek);
              if(!empty($r[foto])){
             $img = "../../../foto\ siswa/$r[ftoto]";
              unlink($img);
             $img2 = "../../../footo siswa/medium $r[footo]";unlink($img2);
\text{Sing3} = \texttt{"../../}../foto siswa/small \text{Fr}[\text{foto}]";
              unlink($img3);
             UploadImage siswa($nama file);
              mysql_query("UPDATE siswa SET
                                       nis = '$ POST[nis]',
                                      \texttt{nama\_lengthap} = '$\texttt{POST}[\texttt{nama}]',
                                       username_login = '$ POST[username]',
                                      id_kelas = '$_POST[id_kelas]',
                                       alamat = '\overline{s}POST[alamat]',
                                      tempat_lahir = 
     '$ POST[tempat lahir]',
                                      tgl_lahir = '$tgl_lahir',
                                       jents_kelamin = '§_POST[jk]',
                                       \bar{a}gama = '$\bar{P}OST[agama]',<br>email = '$ POST[email]'
                                                         = \sqrt{5} POST[email]',
                                      no\_telp = 's\_POST[no\_telp]',
                                       foto = '$\overline{\text{nama}}$file',blokir = '$ POST[blokir]',
                                      id session = '§<sup>-</sup>POST[nis]',
                              id_session_soal = '$_POST[nis]'<br>WHERE id_siswa = '$_POST[id]'"
                                                          = '$POST[id]'");
              }else{
                  UploadImage siswa($nama file);
                  mysql_query("UPDATE siswa SET
                                      nis = '$ POST[nis]',
                                       nama lengkap = \sqrt{s}POST[nama]',
                                      username_login = \sqrt[15]{POST[usename]},<br>id kelas = \sqrt[15]{POST[id kelas]},
                                                          = '$POST(id_kelas)',
                                      \overline{\text{alamat}} = '\overline{\text{s}} \overline{\text{posr}[\text{alamat}]'},
                                      tempat_lahir = 
     '$ POST[tempat lahir]',
                                       tgl_lahir = '$tgl_lahir',<br>jenis kelamin = '$ POST[jk]'
                                                         = '$ POST[jk]',
                                       \overline{a} agama = '$ \overline{P}OST[agama]',
                                       email = \sqrt{5} POST[email]',
                                      no telp = '§_POST[no_telp]',
                                      \overline{\text{foto}} = '$nama_file',
                                      \begin{aligned} \texttt{blockir} \quad = \; \; ^{\shortmid }\texttt{\$\_POS\overline{\texttt{T}}[blokir] \; \texttt{',} \end{aligned}id session = \sqrt{S_P}POST[nis]',
                              id session_soal = '$_POST[nis]'<br>WHERE id siswa = '$ POST[id]'"
                                                          = '$POST[id]'");
              }
          }
 }
 }
 //apabila foto tidak diubah dan password diubah
elseif(empty($lokasi_file) AND !empty($ POST[password])){
       $pass=md5($_POST[password]);
       mysql_query("UPDATE siswa SET
```

```
nis = '$ POST[nis]',<br>nama lengkap = '$ POST[nama]'= '$ POST[nama]',
                                       username login = '$ POST[username]',
password login = '$pass',
id kelas = '$ POST[id kelas]',
                                      \overline{\text{alamat}} = '$ POST[\overline{\text{alamat}}]',
                                      tempat_lahir = 
    '$ POST[tempat lahir]',
                                      tgl_lahir = '$tgl_lahir',
                                      jenis kelamin = '$ POST[jk]',
                                       agama = '$ POST[agama]',
                                       email = '§ POST[email]',
                                      no_telp = '$_POST[no_telp]',<br>blokir = '$_POST[blokir]',
                                      blokir = \sqrt{P} \cdot \sqrt{P} \cdot \text{D} \cdot \text{D} \cdot \= '$POST[nis]',
                              id<sup>-</sup>session_soal = '$<sup>-</sup>POST[nis]'<br>WHERE id siswa = '$-POST[id]'"
                                                         = '$ POST(id)'");
   }else{
       if (file_exists($direktori_file)){
              echo "<script>window.alert('Nama file gambar sudah ada, 
    mohon diganti dulu');
    window.location=(href='../../media admin.php?module=siswa')</script
    >";
          \left\{a\right\} if($tipe_file != "image/jpeg" AND
 $tipe_file != "image/jpg"){
                  echo "<script>window.alert('Tipe File tidak di 
    ijinkan.');
    window.location=(href='../../media_admin.php?module=siswa')</script
    >":
              }else{
             \text{Scek} = mysql query("SELECT * FROM siswa WHERE id siswa =
    '$_POST[id]'");
             \frac{1}{2}r = mysql fetch array($cek);
 if(!empty($r[foto])){
\text{Simq} = \text{``../../}./foto siswa/$r[foto]";
              unlink($img);
             $img2 = "../../}.foto siswa/medium $r[footo]";
              unlink($img2);
              $img3 = "../../../foto_siswa/small_$r[foto]";
              unlink($img3);
             UploadImage siswa($nama file);
              $pass=md5($_POST[password]);
              mysql_query("UPDATE siswa SET
nis = '$ POST[nis]',
                                       nama lengkap = '$ POST[nama]',
                                       username login = '$ POST[username]',
                                       password login = '$pass',
                                      id_kelas = '$_POST[id_kelas]',
                                      \overline{\text{alamat}} = '$\overline{\text{POST[alamat]}}',
                                       tempat_lahir = 
    '$ POST[tempat lahir]',
                                       tgl_lahir = '$tgl_lahir',
                                       jenis kelamin = '$ POST[jk]',
                                       aqama = '$ POST[aqama]',
                                       email = '§ POST[email]',
                                      no\_telp = 's\_POST[no\_telp]',
                                      foto = '$nama_file',<br>blokir = '$ POST[bloki
                                       blokir = '$ POST[blokir]',
                                       id session = \sqrt{9} POST[nis]',
                                       id_session_soal = '$_POST[nis]'
WHERE id siswa = '$ POST[id]'");
 }
              else{
                UploadImage_siswa($nama_file);
                 $pass=md5($_POST[password]);
                 mysql_query("UPDATE siswa SET
                                      nis = '$ POST[nis]',
```

```
nama lengkap = \sqrt{S} POST[nama]',
                                    username login = 5POST[username]',
                                    password_login = '$pass',
                                    id kelas = '$ POST(id kelas]',
                                    \overline{\text{alamat}} = '\overline{\text{s}} POST[alamat]',
                                    tempat_lahir = 
    '$ POST[tempat lahir]',
                                     tgl_lahir = '$tgl_lahir',
                                     jenis kelamin = '$ POST[jk]',
                                    \alphagama = '$_POST[agama]',<br>email = '$_POST[email]
                                     email = '§ POST[email]',
                                     no telp = '$ POST[no telp]',
                                    \begin{array}{rcl}\n\text{foto} & = & ' \hat{\varsigma} \text{nama\_file}', \\
\text{blokir} & = & ' \hat{\varsigma} \text{ POST[blok}.\n\end{array}blokir = \frac{15}{2}POST[blokir]',<br>id session = \frac{15}{2}POST[nis]',
                                                      = '$<sup>-</sup>POST[nis]',
                            id<sup>-</sup>session_soal = '$<sup>-</sup>POST[nis]'<br>WHERE id siswa = '$<sup>-</sup>POST[id]'"
                                                      = '$ POST[id]'");
 }
 }
 }
 }
 header('location:../../media_admin.php?module='.$module);
 }
elseif($ POST['nis']!= $ketemu['nis']){
 $cek_nis = mysql_query("SELECT * FROM siswa WHERE nis = 
    '$_POST[nis]'");
      \overline{\S{c}} = mysql num rows($cek nis);
       //apabila nis tersedia
       if(empty($c)){
          //apabila foto tidak diubah dan password tidak di ubah
  if (empty($lokasi_file) AND empty($_POST[password])){
       mysql_query("UPDATE siswa SET
nis = '§ POST[nis]',
                                     nama lengkap = '$ POST[nama]',
                                     username login = '$ POST[username]',
                                    id kelas = '$POST[id kelas]',
                                    \overline{\text{alamat}} = '$ \overline{\text{POST}[\text{alamat}]'},
                                    tempat_lahir = 
    '$ POST[tempat lahir]',
                                     tgl_lahir = '$tgl_lahir',
 jenis_kelamin = '$_POST[jk]',
                                     agama = '$ POST[agama]',
                                     email = '§ POST[email]',
                                    \begin{array}{lll} \text{no\_telp} & = ' \text{S}^- \text{POST}[\text{no\_telp}]', \\ \text{blokir} & = ' \text{S}^- \text{POST}[\text{blokir}]', \end{array} blokir = '$_POST[blokir]',
                                     id session = \sqrt{9} POST[nis]',
                                     id_session_soal = '$ POST[nis]'
                             WHERE id \simeq 0 = '$ POST(id)'");
 }
   //apabila foto diubah dan password tidak diubah
  elseif(!empty($lokasi_file) AND empty($_POST[password])){
      if (file exists($direktori file)){
             echo "<script>window.alert('Nama file gambar sudah ada, 
    mohon diganti dulu');
    window.location=(href='../../media_admin.php?module=siswa')</script
    > ";
          }else{
 if($tipe_file != "image/jpeg" AND
$tipe file != "image/jpg"){
                       echo "<script>window.alert('Tipe File tidak di 
    ijinkan.');
    window.location=(href='../../media_admin.php?module=siswa')</script
    >":
 }else{
$cek = mysql_query("SELECT * FROM siswa WHERE id_siswa =
     '$_POST[id]'");
             $r = mysql_fetch_array($cek);
```

```
 if(!empty($r[foto])){
                 \text{Sing} = \text{"../../../foto siswa/$r[ftoto]"}; unlink($img);
                  $img2 = "../../../foto_siswa/medium_$r[foto]";
                  unlink($img2);
                 $img3 = "../../../foto\ siswa/small$r[footo]";
                  unlink($img3);
                  UploadImage_siswa($nama_file);
                  mysql_query("UPDATE siswa SET
                                                  \begin{array}{rcl} \text{min} & = & \text{!} \text{ } \text{?} \text{ } \text{POST}[\text{nis}] \text{'} \text{,} \\ \text{num} & = & \text{!} \text{?} \text{ } \text{POST}[\text{nama}] \text{'} \end{array}= '$ POST[nama]',
                                                  username_login = '$_POST[username]',<br>id kelas = '$_POST[username]',
                                                  id_kelas = '\frac{1}{2} = '\frac{1}{2}POST[id_kelas]',<br>alamat = '\frac{1}{2}POST[alamat]',
                                                                            = '$POST[alamat]',
                                                  tempat_lahir = 
      '$ POST[tempat lahir]',
                                                   tgl_lahir = '$tgl_lahir',
                                                   jenis kelamin = 's POST[jk]',
                                                  \alphagama = '$_POST[\alphagama]',<br>email = '$ POST[\alphamail
                                                                           = \sqrt{5} \text{POST}[\text{email}].no_telp = '$_POST[no_telp]',<br>foto = 'Snama file',
                                                  \begin{array}{ccc}\n\text{foto} & = & \text{'snama_file'},\n\text{blokir} & = & \text{'s POSTbloki}\n\end{array}blokir = \iota$ POST[blokir]',<br>id session = \iota$ POST[nis]',
                                                                           = '$<sup>-</sup>POST[nis]',
                                                   id[session_soal = '\sqrt{POST[nis]}'
                                        WHERE id siswa = ' $ POST(id)'");
                   }else{
                        UploadImage_siswa($nama_file);
                       mysql_query("UPDATE siswa SET
                                                  nis = '$ POST[nis]',<br>nama lengkap = '$ POST[nama]'= '$ POST[nama]',
                                                   username_login = '$_POST[username]',
                                                   id\_kelas = '\sqrt{S}POST[id_kelas]',
                                                   \overline{\text{alamat}} = '$ \overline{\text{POST}[\text{alamat}]}',
                                                  tempat_lahir = 
      '$ POST[tempat lahir]',
                                                   tgl_lahir = '$tgl_lahir',
                                                   jenis kelamin = '$ POST[jk]',
                                                  \frac{1}{\text{agamma}} = '\frac{1}{\text{agamma}} = '\frac{1}{\text{agamma}} = '\frac{1}{\text{agamma}}email = \frac{1}{\sqrt{5}} = \frac{1}{\sqrt{5}} = \frac{1}{\sqrt{5}} = \frac{1}{\sqrt{5}} = \frac{1}{\sqrt{5}} = \frac{1}{\sqrt{5}} = \frac{1}{\sqrt{5}} = \frac{1}{\sqrt{5}} = \frac{1}{\sqrt{5}} = \frac{1}{\sqrt{5}} = \frac{1}{\sqrt{5}} = \frac{1}{\sqrt{5}} = \frac{1}{\sqrt{5}} = \frac{1}{\sqrt{5}} = \frac= 's\frac{}{}=PST[no\_telp]',<br>= '$nama file',
                                                   foto = '$nama_file',
                                                   blokir = '$ POST[blokir]',
                                                   id session = \sqrt{9} POST[nis]',
                                        id session_soal = '$_POST[nis]'<br>WHERE id siswa = '$_POST[id]'"
                                                                           = '$ POST[id]'");
 }
 }
 }
 }
   //apabila foto tidak diubah dan password diubah
  elseif(empty($lokasi_file) AND !empty($ POST[password])){
        $pass=md5($ POST[password]);
         mysql_query("UPDATE siswa SET
                                                  nis = '$ POST[nis]',
                                                   nama lengkap = '$POST[nama]',
                                                                           = 's\sqrt{POST[usename]'},<br>= '$pass',
                                                  username_login<br>password_login
                                                   id_{\text{kelas}} = '\frac{1}{2} POST[id_kelas]',
                                                  \overline{\text{alamat}} = '$ \overline{\text{POST[alamat]}}',
                                                  tempat_lahir = 
      '$ POST[tempat lahir]',
                                                   tgl_lahir = '$tgl_lahir',
                                                   jenis kelamin = 's POST[jk]',
                                                  \alphagama = '$\overline{POST[agama]'<br>email = '$ POST[email
                                                  email = \sqrt{\frac{2}{5}} post [email],<br>no telp = \sqrt{\frac{2}{5}} post [no telp]
                                                                           = '$POST[no\_telp]',
                                                  blokir = \sqrt{5} \cdot 2 \cdot 5 \cdot 5 \cdot 7id_session = '$_POST[nis]',
                                                   \frac{1}{10} session soal = '$ POST[nis]'
```

```
WHERE id siswa = '$ POST[id]'");
   }else{
       if (file_exists($direktori_file)){
               echo "<script>window.alert('Nama file gambar sudah ada, 
     mohon diganti dulu');
     window.location=(href='../../media_admin.php?module=siswa')</script
     >";
           }else{
               if($tipe_file != "image/jpeg" AND
                  $time file != "image/jpg"){
                    echo "<script>window.alert('Tipe File tidak di 
     ijinkan.');
     window.location=(href='../../media admin.php?module=siswa')</script
     >";
                }else{
              \text{Scek} = \text{mysgl query("SELECT * FROM siswa WHERE id siswa ='$_POST[id]'");
              \frac{1}{x} = mysql fetch_array($cek);
 if(!empty($r[foto])){
\text{Simq} = \text{``../../}./foto siswa/$r[foto]";
              unlink(\text{Simq});
              $img2 = "../../.foto siswa/medium $r[footo]";
              unlink($img2);
               $img3 = "../../../foto_siswa/small_$r[foto]";
               unlink($img3);
UploadImage siswa($nama file);
$pass=md5($ POST[password]);
               mysql_query("UPDATE siswa SET
                                          nis = '$ POST[nis]',<br>nama lengkap = '$ POST[nama]'= \sqrt{5}POST[nama],username login = '$ POST[username]',
password login = '$pass',
                                          id kelas = '$ POST[id kelas]',
                                          \overline{\text{alamat}} = '\overline{\text{s}} POST[\overline{\text{alamat}}]',
                                          tempat_lahir = 
     '$ POST[tempat lahir]',
                                          tgl_lahir = '$tgl_lahir',
                                           jenis kelamin = '$ POST[jk]',
                                           agama = '$ POST[agama]',
                                           email = '§ POST[email]',
                                          no telp = '5^-POST[no telp]',
                                          foto = '$nama_file',<br>blokir = '$POST[bloki
                                           blokir = '$ POST[blokir]',
id session = '$ POST[nis]',
                                 id_session = 9_FOSI[IIIS]<br>id_session_soal = '$_POST[nis]'<br>WHERE id_siswa = '$_POST[id]'"
                                                               = '$POST[id]'");
 }
               else{
                   UploadImage_siswa($nama_file);
                  $pass=md5($ POST[password]);
                   mysql_query("UPDATE siswa SET
                                          nis = '$ POST[nis]',<br>nama lengkap = '$ POST[nama]'= \sqrt{5} POST[nama],username login = '$ POST[username]',
                                          password\_login = 'spass',id\_kelas = '\frac{1}{2}POST(id\_kelas)',
                                          \bar{z} = '\bar{z} POST[alamat]',
                                            tempat_lahir = 
     '$ POST[tempat lahir]',
                                           tgl_lahir = '$tgl_lahir',
                                          jenis_kelamin = '$_POST[jk]',<br>agama = '$_POST[agama]
                                           \frac{1}{\text{agamma}} = \frac{1}{5} \cdot \frac{1}{5} \cdot \email = \sqrt{5} POST[email]'<br>no telp = '$ POST[no telp
                                                               = '$ POST[no telp]',
                                          f_{\text{old}} = \frac{1}{2}<br>f_{\text{old}} = \frac{1}{2}<br>f_{\text{old}} = \frac{1}{2}blokir = '$_POST[blokir]',<br>id_session = '$_POST[nis]',
                                                               = '$\sqrt{P}POST[nis]',
                                          \frac{1}{2} id session soal = '$ POST[nis]'
```

```
WHERE id siswa = '$ POST[id]'");
             }
 }
 }
 }
  header('location:../../media admin.php?module='.$module);
     }
       else{
        echo "<script>window.alert('Nis sudah pernah digunakan.');
    window.location=(href='../../media_admin.php?module=siswa')</script
    >":
       }
   }
}
elseif ($module=='siswa' AND $act=='update kelas siswa'){
    mysql_query("UPDATE siswa SET id_kelas = \frac{1}{2} = '$_POST[id_kelas]'<br>WHERE id siswa
                                                 id siswa
    '$ SESSION[idsiswa]'");
header('location:../../../media.php?module=kelas');
}
elseif ($module=='siswa' AND $act=='update profil siswa'){
  $10kasi_file = $FILES['fupload']['tmp_name'];<br>$time_file = $FILES['fupload']['type'];$tipe file = $ FILES['fupload']['type'];
$nama file = $ FILES['fupload']['name'];
  $direktori file = "../../../foto_siswa/$nama_file";
   $tgl_lahir=$_POST[thn].'-'.$_POST[bln].'-'.$_POST[tgl];
  $cek nis = mysql query("SELECT * FROM siswa WHERE id siswa =
    '\ POST[id]'\);
  $ketemu=mysql_fetch_array($cek_nis);
   if($_POST['nis']==$ketemu['nis']){
    //apabila foto tidak diubah
   if (empty($lokasi_file)){
       mysql_query("UPDATE siswa SET
                                    nis = '$ POST[nis]',
                                    num_1 = 0.11<br>
num_2 = 1.11<br>
num_3 = 1.5 POST[name]<br>
num_4 = 1.5 POST[alamat]= \sqrt{5}POST[alamat]',
                                     tempat_lahir = 
     '$ POST[tempat lahir]',
                                    tgl_lahir = '$tgl_lahir',
                                    jenis kelamin = '$_POST[jk]',
                                    \frac{1}{\text{agamma}} = '$_POST[agama]',<br>email = '$_POST[email]',
                                                     = \sqrt{5}POST[email]',<br>= \sqrt{5}POST[no_telp]',
                                     no telp = '$ POST[no telp]',
                                     jabatan = '$ POST[jabatan]',
                                     id session = \sqrt{9} POST[nis]',
                                     id_session_soal = '$_POST[nis]'
                             WHERE id\_siswa = '$_POST[id]'''; }
   //apabila foto diubah
  elseif(!empty($lokasi_file)){
      if (file exists($direktori file)){
             echo "<script>window.alert('Nama file gambar sudah ada, 
    mohon diganti dulu');
     window.location=(href='../../../media.php?module=siswa&act=detailpr
     ofilsiswa&id=$_SESSION[idsiswa]')</script>";
          }else{
              if($tipe_file != "image/jpeg" AND
                $time $file != "image/jpg"){
                       echo "<script>window.alert('Tipe File tidak di 
    ijinkan.');
```

```
window.location=(href='../../../media.php?module=siswa&act=detailpr
    ofilsiswa&id=$_SESSION[idsiswa]')</script>";
              }else{
             $cek = mysql query("SELECT * FROM siswa WHERE id siswa =
     '$_POST[id]'");
             $r = mysql fetch array($cek);
 if(!empty($r[foto])){
\texttt{Simg} = \texttt{".../.../footo} \texttt{siswa}/\texttt{\$r}[\texttt{foto}] ";
              unlink($img);
              $img2 = "../../../foto_siswa/medium_$r[foto]";
              unlink($img2);
             $img3 = "../.././footo siswa/small $r[footo]";
              unlink($img3);
             UploadImage siswa($nama file);
              mysql_query("UPDATE siswa SET
                                       nis = '$ POST[nis]',<br>nama lengkap = '$ POST[nama]'nama_lengkap = '5_POST[nama]',<br>alamat = '$_POST[nama]',
                                                          = '$ POST[alamat]',
                                       tempat_lahir = 
    '$ POST[tempat lahir]',
                                       tgl_lahir = '$tgl_lahir',
 jenis_kelamin = '$_POST[jk]',
                                       \begin{aligned} \text{agama} \quad &= \text{ 'S} \text{ } \frac{P}{P} \text{OST} \text{ } [\text{agama}] \text{ '}, \\ \text{email} \quad &= \text{ 'S} \text{ } \text{POST} \text{ } [\text{email}] \text{ '} \end{aligned}= \sqrt{5} POST[email]',
                                       \begin{array}{lll} \text{no\_telp} & = & \text{ '$\$} \text{--} \text{POST}[\text{no\_telp}] \text{ '}, \\ \text{foto} & = & \text{ '\$nama\_file'} \text{,} \end{array}foto f(t) = t \sin \theta f jabatan = '$_POST[jabatan]',
                                       id session = \sqrt{9} POST[nis]',
                                       id_session_soal = '$_POST[nis]'
                              WHERE id\_siswa = 's\_POST(id)'");
              }else{
                  UploadImage siswa($nama file);
                  mysql_query("UPDATE siswa SET
                                       nis = '$ POST[nis]',
                                       \frac{1}{2}nama_lengkap = '$_POST[nama]',
                                       \frac{1}{2} alamat = '\frac{1}{2} POST[alamat]',
                                       tempat_lahir = 
    '$ POST[tempat lahir]',
 tgl_lahir = '$tgl_lahir',
 jenis_kelamin = '$_POST[jk]',
                                       \text{agama} = \text{'s} \overline{\text{POST}}[\text{agama}],<br>email = \text{'s} \overline{\text{POST}}[\text{email}]email = \sqrt{5} post [email]'<br>no telp = \sqrt{5} POST[no telp
                                       \begin{array}{ccc}\n\text{non-telep} \\
\text{for } \\
\end{array} = \begin{array}{ccc}\n\text{S-POST[no\_telp]} \\
\text{Snama file} \\
\end{array}= '$nama_file',
                                       jabatan = '$ POST[jabatan]',
id session = '$ POST[nis]',
id session soal = '$ POST[nis]'
                               WHERE id\_siswa = '\sqrt{POST(id]'''};
 }
           }
 }
  }
    header('location:../../../media.php?module=siswa&act=detailprofilsi
    swa&id='.$ SESSION[idsiswa]);
 }
  elseif($_POST['nis']!= $ketemu['nis']){
 $cek_nis = mysql_query("SELECT * FROM siswa WHERE nis = 
     '$_POST[nis]'");
      \overline{\$c} = mysql num rows($cek nis);
       //apabila nis tersedia
       if(empty($c)){
           //apabila foto tidak diubah
   if (empty($lokasi_file)){
       mysql_query("UPDATE siswa SET
                                       nis = '$ POST[nis]',
                                       nama lengkap = '$ POST[nama]',
                                       \overline{\text{alamat}} = '\overline{\text{s}} POST[alamat]',
```

```
 tempat_lahir = 
    '$ POST[tempat lahir]',
                                  tgl_lahir = '$tgl_lahir',
                                  jenis_kelamin = \frac{1}{2}POST[jk]',<br>agama = \frac{1}{2}POST[jk]',
                                                  = '\frac{1}{2}POST[agama]',
                                   email = '§ POST[email]',
                                   no telp = '$ POST[no telp]',
 jabatan = '$_POST[jabatan]',
id session = '$ POST[nis]',
                                   id_session_soal = '$_POST[nis]'
WHERE id siswa = '$ POST[id]'");
 }
  //apabila foto diubah
 elseif(!empty($lokasi_file)){
     if (file exists($direktori file)){
            echo "<script>window.alert('Nama file gambar sudah ada, 
    mohon diganti dulu');
    window.location=(href='../../../media.php?module=siswa&act=detailpr
    ofilsiswa&id=$_SESSION[idsiswa]')</script>";
          }else{
             if($tipe_file != "image/jpeg" AND
               $time_file != "image/jreg" echo "<script>window.alert('Tipe File tidak di 
    ijinkan.');
    window.location=(href='../../../media.php?module=siswa&act=detailpr
    ofilsiswa&id=$_SESSION[idsiswa]')</script>";
             }else{
            \text{Scek} = \text{mysgl query("SELECT * FROM siswa WHERE id siswa ='$_POST[id]'");
            fr = mysql_fetch_array(Scek); if(!empty($r[foto])){
             $img = "../../../foto_siswa/$r[foto]";
             unlink($img);
             $img2 = "../../../foto_siswa/medium_$r[foto]";
             unlink($img2);
            $img3 = "../../}.foto siswa/small $r[footo]";
             unlink($img3);
            UploadImage siswa($nama file);
             mysql_query("UPDATE siswa SET
                                  nis = '$ POST[nis]',<br>nama lengkap = '$ POST[nama]'= '$ POST[nama]',
                                  \overline{\text{alamat}} = '\overline{\text{°}} POST[alamat]',
                                  tempat_lahir = 
    '$ POST[tempat lahir]',
                                   tgl_lahir = '$tgl_lahir',
                                   jenis kelamin = '$ POST[jk]',
                                  \frac{1}{\text{agamma}} = \sqrt{\frac{P}{P}}OST[agama]',
                                   = \overline{\sqrt{5}} POST[email]'
                                  \begin{array}{lll} \text{no\_telp} & = & '\$ \text{POST}[\text{no\_telp}] \text{'}\\ \text{foto} & = & '\$ \text{nama\_file'} \text{,} \end{array}foto = '$nama_file',
                                   jabatan = '$ POST[jabatan]',
                                   id session = '$ POST[nis]',
id session soal = '$ POST[nis]'
WHERE id siswa = '$ POST[id]'");
             }else{
                UploadImage siswa($nama file);
                mysql_query("UPDATE siswa SET
                                  nis = '$_P0ST[nis]',<br>nama lengkap = '$_P0ST[nama]'
                                   nama_lengkap = '$_POST[nama]', 
                                                    = '$ POST[alamat]',
                                  tempat_lahir = 
    '$ POST[tempat lahir]',
                                  tgl_lahir = '$tgl_lahir',
                                  jenis kelamin = '$ POST[jk]',
                                  \frac{1}{\text{aqama}} = '\frac{1}{\text{aqama}} = '\frac{1}{\text{aqama}}'
                                  email = \sqrt{5} POST[email]',
```

```
\begin{array}{lll} \text{no\_telp} & = & \text{°S\_POST} \text{[no\_telp]} \text{'} \text{,} \\ \text{foro} & = & \text{'Snama file'} \text{.} \end{array}\begin{array}{rcl}\n\text{foto} & = & \text{Snama file'}, \\
\text{jabatan} & = & \text{S POST}[i_1 + i_2] \\
\end{array}= '$_POST[jabatan]',
                                   id_session = '$_POST[nis]',
                            id\_{session\_soal} = '$<sup>-</sup>POST[nis]'<br>"WHERE id siswa = '$-POST[id]'
                                                     = '$POST[id]'");
            }
          }
 }
   }
    header('location:../../../media.php?module=siswa&act=detailprofilsi
    swa&id='.$ SESSION[idsiswa]);
     }
       else{
       echo "<script>window.alert('Nis sudah pernah digunakan.');
    window.location=(href='../../../media.php?module=siswa&act=detailpr
    ofilsiswa&id=$_SESSION[idsiswa]')</script>";
       }
  }
elseif ($module=='siswa' AND $act=='update_account_siswa'){
     //jika username dan password tidak diubah
     if (empty($_POST[username]) AND empty($_POST[password])){
    header('location:../../../media.php?module=siswa&act=detailaccount'
    );
     }
     //jika username diubah dan pasword tidak diubah
 elseif (!empty($_POST[username]) AND empty($_POST[password])){
$username = mysql query("SELECT * FROM siswa WHERE id siswa =
    '$_SESSION[idsiswa]'");
        $data username = mysql fetch array($username);
         //jika username sama dengan username yang ada di datbase
         if ($_POST[username] == $data_username[username_login]){
        mysql query("UPDATE siswa SET username_login =
    '$ POST[username]'
                                   WHERE id siswa =
    '$ SESSION[idsiswa]'");
        echo "<script>window.alert('Username berhasil diubah');
    window.location=(href='../../../median,oph?module=home')</script>";
 }
         //jika username tidak sama username di database
        elseif ($ POST[username] != $data_username[username_login]){
 $username2 = mysql_query("SELECT * FROM siswa WHERE 
    username login = '$ POST[username]'");
            \overline{s}data_username2 = mysql num rows($username2);
             //jika username tersedia
 if (empty($data_username2)){
 mysql_query("UPDATE siswa SET username_login = 
     '$_POST[username]'
WHERE id siswa ='$ SESSION[idsiswa]'");
                 echo "<script>window.alert('Username berhasil diubah');
    window.location=(href='../../../media.php?module=home')</script>";
 }
             //jika username tiak tersedia
             else{
                       echo "<script>window.alert('Username sudah digunakan 
    mohon diganti');
    window.location=(href='../../../media.php?module=siswa&act=detailac
    count')</script>";
             }
```
}

```
 }
     }
     //jika username tidak di ubah dan pasword di ubah
     elseif (empty($_POST[username]) AND !empty($_POST[password])){
       $pass = md5($ POST[password]);
        mysql_query("UPDATE siswa SET password_login = '$pass'
                                 WHERE id siswa
    '$ SESSION[idsiswa]'");
       echo "<script>window.alert('Password berhasil diubah');
    window.location=(href='\ldots/\ldots/\ldots/media.php?module=home')</script>";
 }
     //jika username di ubah dan password di ubah
     elseif (!empty($_POST[username]) AND !empty($_POST[password])){
        $username = mysql_query("SELECT * FROM siswa WHERE 
    username login = '$_POST[username]'");
       \frac{1}{2}data username = mysql fetch array($username);
         //jika username sama dengan di database
       if (\frac{1}{2} POST[username] == \frac{1}{2} data username[username-login]) {
       $pass = md5 ($9 POST[password]);
       mysql query("UPDATE siswa SET username login
    '$ POST[username]',
                                      password_login = '$pass'
                                 WHERE id siswa
    '$ SESSION[idsiswa]'");
        echo "<script>window.alert('Username & Password berhasil 
    diubah');
    window.location=(href='../../../media.php?module=home')</script>";
 }
        //jika username tidak sama dengan username di database
       elseif ($ POST[username] != $data_username[username_login]){
            $username2 = mysql_query("SELECT * FROM siswa WHERE 
    username login = '$ POST[username]'");
           \frac{1}{5}data username2 = mysql num rows($username2);
             //jika username tersedia
             if (empty($data_username2)){
               $pass = md5($ POST[password]);mysql_query("UPDATE siswa SET username_login
    '$ POST[username]',
                                     password_login = '$pass'
                                 WHERE id siswa ='$ SESSION[idsiswa]'");
                echo "<script>window.alert('Username & Password berhasil 
    diubah');
    window.location=(href='../../../media.php?module=home')</script>";
 }
             //jika username tidak tersedia
            else{
               echo "<script>window.alert('Username sudah digunakan 
    mohon diganti');
    window.location=(href='../../../media.php?module=siswa&act=detailac
    count')</script>";
            }
        }
     }
?>
6. Entri Kelas
\langle?php
session_start();
if (empty($ SESSION['username']) AND empty($ SESSION['passuser'])){
 echo "<link href='style.css' rel='stylesheet' type='text/css'>
```
} }

```
<center>Untuk mengakses modul, Anda harus login <br>";
 echo "<a href=../../index.php><b>LOGIN</b></a>></center>";
}
else{
include "../../../configurasi/koneksi.php";
$module=$_GET[module];
$act=$ GET[act];
// Input kelas
if ($module=='kelas' AND $act=='input_kelas'){
  mysql query("INSERT INTO kelas(id kelas,
                                  nama,
                                 id pengajar,
                                id_siswa)
                            VALUES('$_POST[id_kelas]',
                                 '$_POST[nama]',
                                 '$_POST[id_pengajar]',
                                '$_POST[id_siswa]')");
  header('location:../../media_admin.php?module='.$module);
}
elseif ($module=='kelas' AND $act=='hapuskelas'){
  mysql_query("DELETE FROM kelas WHERE id = '$ GET[id]'");
  header('location:../../media_admin.php?module='.$module);
}
elseif ($module=='kelas' AND $act=='hapuswalikelas'){
 $kelas = mysql_query("SELECT * FROM siswa WHERE id_kelas = 
     '$_GET[id]'");
  \frac{1}{2}r = mysql fetch array($kelas);
  mysql_query("UPDATE siswa SET jabatan = 'Siswa'
                               WHERE id\_siswa = 'fr[id siswa]'");
  mysql_query("UPDATE kelas SET id_pengajar = '0',id siswa = '0'WHERE id = '$ GET[id]'");
 header('location:../../media admin.php?module='.$module);
}
elseif ($module=='kelas' AND $act=='update kelas'){
mysql query("UPDATE kelas SET id kelas = '$ POST[id kelas]',
                                nama = '$ POST[nama]',
                                id pengajar = '$ POST[id pengajar]',
                                id_siswa = '$_POST[id_siswa]'
WHERE id = '$ POST[id]'");
  header('location:../../media_admin.php?module='.$module);
}
elseif ($module=='kelas' AND $act=='input_walikelas'){
$cari = mysql_query("SELECT * FROM kelas WHERE id_kelas =
     '$_POST[kelas]'");
  \varsigmar = \bar{m}ysql_fetch_array($cari);
  mysql query("UPDATE kelas SET id pengajar = '$ SESSION[idpengajar]',
                               id\bar{s}iswa = '$ POST[ketua]'
                        WHERE id = \sqrt{sr(id]'''};
   mysql_query("UPDATE siswa SET jabatan = 'Ketua Kelas'
                               WHERE id siswa = '$ POST[ketua]'");
  header('location:../../media_admin.php?module=home');
}
elseif ($module=='kelas' AND $act=='update walikelas'){
  $cek = mysq1 query("SELECT * FROM kelas WHERE id = '$ POST[id]'");
  \text{Sc} = \text{mysgl\_fetch\_array}(\text{Scek}); $cek_siswa = mysql_query("SELECT id_siswa FROM kelas WHERE id = 
    \overline{\$ POST[id]'");
  $s=mysql_num_rows($cek_siswa);
   $cari = mysql_query("SELECT * FROM kelas WHERE id_kelas = 
    '$_POST[kelas]'");
  \frac{1}{2}r = \frac{1}{2} mysql_fetch_array($cari);
   if ($_POST['kelas']==$c[id_kelas]){
```

```
 if(!empty($s)){
          mysql_query("UPDATE siswa SET jabatan = 'siswa'
                               WHERE id siswa = \sqrt[15]{c} [id siswa]'");
         mysql query("UPDATE kelas SET id siswa = '$ POST[ketua]'
                        WHERE id = \sqrt{5} POST[id]'");
          mysql_query("UPDATE siswa SET jabatan = 'Ketua Kelas'
                                where id siswa = '$ POST[ketua]'");
     }else{
        mysql_query("UPDATE kelas SET id_siswa = '$_POST[ketua]'
                       WHERE id = '$ POST(id'");
 }
   }else{
       if (!empty($s)){
       mysql_query("UPDATE siswa SET jabatan = 'siswa'
                               WHERE id siswa = 'sc(id\;siswa)'');
       mysql_query("UPDATE kelas SET id_pengajar = '0',
                                id siswa = '0'WHERE id = \sqrt{s} post[id]'");
      mysql_query("UPDATE kelas SET id_pengajar = 
    '$ SESSION[idpengajar]',
                                id siswa = '$ POST[ketual'
                        WHERE id = 'Sr(id)'';
       mysql_query("UPDATE siswa SET jabatan = 'Ketua Kelas'
                               WHERE id siswa = '$ POST[ketua]'");
       }else{
           mysql_query("UPDATE kelas SET id_pengajar = '0',
id siswa = '0'WHERE id = '$ POST[id]'");
           mysql_query("UPDATE kelas SET id_pengajar = 
    '$ SESSION[idpengajar]',
                                 id_siswa = '$_POST[ketua]'
                        WHERE id = '$r[id]'");
           mysql_query("UPDATE siswa SET jabatan = 'Ketua Kelas'
                                WHERE id siswa = '$ POST[ketua]'");
       }
 }
  header('location:../../media_admin.php?module='.$module);
}
elseif ($module=='kelas' AND $act=='update_kelas_siswa'){<br>mysql query("UPDATE siswa SET id kelas = '$ POST[id kelas]'
   mysql_query("UPDATE siswa SET id_kelas<sup>-</sup>W</math>id siswa
    '$ SESSION[idsiswa]'");
header('location:../../../media.php?module=kelas');
}
}
?>
7. Entri Ujian
<?php
session start();
if (empty($ SESSION['username']) AND empty($ SESSION['passuser'])){
 echo "<link href='style.css' rel='stylesheet' type='text/css'>
 <center>Untuk mengakses modul, Anda harus login <br>";
 echo "<a href=../../index.php><b>LOGIN</b></a></center>";
}
else{
include "../../../configurasi/koneksi.php";
include "../../../configurasi/library.php";
include "../../../configurasi/fungsi thumb.php";
$module=$_GET['module'];
\diamondact=\diamond GET['act'];
if ($module=='quiz' AND $act=='input_topikquiz'){
     $pelajaran = mysql_query("SELECT * FROM mata_pelajaran WHERE 
    id matapelajaran = \overline{S} POST[id matapelajaran]'");
```

```
\dots $data = mysql fetch array($pelajaran);
    \frac{1}{2} = \frac{1}{2} = \frac{1}{2} = \frac{1}{2} + \frac{1}{2} + \frac{1}{2} + \frac{1}{2} + \frac{1}{2} + \frac{1}{2} + \frac{1}{2} + \frac{1}{2} + \frac{1}{2} + \frac{1}{2} + \frac{1}{2} + \frac{1}{2} + \frac{1}{2} + \frac{1}{2} + \frac{1}{2} + \frac{1'$data[id_pengajar]'");
     $cek_pengajar_pelajaran = mysql_num_rows($pengajar);
    if (\overline{\cdot}, \overline{\cdot}) ($cek pengajar pelajaran)){
    $wpenderiaan = $ POST['waktu'] * 60;
     mysql_query("INSERT INTO topik_quiz(
                                           .<br>judul,
                                           id kelas,
                                           id matapelajaran,
                                           \overline{tq1} buat,
                                           pembuat,
                                           .<br>waktu pengerjaan,
                                           info,
                                           terbit)
                                  VALUES('$_POST[judul]',
                                           '$_POST[id_kelas]',
                                           '$_POST[id_matapelajaran]',
                                          '$tgl_sekarang',
                                          '$data[id_pengajar]',
                                          '$wpengerjaan',
                                          '$_POST[info]',
                                          '$_POST[terbit]')");
     }else{
          $wpengerjaan = $_POST['waktu'] * 60;
          mysql_query("INSERT INTO topik_quiz(
                                            judul,
                                           id kelas,
                                           id matapelajaran,
                                           tgl buat,
                                           pembuat,
                                           waktu_pengerjaan,
 info,
                                            terbit)
                                  VALUES('$_POST[judul]',
 '$_POST[id_kelas]',
                                          '$ POST[id matapelajaran]',
                                          '$tgl_sekarang',
                                          '$ SESSION[leveluser]',
                                          '$wpengerjaan',
                                          '$ POST[info]'
                                          '$_POST[terbit]')");
 }
  header('location:../../media_admin.php?module='.$module);
\mathbf{I}elseif($module=='quiz' AND $act=='inputnilai'){
     mysql_query("UPDATE siswa_sudah_mengerjakan SET dikoreksi = 'S'
where the state of the state of the state of the state of the state of the state of the state of the state of the state of the state of the state of the state of the state of the state of the state of the state of the stat
     ='$ POST[id tq]' AND id siswa = '$ POST[id siswa]'");
     mysql_query("INSERT INTO nilai_soal_esay (id_tq,id_siswa,nilai)
                                           VALUES 
     ('$_POST[id_tq]','$_POST[id_siswa]','$_POST[nilai]')");
    header('location:../../media_admin.php?module=quiz&act=daftarsisway
     angtelahmengerjakan&id='.$ POST[id tq]);
}
elseif($module=='quiz' AND $act=='inputeditnilai'){
     mysql_query("UPDATE nilai_soal_esay SET nilai = '$_POST[nilai]' 
     WHERE id tq ='$ POST[id tq]' AND id siswa = '$ POST[id siswa]' ");
     header('location:../../media_admin.php?module=quiz&act=daftarsisway
     angtelahmengerjakan&id='.$ POST[id tq]);
}
elseif($module=='quiz' AND $act=='edit_topikquiz'){
     $pelajaran = mysql_query("SELECT * FROM mata_pelajaran WHERE
```
id matapelajaran =  $\overline{S}$  POST[id matapelajaran]'");

```
\dots $data = mysql fetch array($pelajaran);
   \frac{1}{2} = \frac{1}{\sqrt{2}} = mysql query("SELECT * FROM pengajar WHERE id pengajar =
    '$data[id_pengajar]'");
    $cek_pengajar_pelajaran = mysql_num_rows($pengajar);
 if (!empty($cek_pengajar_pelajaran)){
$waktu = $ POST['waktu'] * 60; mysql_query("UPDATE topik_quiz SET judul = '$_POST[judul]',
                                      id kelas = '$ POST[id kelas]',
                                      id matapelajaran
    '$ POST[id matapelajaran]',
                                       tgl buat = '$tgl sekarang',
                                       pembuat = '$data[id_pengajar]',
                                       waktu pengerjaan = '$waktu',
info = '$ POST[info]',
terbit = '$ POST[terbit]'
                            WHERE id tq = '$ POST[\overline{id}]'");
    }else{
       $waktu = $ POST['waktu'] * 60;mysql_query("UPDATE_topik_quiz SET judul = '$ POST[judul]',
                                      id kelas = '$ POST[id kelas]',
                                      id matapelajaran
    '$ POST[id matapelajaran]',
                                      tgl_buat = '$tgl_sekarang',
pembuat q'$ SESSION[leveluser]',
                                       waktu_pengerjaan = '$waktu',
                                       info = '$ POST[info]',
                                       terbit = '$_POST[terbit]'
                            WHERE id tq = '$ POST[id]'");
 }
header('location:../../media_admin.php?module='.$module);
elseif($module=='quiz' AND $act=='editsiswayangtelahmengerjakan'){
    mysql_query("DELETE FROM siswa_sudah_mengerjakan WHERE 
   id siswa='$ GET[id siswa]' AND id = '$ GET[id]'");
mysql_query("DELETE FROM nilai_soal_esay WHERE id_tq='$_GET[id_tq]'
    AND id siswa='$ GET[id siswa]'");
    mysql_query("DELETE FROM nilai WHERE id_tq='$_GET[id_tq]' AND 
    id siswa='$ GET[id siswa]'");
   mysql_query("DELETE FROM jawaban WHERE id_tq='$_GET[id_tq]' AND
    id_siswa ='$_GET[id_siswa]'");
   header('location:..\overline{/}../media admin.php?module='.$module);
elseif($module=='quiz' AND $act=='hapustopikquiz'){
     //hapus topik
 mysql query("DELETE FROM topik quiz WHERE id tq = '$ GET[id]'");
   //hapus kuiz esay
 $cek = mysql query("SELECT * FROM quizesay WHERE id tq =
    '$ GET[id]'");
    \overline{\text{s}r} = mysql fetch array($cek);
     if(empty($r[gambar])){
       mysql_query("DELETE FROM quiz_esay WHERE id_tq = '$ GET[id]'");
      }else{
        $img = "../../}.foto soal/$r[gamma]";
         unlink($img);
         $img2 = "../../../foto_soal/medium_$r[gambar]";
         unlink($img2);
        mysql query("DELETE FROM quiz esay WHERE id tq = '$ GET[id]'");
     }
   //hapus kuiz pilihan ganda
 \bar{\text{S}}cek2 = mysql_query("SELECT * FROM quiz_pilganda WHERE id tq =
    '$ GET(id]'");
    $r2 = mysql fetch array($cek2);
    if(empty(\frac{1}{2}[gambar])){
        mysql_query("DELETE FROM quiz_pilganda WHERE id_tq = 
    '$ GET[id]'");
     }else{
        $img = "../../}.foto soal pilganda/$r2[gambar]";
```
}

}

```
 unlink($img);
          $img2 = "../../../foto_soal_pilganda/medium_$r2[gambar]";
          unlink($img2);
          mysql_query("DELETE FROM quiz_pilganda WHERE id_tq = 
     '\ GET[id]\overline{''}");
      }
  header('location:../../media_admin.php?module='.$module);
}
elseif($module=='quiz' AND $act=='input quizesay'){
$lokasi file = $ FILES['fupload']['tmp_name'];
$nama file = $ FILES['fupload']['name'];
$direktori file = "../../../foto soal/$nama file";
  $time = $ FILES['fupload']['type'];
   // Apabila ada gambar yang diupload
   if (!empty($lokasi_file)){
         if (file_exists($direktori_file)){
             echo "<script>window.alert('Nama file sudah ada, mohon
    diganti dulu');
    window.location=(href='../../media_admin.php?module=quiz&&act=buatq
    uizesay&id=$ POST[id]')</script>";
         }else{
              if($tipe_file != "image/jpeg" AND
                $tipe_file != "image/jpg" 
              ){
                  echo "<script>window.alert('Tipe File tidak di 
    ijinkan.');
    window.location=(href='../../media_admin.php?module=quiz&act=buatqu
    izesay&id=$_POST[id]')</script>";
              }else{
                 UploadImage soal($nama file);
                 mysql query("INSERT INTO
    quiz esay(id tq, pertanyaan, gambar, tgl buat)
    VALUES('$ POST[id]','$ POST[pertanyaan]','$nama_file','$tgl_sekaran
    g')");
 }
 } 
     }else{
        mysql_query("INSERT_INTO quiz_esay(id_tq,pertanyaan,tgl_buat)
    VALUES('$ POST[id]','$ POST[pertanyaan]','$tgl_sekarang')");
    \mathbf{1}header('location:../../media_admin.php?module=daftarquizesay&act=daftarq
    uizesay&id='.$ POST[id]);
}
elseif($module=='quiz' AND $act=='input_quizpilganda'){
     $lokasi_file = $_FILES['fupload']['tmp_name'];
$nama file = $ FILES['fupload']['name'];
$direktori file = "../../../foto soal pilganda/$nama file";
    $tipe file = $ FILES['fupload']['type'];
      // Apabila ada gambar yang diupload
   if (!empty($lokasi_file)){
      if (file exists($direktori file)){
              echo "<script>window.alert('Nama file sudah ada, mohon 
    diganti dulu');
    window.location=(href='../../media_admin.php?module=buatquizpilgand
    a&&act=buatquizpilganda&id=$_POST[id]')</script>";
         }else{
              if($tipe_file != "image/jpeg" AND
                $time = \frac{1}{2} \frac{1}{2} \frac{1}{2} \frac{1}{2} \frac{1}{2} \frac{1}{2} \frac{1}{2} \frac{1}{2} \frac{1}{2} \frac{1}{2} \frac{1}{2} \frac{1}{2} \frac{1}{2} \frac{1}{2} \frac{1}{2} \frac{1}{2} \frac{1}{2} \frac{1}{2} \frac{1}{2} \frac{1}{2} \frac{1}{2} \ ){
                  echo "<script>window.alert('Tipe File tidak di 
    ijinkan.');
```

```
window.location=(href='../../media_admin.php?module=buatquizpilgand
     a&act=buatquizpilganda&id=$_POST[id]')</script>";
              }else{
                  UploadImage soal pilganda($nama file);
mysql query("INSERT INTO
     quiz_pilganda(id_tq,pertanyaan,gambar,pil_a,pil_b,pil_c,pil_d,kunci
     ,tgl_buat)
     VALUES('$ POST[id]','$ POST[pertanyaan]','$nama_file','$ POST[pila]
     ','$_POST[pilb]','$_POST[pilc]','$_POST[pild]','$_POST[kunci]','$tg
     l_sekarang')");
             }
        \rightarrow }else{
        mysql query("INSERT Iquiz_pilganda(id_tq,pertanyaan,pil_a,pil_b,pil_c,pil_d,kunci,tgl_bu
     at)
     VALUES('$_POST[id]','$_POST[pertanyaan]','$_POST[pila]','$_POST[pil
     b]','$_POST[pilc]','$_POST[pild]','$_POST[kunci]','$tgl_sekarang')"
    );
     } 
    header('location:../../media_admin.php?module=daftarquizpilganda&ac
     t=daftarquizpilganda&id='.$_POST[id]);
elseif($module=='quiz' AND $act=='edit quizesay'){
  $lokasi file = $ FILES['fupload']['tmp_name'];
  \frac{1}{2}<br>
\frac{1}{2}
\frac{1}{2}
\frac{1}{2}
\frac{1}{2}
\frac{1}{2}
\frac{1}{2}
\frac{1}{2}
\frac{1}{2}
\frac{1}{2}
\frac{1}{2}
\frac{1}{2}
\frac{1}{2}
\frac{1}{2}
\frac{1}{2}
\frac{1}{2}
\frac{1}{2}
\frac{1}{2}
\frac{1}{2}
\frac{1}{2}
\frac{1}{2}
\frac{1}{2}

\betadirektori file = "../../../foto soal/$nama file";
$tipe file = $ FILES['fupload']['type'];
   // Apabila ada gambar yang diupload
   if (!empty($lokasi_file)){
          if (file_exists($direktori_file)){
              echo "<script>window.alert('Nama file sudah ada, mohon 
     diganti dulu');
     window.location=(href='../../media admin.php?module=daftarquizesay&
     act=daftarquizesay&id=$_POST[topik]')</script>";
          }else{
              if($tipe_file != "image/jpeg" AND
                  $tipe_file != "image/jpg" 
              ){
                   echo "<script>window.alert('Tipe File tidak di 
     ijinkan.');
     window.location=(href='?module=quiz&act=daftarquizesay&id=$_POST[to
     pik]')</script>";
              }else{
                   $cek = mysql_query("SELECT * FROM quiz_esay WHERE 
     id quiz = '$ POST[id]'");
                  \overline{\text{s}}r = mysql fetch array($cek);
 if(!empty($r[gambar])){
                  $img = "../../../footo soal/\$r[gambar]"; unlink($img);
                   $img2 = "../../../foto_soal/medium_$r[gambar]";
                   unlink($img2);
                  UploadImage soal($nama file);
                  mysql_query("UPDATE quiz_esay SET pertanyaan =
     '$_POST[pertanyaan]',
gambar = \alpha = \alpha = \alpha = \alpha = \alpha = \alpha = \alpha = \alpha = \alpha = \alpha = \alpha = \alpha = \alpha = \alpha = \alpha = \alpha = \alpha = \alpha = \alpha = \alpha = \alpha = \alpha = \alpha = \alpha = \alpha = \alpha = \alpha = \alpha = \alpha = \alpha = \alpha'$nama_file',
                                                         tq1 buat ='$tgl_sekarang'
                                                  WHERE idquiz ='$_POST[id]'");
                   }else{
                      UploadImage soal($nama file);
```
}

```
mysql_query("UPDATE quiz_esay SET pertanyaan =
    '$_POST[pertanyaan]',
gambar = \alpha = \alpha = \alpha = \alpha = \alpha = \alpha = \alpha = \alpha = \alpha = \alpha = \alpha = \alpha = \alpha = \alpha = \alpha = \alpha = \alpha = \alpha = \alpha = \alpha = \alpha = \alpha = \alpha = \alpha = \alpha = \alpha = \alpha = \alpha = \alpha = \alpha = \alpha'$nama_file',
                                                    tgl buat =
    '$tgl_sekarang'
                                              WHERE id quiz ='$_POST[id]'");
 }
 }
 }
    |a|mysql_query("UPDATE = quiz_esay = SET = pertanyaan
     '$ POST[pertanyaan]',
                                           tgl buat = '$tgl sekarang'
                                         WHERE id quiz = '$ POST[id]'");
     }
    header('location:../../media_admin.php?module=daftarquizesay&act=da
    ftarquizesay&id='.$ POST[topik]);
}
elseif($module=='quiz' AND $act=='hapusquizesay'){
     $cek = mysql query("SELECT * FROM quiz esay WHERE id quiz ='\ GET[id]'");
     s_r = mysql_fetch_array($cek);
     if(empty($r[gamma]))){
 mysql_query("DELETE FROM quiz_esay WHERE id_quiz = 
     '$_GET[id]'");
      }else{
         $img = "../../.foto_soal/$r[gamma]";
          unlink($img);
         $img2 = "../../../footo soal/medium_Sr[gambar]"; unlink($img2);
 mysql_query("DELETE FROM quiz_esay WHERE id_quiz = 
     '$_GET[id]'");
      }
    header('location:../../media_admin.php?module=daftarquizesay&act=da
    ftarquizesay&id='.$ GET[id topik]);
}
elseif($module=='quiz' AND $act=='edit quizpilganda'){
    $lokasi file = $ FILES['fupload'][^{\top}tmp name'];
$nama file = $ FILES['fupload']['name'];
 $direktori_file = "../../../foto_soal_pilganda/$nama_file";
$tipe file = $ FILES['fupload']['type'];
     // Apabila ada gambar yang diupload
   if (!empty($lokasi_file)){
       if (file_exists($direktori_file)){
             echo "<script>window.alert('Nama file sudah ada, mohon 
    diganti dulu');
    window.location=(href='../../media admin.php?module=daftarquizpilga
    nda&act=daftarquizpilganda&id=$_POST[topik]')</script>";
         }else{
             if($tipe_file != "image/jpeg" AND
                $tipe_file != "image/jpg"
             ){
                 echo "<script>window.alert('Tipe File tidak di 
    ijinkan.');
    window.location=(href='../../media_admin.php?module=daftarquizpilga
    nda&act=daftarquizpilganda&id=$_POST[topik]')</script>";
             }else{
                 $cek = mysql_query("SELECT * FROM quiz_pilganda WHERE 
    id quiz = '$ POST[id]\overline{''};
                \frac{x}{2}r = mysql fetch array($cek);
                 if(!empty($r[gambar])){
                $img = "../../ifoto soal pilganda/$r[gambar]";
```

```
 unlink($img);
                   \sin(2) = \dots, \dots,../foto soal pilganda/medium \sin(2) = \dots;
                    unlink($img2);
                   UploadImage_soal_pilganda($nama_file);
                   mysq1 query("UPDATE quiz pilganda SET pertanyaan =
     '$ POST[pertanyaan]',
                                                     gambar = '$nama_file',
                                                    pi_{\text{a}} = '$ POST[pila]',
                                                    piL_b = '$_POST[pilb]',<br>
piL_c = '$_POST[pilc]',
                                                    piI_{c} = '$_POST[pilc]',<br>
piI_{d} = '$_POST[pild]',
                                                    pil d = \frac{1}{2} POST[pild]',
                                                    kunci = '$ POST[kunci]',
                                                    tql buat = '\frac{1}{2} sekarang'
                                                WHERE id quiz = '$ POST[id]'");
                    }else{
                        UploadImage soal pilganda($nama file);
                        mysql_query("UPDATE quiz_pilganda SET pertanyaan = 
     '$_POST[pertanyaan]',
                                                    gambar = '$nama_file',<br>pil a = '$ POST[pila]
                                                                 = '$ POST[pila]',
                                                    pi[\bar{p} = '$[POST[pilb]',
                                                    pil_c = '$_POST[pilc]',<br>pil d = '$_POST[pild]',
                                                    pi_1^-d = '$<sup>-</sup>POST[pild]',<br>kunci = '$-POST[kunci]'
                                                    kunci = '$_POST[kunci]',<br>tql buat = '$tql sekaranq'
                                                                = '$tgl_sekarang'
                                                WHERE id_quiz = '$ POST(id)'");
 }
               }
          }
      }else{
         mysql query("UPDATE quiz pilganda SET pertanyaan =
     '$ POST[pertanyaan]',
                                                    \begin{array}{lll} \texttt{pil\_a} & = ' \$ \texttt{POST[pila]}\texttt{'}, \\ \texttt{pil\_b} & = ' \$ \texttt{POST[pilb]}\texttt{'}, \end{array}= '$\sqrt{P}POST[pilb]',
                                                    pil_c = '$_POST[pilc]',<br>
pil d = '$_POST[pild]',
                                                                 = '$ POST[pild]',
                                                    kunci = '\sqrt{POST[kunci]',
                                                    tgl\_buat = 's\overline{t}gl\_sekarang'WHERE id quiz = '$ POST[id]'");
      }
     header('location:../../media_admin.php?module=daftarquizpilganda&ac
     t=daftarquizpilganda&id='.$ POST[topik]);
}
elseif($module=='quiz' AND $act=='hapusquizpilganda'){
     $cek = mysql query("SELECT * FROM quiz pilganda WHERE id quiz =
     '$ GET[id]'");
      $r = mysql fetch array($cek);
      if (empty ($\bar{r}[gambar])) {\{ \mbox{\begin{subarray}{c} mysql\_query("DELETE} \end{subarray}} }FROM quiz pilganda WHERE id quiz =
     '$_GET[id]'");
       }else{
           \sin\alpha = \dots / \dots / \dots / foto soal pilganda/$r[gambar]";
            unlink($img);
            $img2 = "../../../foto_soal_pilganda/medium_$r[gambar]";
unlink($img2);
 mysql_query("DELETE FROM quiz_pilganda WHERE id_quiz = 
      '$_GET[id]'");
       }
     header('location:../../media_admin.php?module=daftarquizpilganda&ac
     t=daftarquizpilganda&id='.$ GET[id topik]);
}
}
\frac{1}{2}8. Entri Materi
<?php
session start();
 if (empty($_SESSION['username']) AND empty($_SESSION['passuser'])){
```

```
 echo "<link href='style.css' rel='stylesheet' type='text/css'>
 <center>Untuk mengakses modul, Anda harus login <br>";
 echo "<a href=../../index.php><b>LOGIN</b></a>></center>";
}
else{
include "../../../configurasi/koneksi.php";
include "../../../configurasi/library.php";
include "../../../configurasi/fungsi_thumb.php";
$module=$_GET['module'];
$act=$ GET['act'];
if ($module=='materi' AND $act=='input materi') {
$lokasi file = $ FILES['fupload']['tmp_name'];
$nama file = $ FILES['fupload']['name'];
$tipe file = $ FILES['fupload']['type'];
  $direktori file = \frac{1}{2}../../../files materi/$nama file";
   $extensionList = array("zip", "rar", "doc", "docx", "ppt", "pptx", 
    "pdf");
   $pecah = explode(".", $nama_file);
  $ekstensi = $pecah[1]; //cari pembuat
   $pelajaran = mysql_query("SELECT * FROM mata_pelajaran WHERE 
    id matapelajaran = \sqrt{ } POST[id matapelajaran]'");
  \frac{1}{3}data mapel = mysql fetch array($pelajaran);
$pengajar = mysql query("SELECT * FROM pengajar WHERE id pengajar =
     '$data mapel[id pengajar]'");
  \frac{1}{\sqrt{2}} scek pengajar = mysql num rows($pengajar);
   if(!empty($cek_pengajar)){
   // Apabila ada file yang diupload
   if (!empty($lokasi_file)){
      if (file exists($direktori file)){
            echo "<script>window.alert('Nama file sudah ada, mohon 
    diganti dulu');
    window.location=(href='../../media admin.php?module=materi&act=tamb
    ahmateri')</script>";
 }
      elseif (!in array($ekstensi, $extensionList)){
                echo "<script>window.alert('Tipe file tidak diijinkan');
    window.location=('../../media_admin.php?module=materi&act=tambahmat
    eri')</script>";
         }
        else{
                     UploadFile($nama_file);
                   mysql_query("INSERT INTO file_materi(judul,
                                    id_kelas,
                                   id matapelajaran,
                                   nama file,
                                   tgl posting,
                                    pembuat)
 VALUES('$_POST[judul]',
 '$_POST[id_kelas]',
                                   '$_POST[id_matapelajaran]',
                                   '$nama_file',
                                   '$tgl_sekarang'
                                    '$data mapel[id pengajar]')");
    header('location:../../media_admin.php?module='.$module);
 }
     }
   else{
     mysql_query("INSERT INTO file_materi(judul, 
                                    id kelas,
```

```
 id_matapelajaran,
                                 tgl posting,
                                 pembuat)
                          VALUES('$_POST[judul]', 
                                 '$_POST[id_kelas]',
                                '$_POST[id_matapelajaran]',
                                '$tgl_sekarang',
'$data mapel[id pengajar]')");
header('location:../../media admin.php?module='.$module);
 }
  }else{
      // Apabila ada file yang diupload
  if (!empty($lokasi_file)){
      if (file_exists($direktori_file)){
          echo "<script>window.alert('Nama file sudah ada, mohon
    diganti dulu');
    window.location=(href='../../media admin.php?module=materi&act=tamb
    ahmateri')</script>";
 }
     elseif (!in array($ekstensi, $extensionList)) {
              echo "<script>window.alert('Tipe file tidak diijinkan');
    window.location=('../../media_admin.php?module=materi&act=tambahmat
    eri')</script>";
 }
        else{
                   UploadFile($nama_file);
                  mysql query("INSERT INTO file materi(judul,
                                 id kelas,
                                 id matapelajaran,
                                 nama file,
                                 tgl posting,
                                 pembuat)
 VALUES('$_POST[judul]',
 '$_POST[id_kelas]',
                                '$_POST[id_matapelajaran]',
                                '$nama_file',
                                '$tgl_sekarang',
                                '$ SESSION[leveluser]')");
    header('location:../../media admin.php?module='.$module);
           }
   \lambda else{
    mysql_query("INSERT INTO file_materi(judul,
                                 id kelas,
                                 id matapelajaran,
                                 tgl_posting,
                                 pembuat)
                         VALUES('$ POST[judul]',
 '$_POST[id_kelas]',
 '$_POST[id_matapelajaran]',
                                '$tgl_sekarang',
                                '$ SESSION[leveluser]')");
 header('location:../../media_admin.php?module='.$module);
   }
}
}
elseif($module=='materi' AND $act=='edit materi'){
$lokasi file = $ FILES['fupload']['tmp_name'];
$nama file = $ FILES['fupload']['name'];
$tipe file = $ FILES['fupload']['type'];
 $directtori file = "../../../files materi/$nama file";
  $extensionList = array("zip", "rar", "doc", "docx", "ppt", "pptx", 
    "pdf");
```

```
 $pecah = explode(".", $nama_file);
 $ekstensi = $pecah[1]; //cari pembuat
 $pelajaran = mysql_query("SELECT * FROM mata_pelajaran WHERE 
    id matapelajaran = '$ POST[id matapelajaran]'");
$data mapel = mysql fetch array($pelajaran);
  $pengajar = mysql_query("SELECT * FROM pengajar WHERE id_pengajar = 
    '$data mapel[id_pengajar]'");
 \frac{1}{\sqrt{2}} scek pengajar = mysql num rows($pengajar);
 if(!empty($cek pengajar)){
  // Apabila ada file yang diupload
  if (!empty($lokasi_file)){
    if (file_exists($direktori_file)){
            echo "<script>window.alert('Nama file sudah ada, mohon 
    diganti dulu');
    window.location=(href='../../media_admin.php?module=materi')</scrip
    t > "; else{
                if(!in_array($ekstensi, $extensionList)){
                    echo "<script>window.alert('Tipe File tidak di 
    ijinkan.');
    window.location=(href='../../media admin.php?module=materi')</scrip
    t>";
                }else{
                   $cek = mysql query("SELECT * FROM file materi WHERE
    id file = '$ POST[id]'");
                   \frac{1}{2}r = mysql fetch array($cek);
                    if(!empty($r[nama_file])){
                    $file = "../../files matteri/$r[nama file]";unlink($file);
                    UploadFile($nama_file);
                   mysql query("UPDATE file materi SET judul =
    '$_POST[judul]',
                                    id kelas = '$ POST[id kelas]',
                                   id matapelajaran
    '$ POST[id matapelajaran]',
                                   nama file = '$nama file',
                                    tgl \overline{posting} = '$tgl sekarang',
                                   pembuat = '$data_mapel[id_pengajar]'
                            WHERE id file = '$ POST[id]'');
    header('location:../../media admin.php?module='.$module);
                    }else{
                        UploadFile($nama_file);
                       mysql query("UPDATE file materi SET judul =
    '$_POST[judul]',
                                    id kelas = '$ POST[id kelas]',
                                   id matapelajaran
    '$ POST[id matapelajaran]',
                                   nama file = '$nama file',
                                   tgl \overline{posting} = '$tgl sekarang',
                                   pembuat = '$data_mapel[id_pengajar]'
                            WHERE id file = '$ POST[id]'");
    header('location:../../media admin.php?module='.$module);
 }
 }
    }
  }
  else{
   mysql query("UPDATE file materi SET judul = '$ POST[judul]',
                                   id kelas = '$ POST[d\;kelas]',
```

```
id matapelajaran
   '$ POST[id matapelajaran]',
                                  tgl_posting = '$tgl_sekarang',
                                 pembuat = '$data_mapel[id_pengajar]'
WHERE id file = '$ POST[id]'");
 header('location:../../media_admin.php?module='.$module);
 }
  }else{
        // Apabila ada file yang diupload
  if (!empty($lokasi_file)){
    if (file_exists($direktori_file)){
           echo "<script>window.alert('Nama file sudah ada, mohon 
   diganti dulu');
   window.location=(href='../../media_admin.php?module=materi')</scrip
   t>";}
           else{
              if(!in_array($ekstensi, $extensionList)){
                   echo "<script>window.alert('Tipe File tidak di 
   ijinkan.');
   window.location=(href='../../media admin.php?module=materi')</scrip
   t>";
               }else{
                   $cek = mysql_query("SELECT * FROM file_materi WHERE 
   id file = '\ POST[id]'");
                   $r = mysql_fetch_array($cek);
                  if(!empty($r[nama_file])){
                  $file = "../../files matteri/$r[nama file]";unlink($file);
                   UploadFile($nama_file);
                 mysql query("UPDATE file materi SET judul =
   '$_POST[judul]',
                                 id kelas = '$ POST[id_kelas]',
                                 id<sup>-</sup>matapelajaran
   '$ POST[id matapelajaran]',
                                 nama file = '$nama file',
tgl posting = '$tgl sekarang',
pembuat = '$ SESSION[leveluser]'
                         WHERE id file = '$ POST[id]'");
   header('location:../../media admin.php?module='.$module);
                   }else{
                     UploadFile($nama_file);
                     mysql query("UPDATE file materi SET judul =
   '$_POST[judul]',
                                 id kelas = '$ POST[id kelas]',
                                 id_matapelajaran
   '$ POST[id matapelajaran]',
                                  nama_file = '$nama_file',
                                 tgl posting = '$tgl sekarang',
                                 pembuat = '$ SESSION[leveluser]'
                         WHERE id file = '$ POST[id]'");
   header('location:../../media admin.php?module='.$module);
 }
 }
    }
  }
  else{
mysql query("UPDATE file materi SET judul = '$ POST[judul]',
id kelas = '$ POST[id kelas]',
                                 id matapelajaran
   '$ POST[id matapelajaran]',
                                 tgl_posting = '$tgl_sekarang',
                                 pembuat = '$ SESSION[leveluser]'
                         WHERE id file = '$ POST[id]'");
```

```
header('location:../../media_admin.php?module='.$module);
  }
   }
}
elseif($module=='materi' AND $act=='hapus'){
% cek = mysq1 query("SELECT * FROM file material WHERE id file = 1'$ GET(id]' " \overline{)};
                   fr = mysgl fetch array($cek);
                   if(!empty($r[nama_file])){
                   $file = "../../files matteri/$r[nama file]";unlink($file);
                   mysql query("DELETE FROM file materi WHERE id file =
    '$_GET[id]'");
 }
                   else{
                        mysql_query("DELETE FROM file_materi WHERE 
    id file = '\ (GET[id]'");
 }
 header('location:../../media_admin.php?module='.$module);
}
}
?>
9. Entri Mata Pelajaran
<?php
session start();
if (empty($ SESSION['username']) AND empty($ SESSION['passuser'])){
 echo "<link href='style.css' rel='stylesheet' type='text/css'>
 <center>Untuk mengakses modul, Anda harus login <br>";
 echo "<a href=../../index.php><b>LOGIN</b></a></center>";
}
else{
include "../../../configurasi/koneksi.php";
$module=$_GET[module];
$act=$ GET[act];
// Input mapel
if ($module=='matapelajaran' AND $act=='input_matapelajaran'){
   mysql query("INSERT INTO mata pelajaran(id matapelajaran,
                                 nama,
                                id kelas,
                                id_pengajar,
                                deskripsi)
                           VALUES('$_POST[id_matapelajaran]',
                                '$_POST[nama]',
                               '$_POST[id_kelas]',
                               '$_POST[id_pengajar]',
                               '$_POST[deskripsi]')");
 header('location:../../media_admin.php?module='.$module);
}
// Input mapel
elseif ($module=='matapelajaran' AND 
    $act == 'input matapelajaran pengajar') {
 $cek = mysql_query("SELECT * FROM mata_pelajaran WHERE 
    id_matapelajaran = '$_POST[id_matapelajaran]'");
    \sqrt{4a} = mysql fetch array($cek);
    mysql_query("UPDATE mata_pelajaran SET id_pengajar = 
    '$ SESSION[idpengajar]',
                                        deskripsi = 
    '$_POST[deskripsi]'
                                       WHERE id = '§ada_id]'";
 header('location:../../media_admin.php?module='.$module);
\mathbf{1}
```
elseif (\$module=='matapelajaran' AND \$act=='update matapelajaran'){

```
mysql query("UPDATE mata pelajaran SET id matapelajaran =
    \frac{1}{5} POST[id matapelajaran]',
 nama = 
   '$_POST[nama]',
                                           id kelas =
   '$ POST[id kelas]',
                                         id pengajar =
   '$ POST[id pengajar]',
                                    deskripsi = 
   '$_POST[deskripsi]'
                                   WHERE id = \sqrt{S_P}POST[id]\sqrt{''};
  header('location:../../media_admin.php?module='.$module);
}
elseif ($module=='matapelajaran' AND 
   $act=='update_matapelajaran_pengajar'){
   $pelajaran = mysql_query("SELECT * FROM mata_pelajaran WHERE id = 
   peiajaian — mys<br>'$ POST[id]'");
$data = mysql fetch array($pelajaran);
 $pelajaran2 = mysql_query("SELECT * FROM mata_pelajaran WHERE 
    id matapelajaran = '$ POST[id matapelajaran]'");
  \frac{1}{3}data2 = mysql fetch array($pelajaran2);
  if ($ POST['id matapelajaran'] == $data['id matapelajaran']){
      mysql query("UPDATE mata_pelajaran SET deskripsi
    '$_POST[deskripsi]'
                                   WHERE id = '$ POST[id]'");
   }else{
mysql query("UPDATE mata pelajaran SET id pengajar = '0',
 deskripsi = ''
                                   WHERE id = '§data[id]'");
       mysql_query("UPDATE mata_pelajaran SET id_pengajar = 
   '$ SESSION[idpengajar]',
                                    deskripsi = 
   '$_POST[deskripsi]'
                                   WHERE id = '\Sdata2[id]'");
   }
 header('location:../../media_admin.php?module='.$module);
}
elseif ($module=='matapelajaran' AND $act=='hapus'){
 mysql_query("DELETE FROM mata_pelajaran WHERE id = '$ GET[id]'");
 header('location:../../media_admin.php?module='.$module);
}
elseif ($module=='matapelajaran' AND $act=='hapus mapel pengajar'){
mysql query("UPDATE mata pelajaran SET id pengajar = '0',
 deskripsi = ''
                                             = '$ GET[id]'");
 MHERE id = '$<br>header('location:../../media_admin.php?module='.$module);
}
}
?>
```
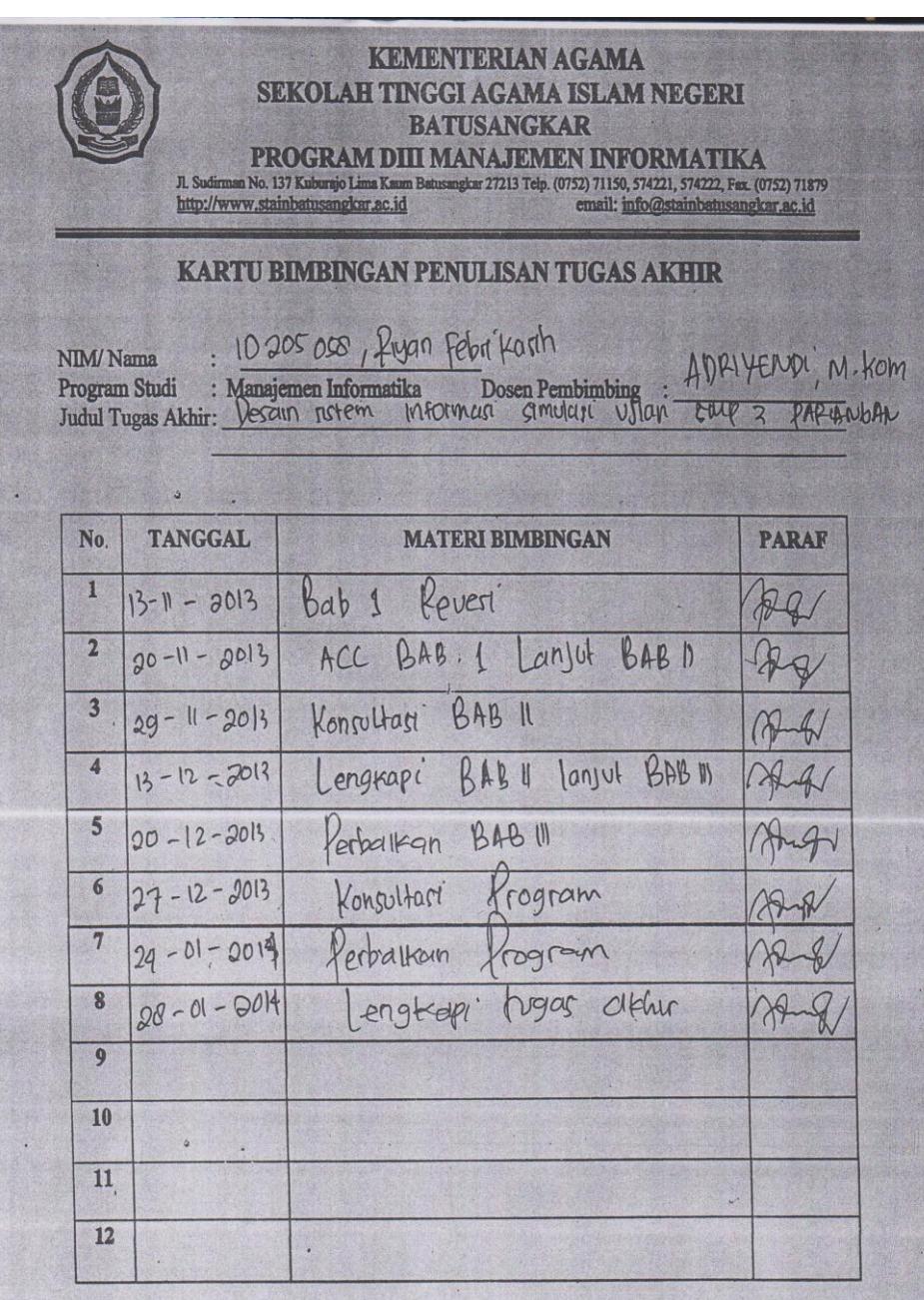

 $\begin{tabular}{p{3.5cm}} \textbf{Catatan:} \textit{Setting konsultasi dengan pembimbing} \\ \textit{Kartu ini harap dibawa, diisi, dan diparaf} \\ \textit{oleh dosen pembimbing} \end{tabular}$ 

Batusangkar, **Matukusangkar**, Dosen Pembimbing Tugas Akhir,

APPHENDI M. KOM

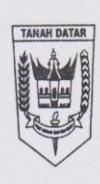

## PEMERINTAH KABUPATEN TANAH DATAR **KANTOR KESATUAN BANGSA DAN POLITIK** (KESBANGPOL)

Jln. MT. Haryono No. 10 Telp. (0752) 574400 Batusangkar 27281

## **SURAT KETERANGAN/REKOMENDASI** Nomor: 070/0959 /KESBANGPOL/2013

Berdasarkan Permendagri Nomor 64 Tahun 2011 tanggal 20 Desember 2011 tentang Pedoman Penerbitan Rekomendasi Penelitian dan surat Kepala P3M STAIN Batusangkar Nomor : Sti.02/IX/TL.00/1760.b/2013, tanggal 24 Oktober 2013 perihal Surat Izin Penelitian, setelah dipelajari dengan ini kami atas nama Pemerintah Kabupaten Tanah Datar menyatakan tidak keberatan atas maksud Penelitian dengan lokasi di Kabupaten Tanah Datar yang akan dilakukan oleh:

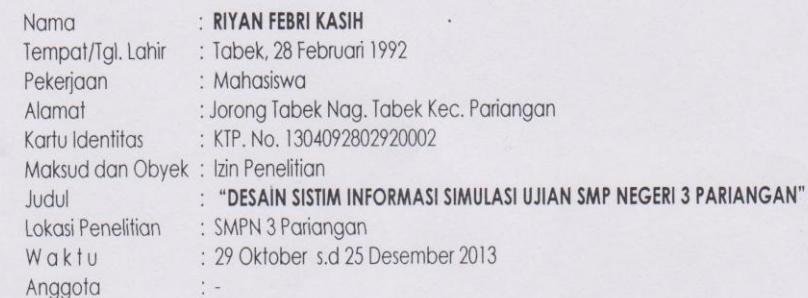

Dengan ketentuan sebagai berikut:

- 1. Kegiatan Penelitian tidak boleh menyimpang dari maksud dan obyek sebagaimana tersebut di atas.
- 2. Memberitahukan kedatangan serta maksud Penelitian yang akan dilaksanakan dengan menunjukkan surat-surat keterangan yang berhubungan dengan itu kepada Pemerintah setempat dan melaporkan kembali waktu akan berangkat.
- 3. Dalam melaksanakan Penelitian agar dapat berkoordinasi dengan instansi terkait.
- 4. Mematuhi semua peraturan yang berlaku dan menghormati adat istiadat serta kebiasaan masyarakat setempat.
- 5. Bila terjadi penyimpangan/pelanggaran terhadap ketentuan-ketentuan tersebut diatas maka Surat Keterangan/Rekomendasi ini akan DICABUT kembali.
- 6. Surat Keterangan/Rekomendasi ini diberikan/berlaku mulai tanggal 29 Oktober s.d 25 Desember 2013
- 7. Melaporkan hasil Penelitian kepada Bupati Tanah Datar Cq. Kantor Kesatuan Bangsa dan Politik Kabupaten Tanah Datar.

Demikianlah surat keterangan/rekomendasi ini dikeluarkan untuk dipergunakan seperlunya.

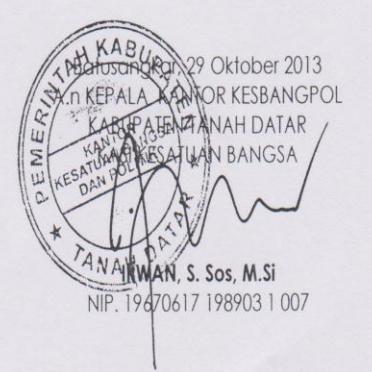

Tembusan

Yth.: 1. Bupati Tanah Datar (sebagai laporan)

- 2. Dandim 0307 Tanah Datar di Batusangkar.
- 3. Kapolres Tanah Datar di Batusangkar.
- 4. Kepala Dinas Pendidikan Kab. Tanah Datar di Batusangkar
- 5. Kepala P3M STAIN Batusangkar di Batusangkar.
- 6 Camat Pariangan di Simahur

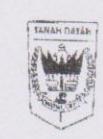

## PEMERINTAH KABUPATEN TANAH DATAR **DINAS PENDIDIKAN**

**SMP NEGERI 3 PARIANGAN** 

NPSN: 10302421 E-Mail: smpn3\_pariangan@yahoo.co.id Jl. Balairung Sari - Tabek Telp. (0752) 544503

NSS: 201080703045 Kode Pos 27264

## SURAT KETERANGAN No: 420/ /SMP 3-Prg/2014

Yang bertanda tangan dibawah ini kepala SMPN 3 Pariangan Kabupaten Tanah Datar dengan ini menerangkan:

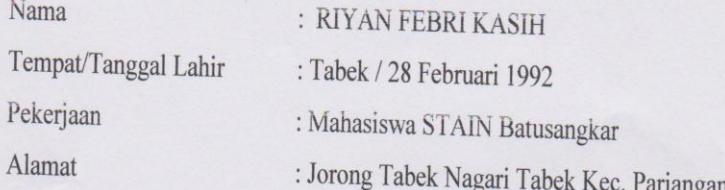

Yang mana saudara tersebut diatas telah selesai melaksanakan penelitian dengan judul "Desain Sistim Informasi Simulasi Ujian SMP Negeri 3 Pariangan" dari tanggal 29 Oktober s.d 25 Desember 2013.

Demikianlah surat keterangan ini di berikan, untuk dapat dipergunakan seperlunya.

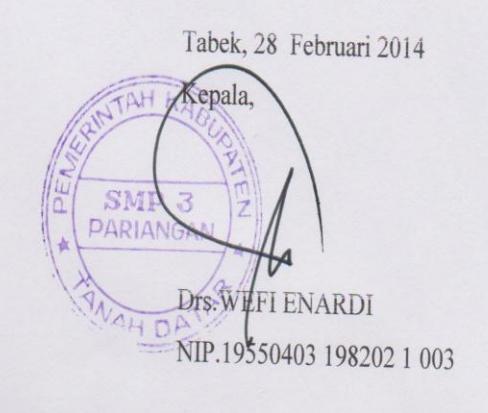